## **Panasonic**

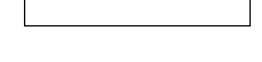

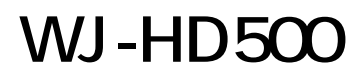

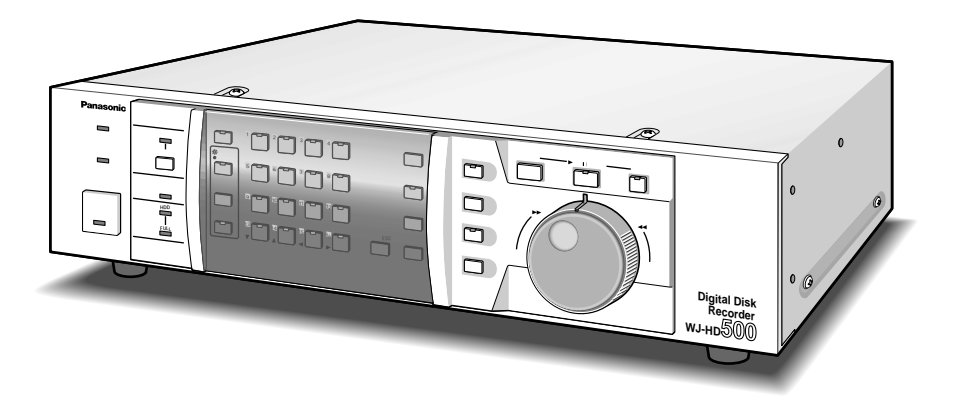

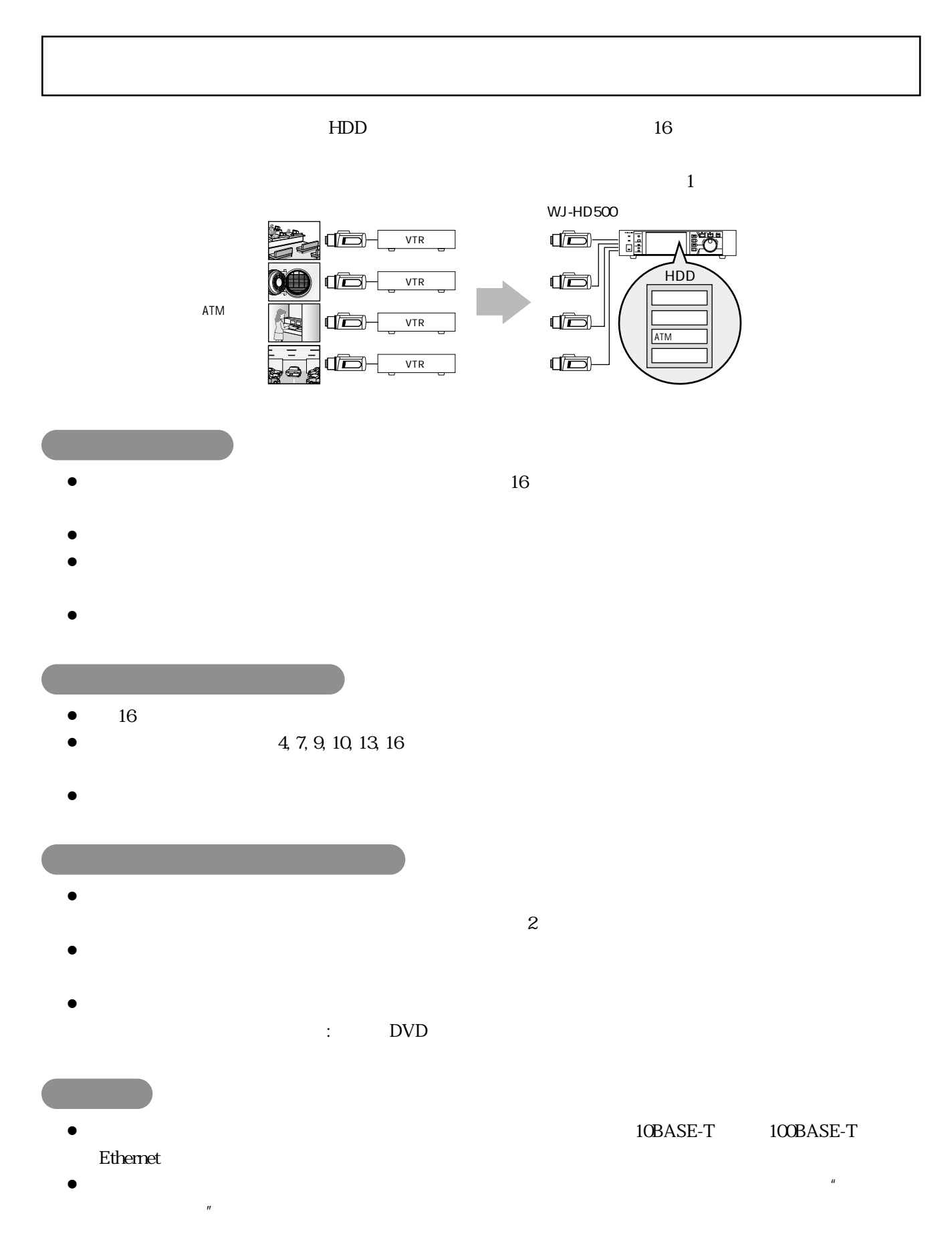

## 電源コード .............................................................. 1 ラックマウント金具 .............................................. 2 ラック取付ねじ(呼び径5タッピング) ............... 4 取扱説明書(本書) .............................................. 1

保証書 ...................................................................... 1

ラックマウント金具取付ねじ .............................. 4

- $\bullet$  :  $\bullet$  :  $\bullet$
- $\bullet$  : the first state in the first state in the first state in the first state in the first state in the first state in the first state in the first state in the first state in the first state in the first state in the f
- 
- $\bullet$  :  $\bullet$  :  $\bullet$
- ¡スイッチャー操作 : カメラ映像をモニターに表示して監視する方法について説明しています。
- $\bullet$  : and  $\bullet$  :  $\bullet$  :
- $\bullet$  :  $\bullet$  :  $\bullet$
- $\bullet$  : expecting in the contract of the contract of the contract of the contract of the contract of the contract of the contract of the contract of the contract of the contract of the contract of the contract of the contr
- $\bullet$  :  $\bullet$  :  $\bullet$

- $\bullet$  : the strategy distribution of the strategy distribution of the strategy distribution of the strategy distribution of the strategy distribution of the strategy distribution of the strategy distribution of the strateg HDD このパードディスクドライブに映像が
- $\bullet$  : ハードディスクに
- $\bullet$  : Later is used as  $\bullet$  : Later is used as  $\bullet$  : Later is used as  $\bullet$  : Later is used as  $\bullet$  : Later is used as  $\bullet$
- CH : 1 16
- ¡グループ : グループ設定メニューで設定するカメラグループのことです。接続したカメラを4
	- G1, G2, G3, G4

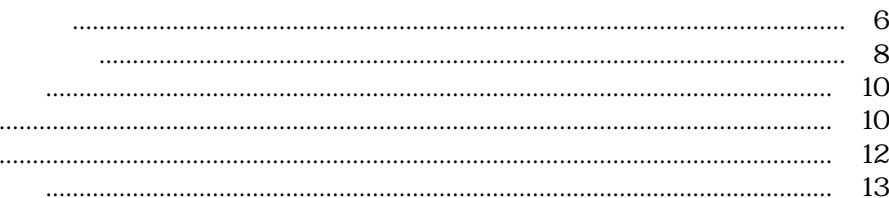

### **DVD-RAM**

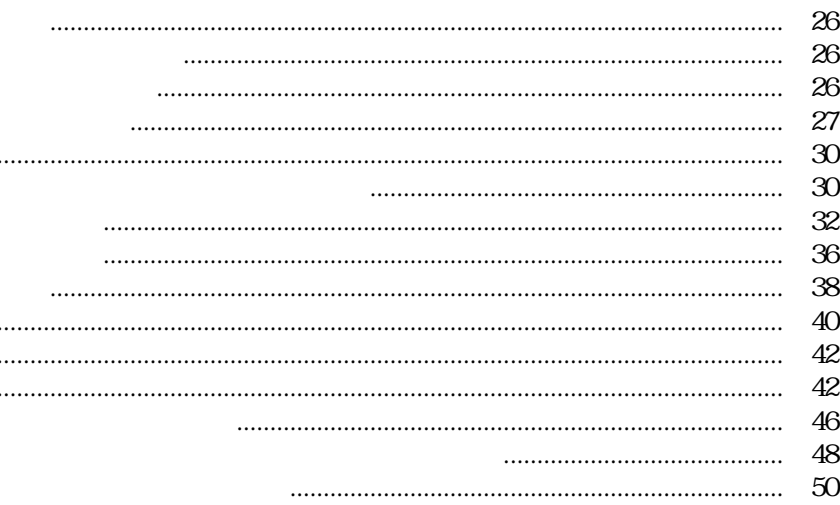

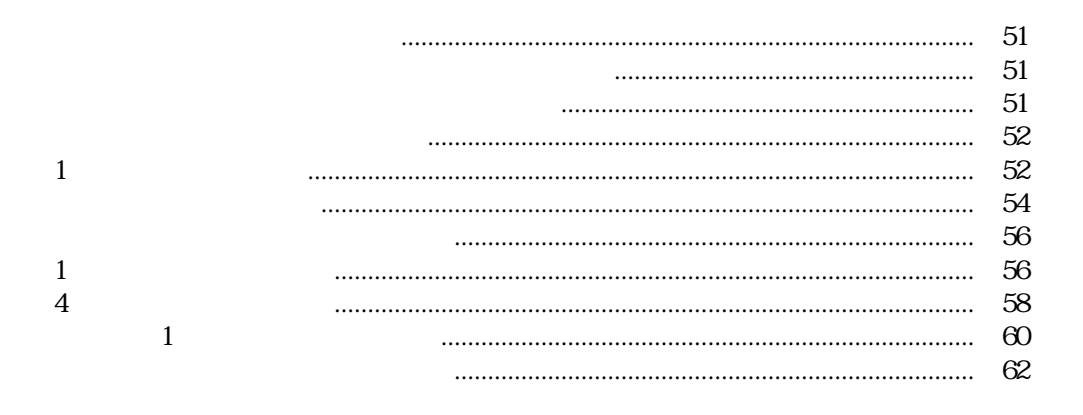

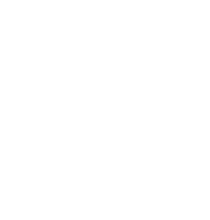

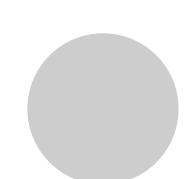

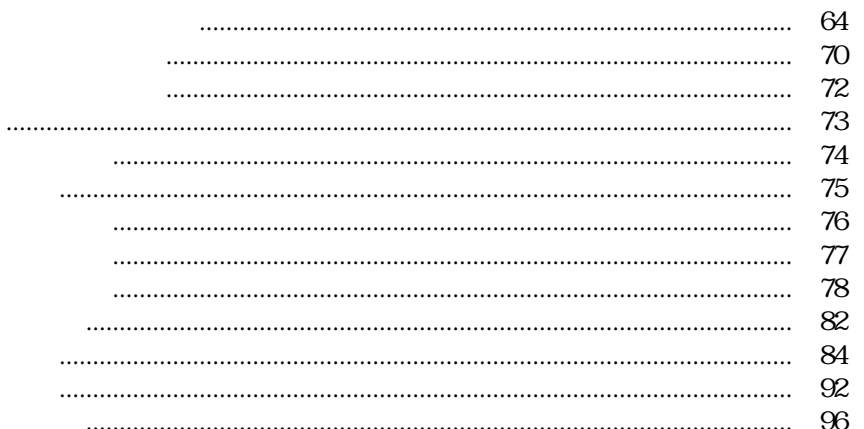

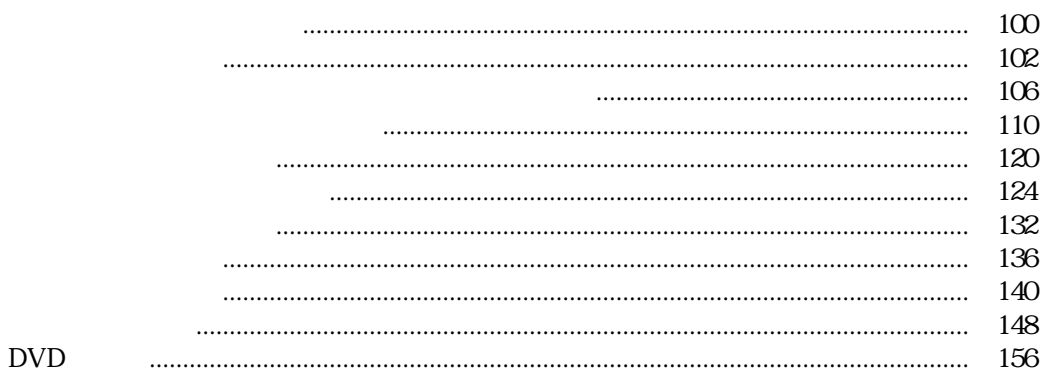

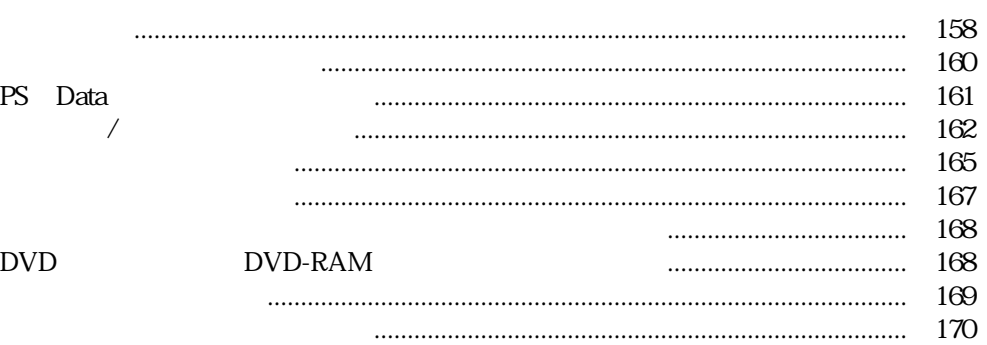

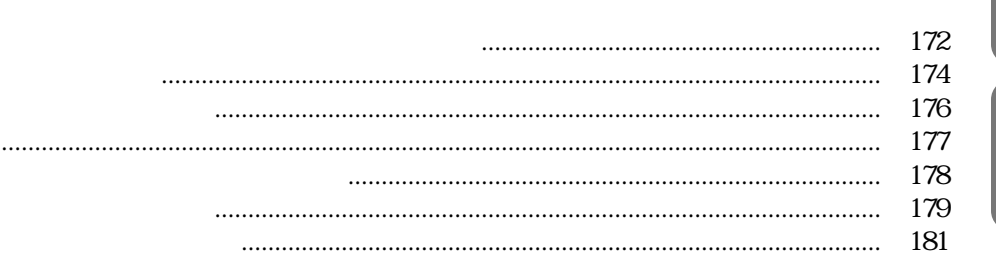

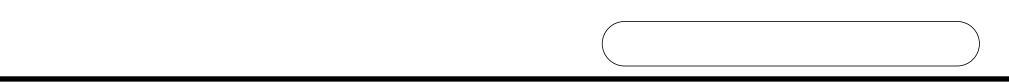

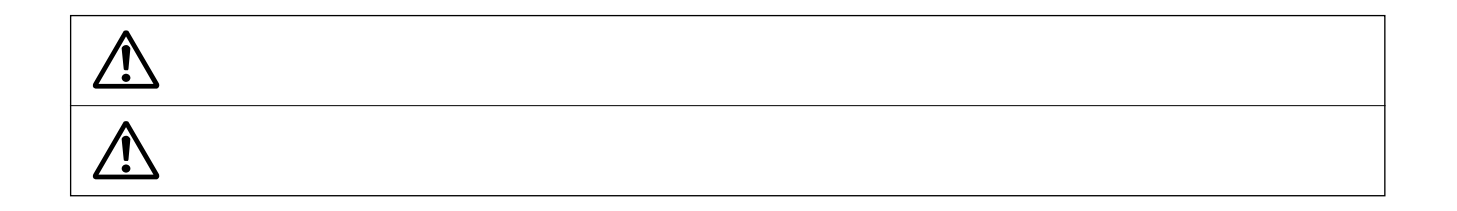

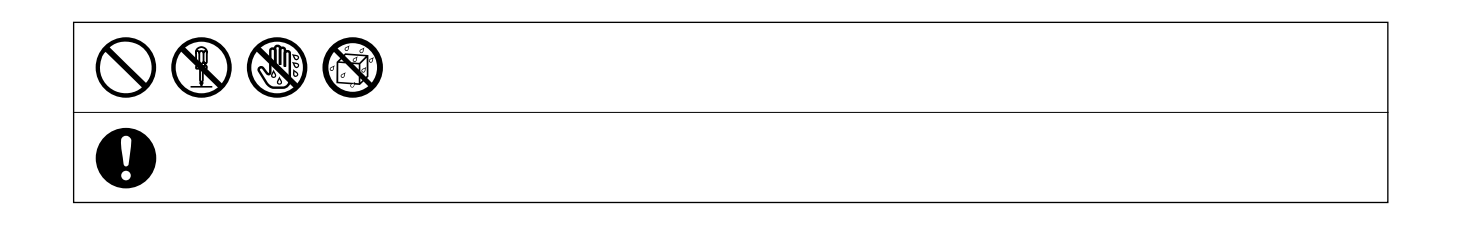

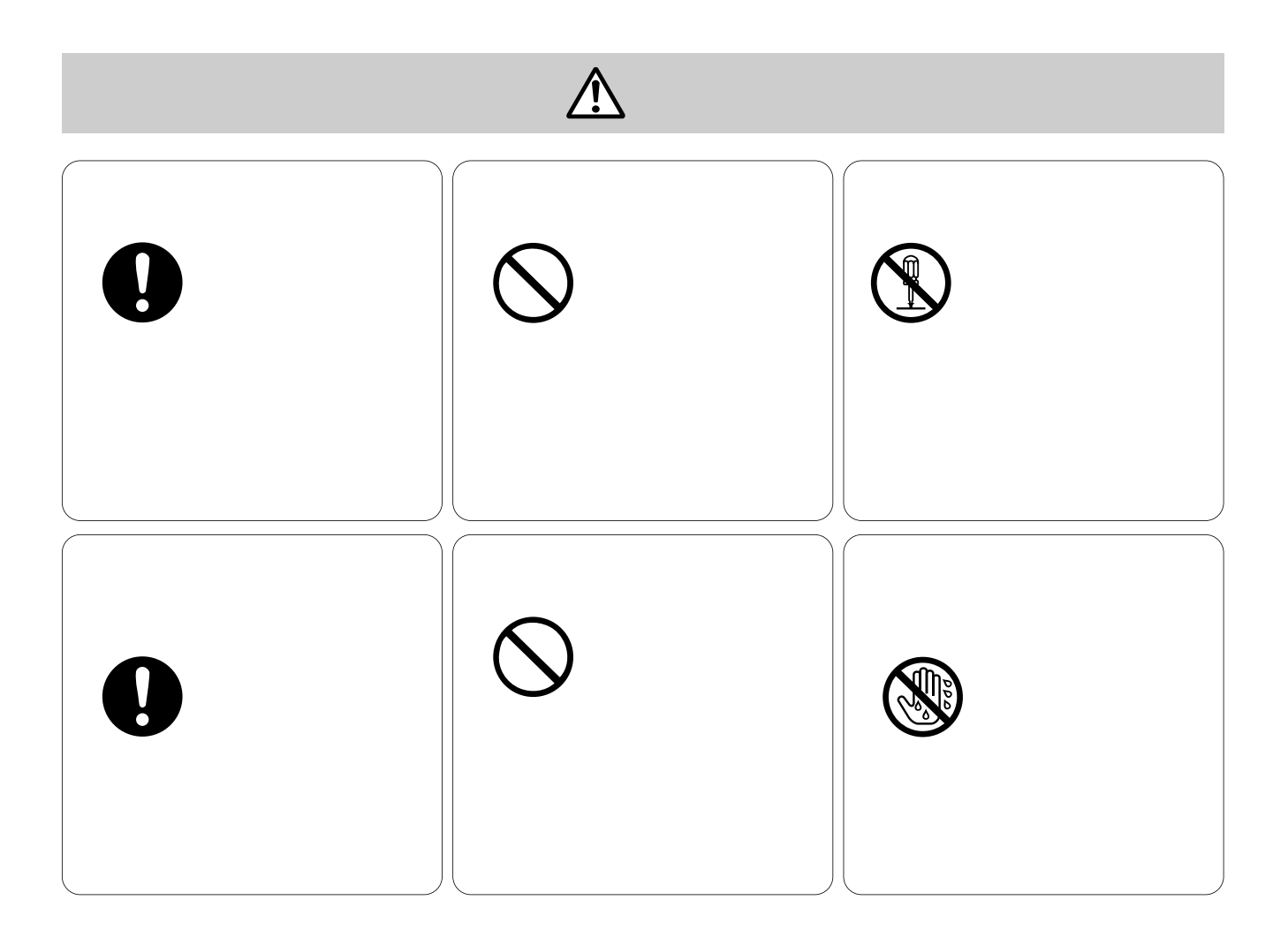

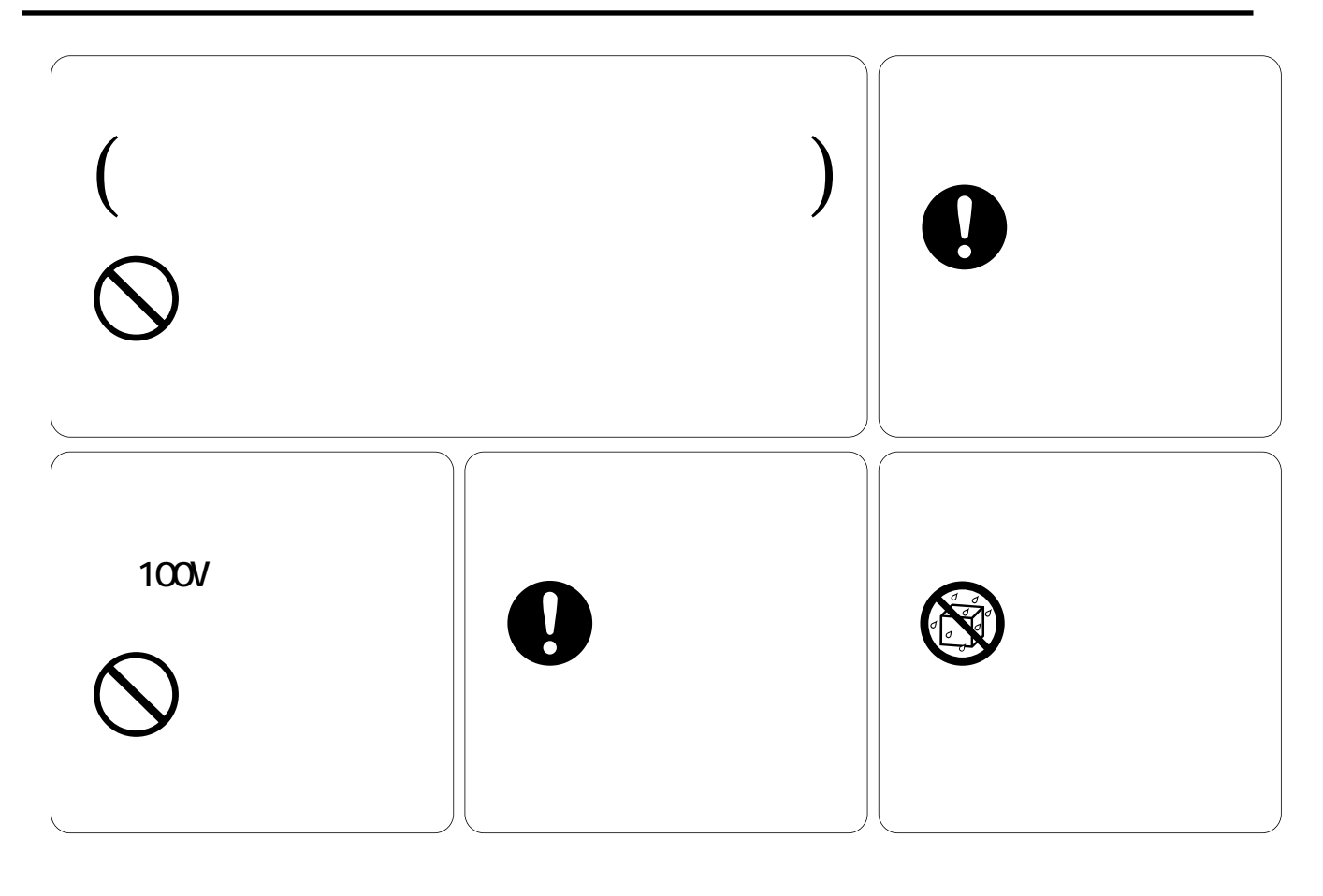

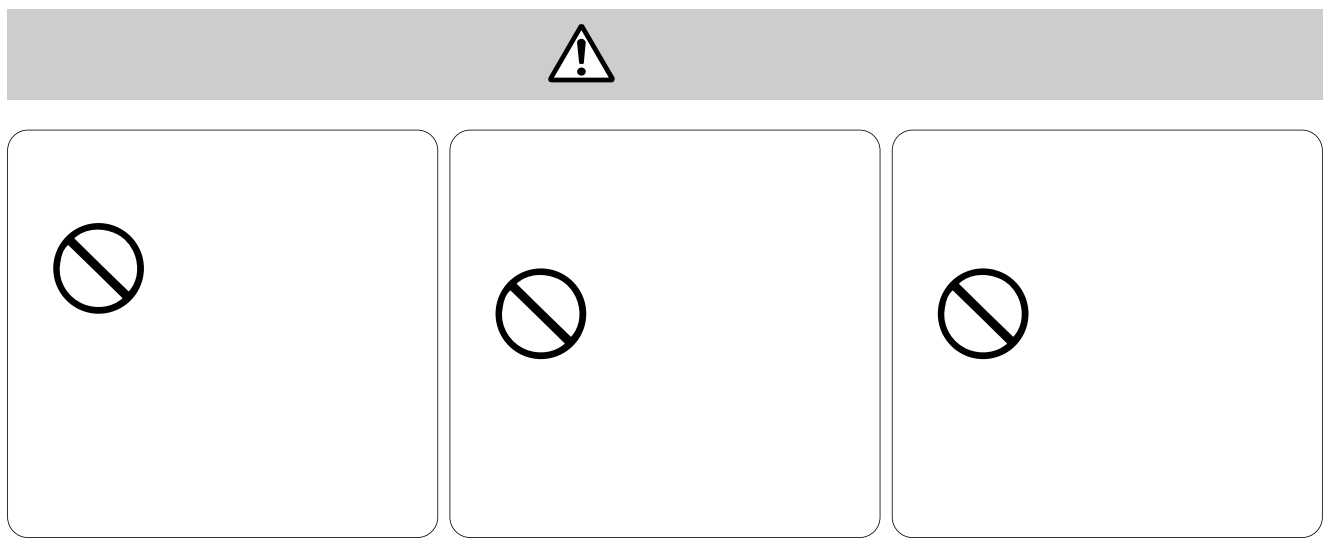

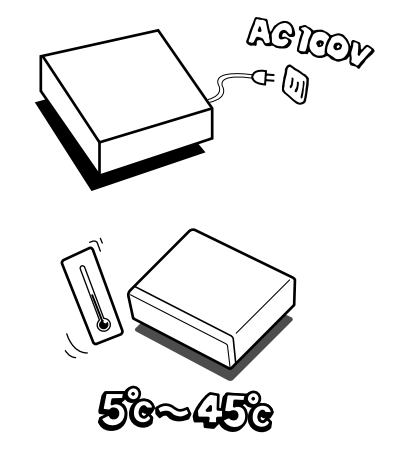

### AC100V 50/60 Hz

 $AC$ 

5 ℃ ~ 45 ℃です。

**アンプログラム**<br>- アンプログラム<br>- アンプログラム - アンプログラム - アンプログラム - アンプログラム - アンプログラム - アンプログラム - アンプログラム - アンプログラム - アンプログラム - アンプログラム - アンプログラム

 $48$ 

 $5\,$ 

 $30000$   $25 \text{ C}$ 

 $\mathbf{u} = \mathbf{u}$ 

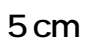

 $5 \text{ cm}$ 

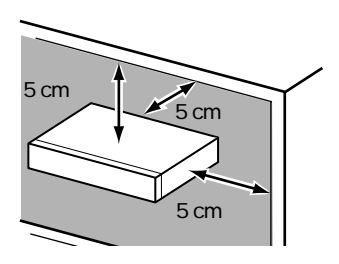

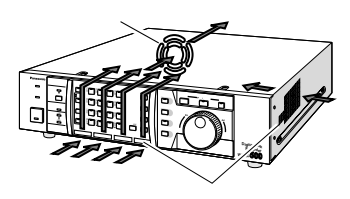

- $1$
- $2$ 
	- 3 30mm

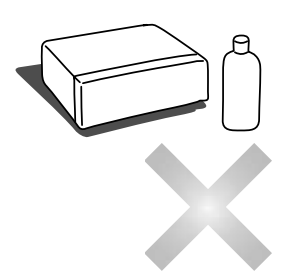

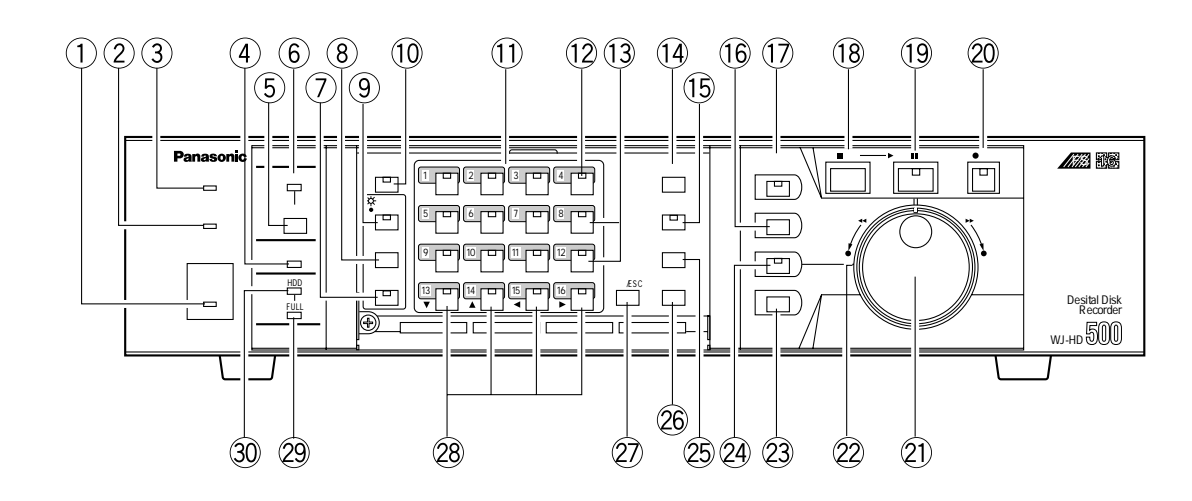

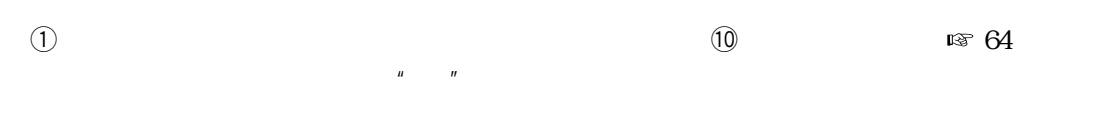

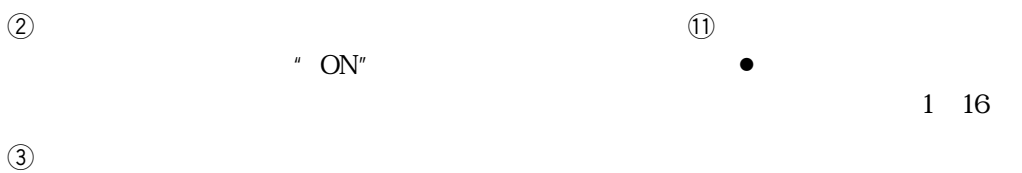

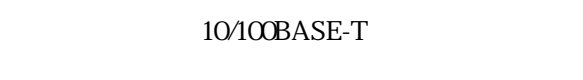

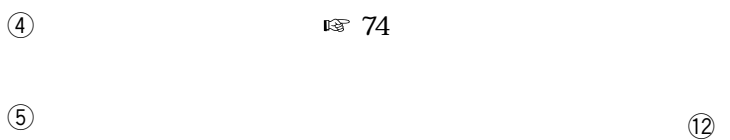

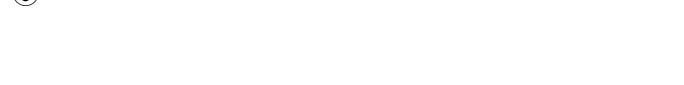

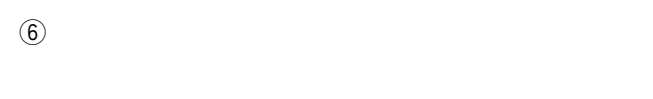

**各部のなまえ**

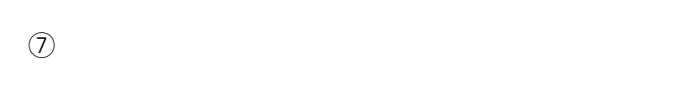

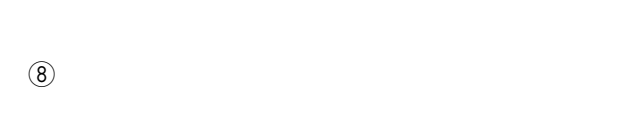

o **スポット/多画面ボタン**

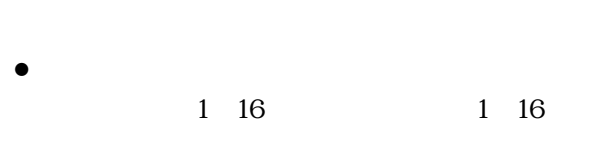

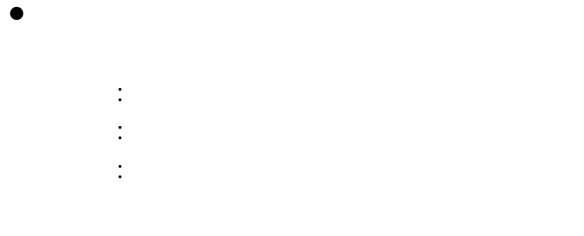

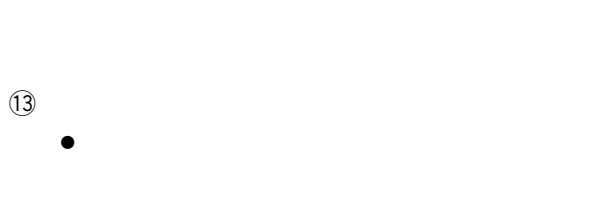

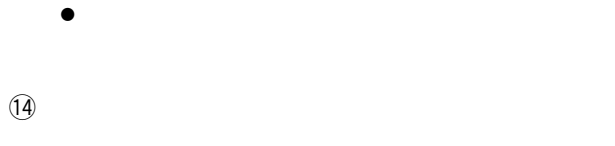

!5 **録画確認ボタン** 50ページ)

!6 **インデックスボタン**

## !7 **グループ選択ボタン**

- $\circledR$
- !9 **再生/一時停止ボタン**
- @0 **録画ボタン**
- @1 **ジョグダイヤル**  $\bullet$ 
	- $\bullet$
	- $\bullet$
- @2 **シャトルリング**  $\bullet$ @3 **画面表示ボタン**
- $\sqrt{a}$ @4 **アラームサーチボタン**
- $\bullet$ 点灯 : アラーム録画・緊急録画リスト **:**<br>:<br>:
- 
- 
- $\bullet$ 
	- 点灯 : アラームサーチスキップ機能 消灯 : レコードサーチスキップ機能 **25 a**  $\approx$  44, 53
	- @6 **コピーボタン**
		- 選択中のレコードをDVD増設ユニット(別売品)
	- ②<br>**●** 2 • 2 $\sim$  2
		- $\sim$  2  $\bullet$
	- @8 **カーソルボタン**  $\bullet$
	- $\bullet$
	- **@ FULL**
	- **30 HDD**

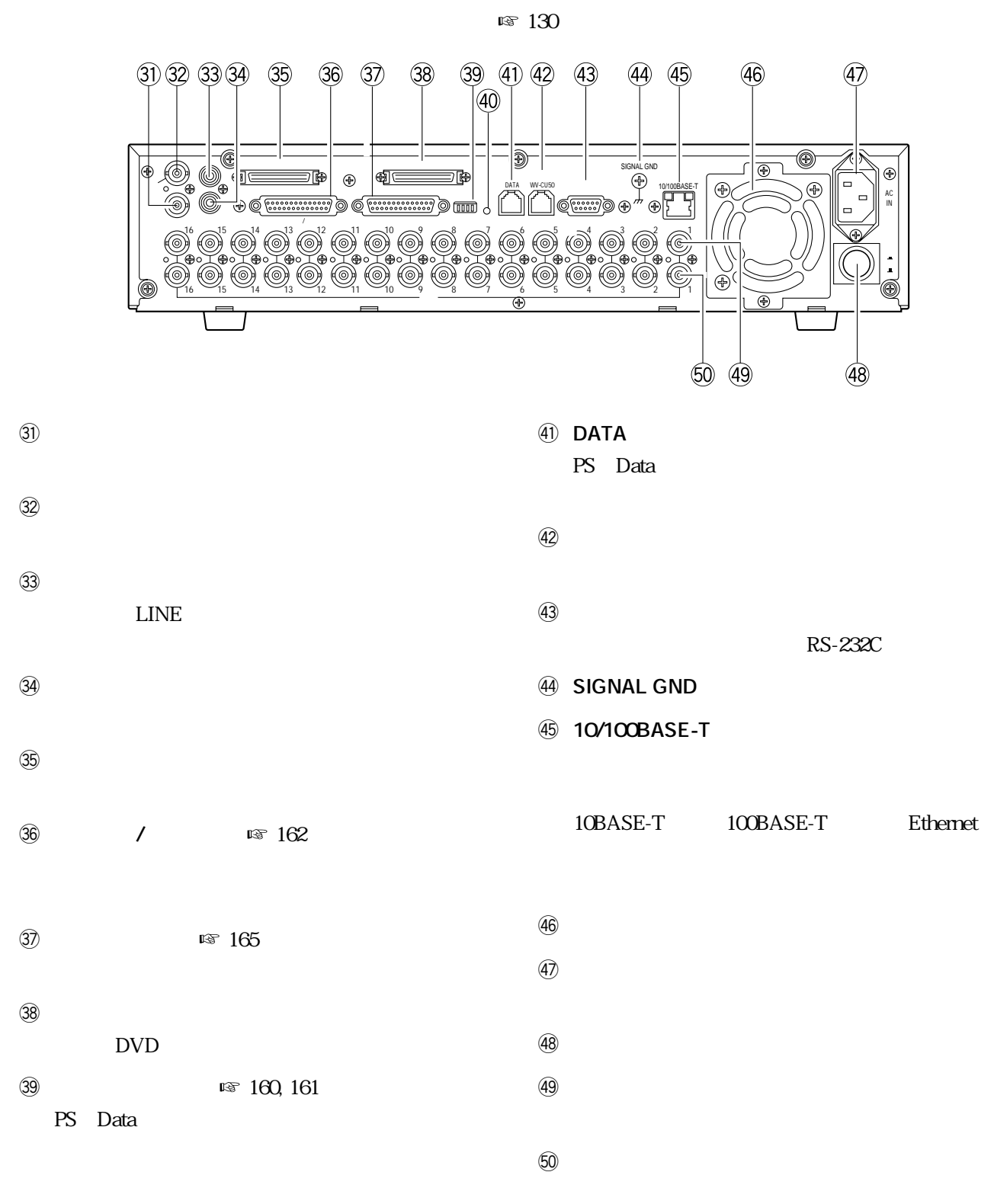

 $\circled{40}$ 

**インス**<br>本部のなまえ

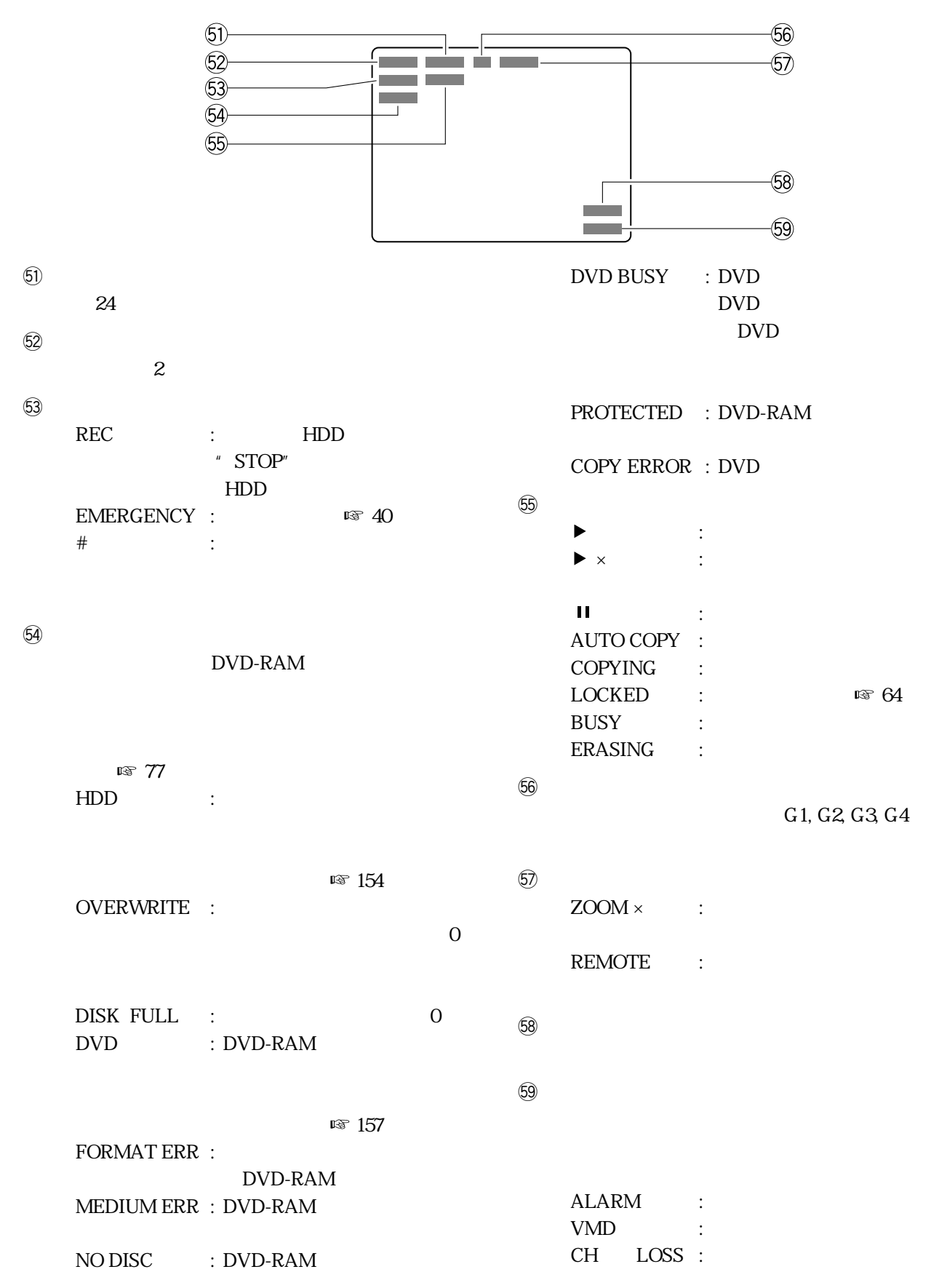

 $\mathbb{R}$  102 106  $\sqrt{110}$  $120$  $\approx 124$ 132 136  $\mathbb{R}$  140  $\mathbb{R}$  148 DVD  $\approx 156$ 

 $\bullet$ 

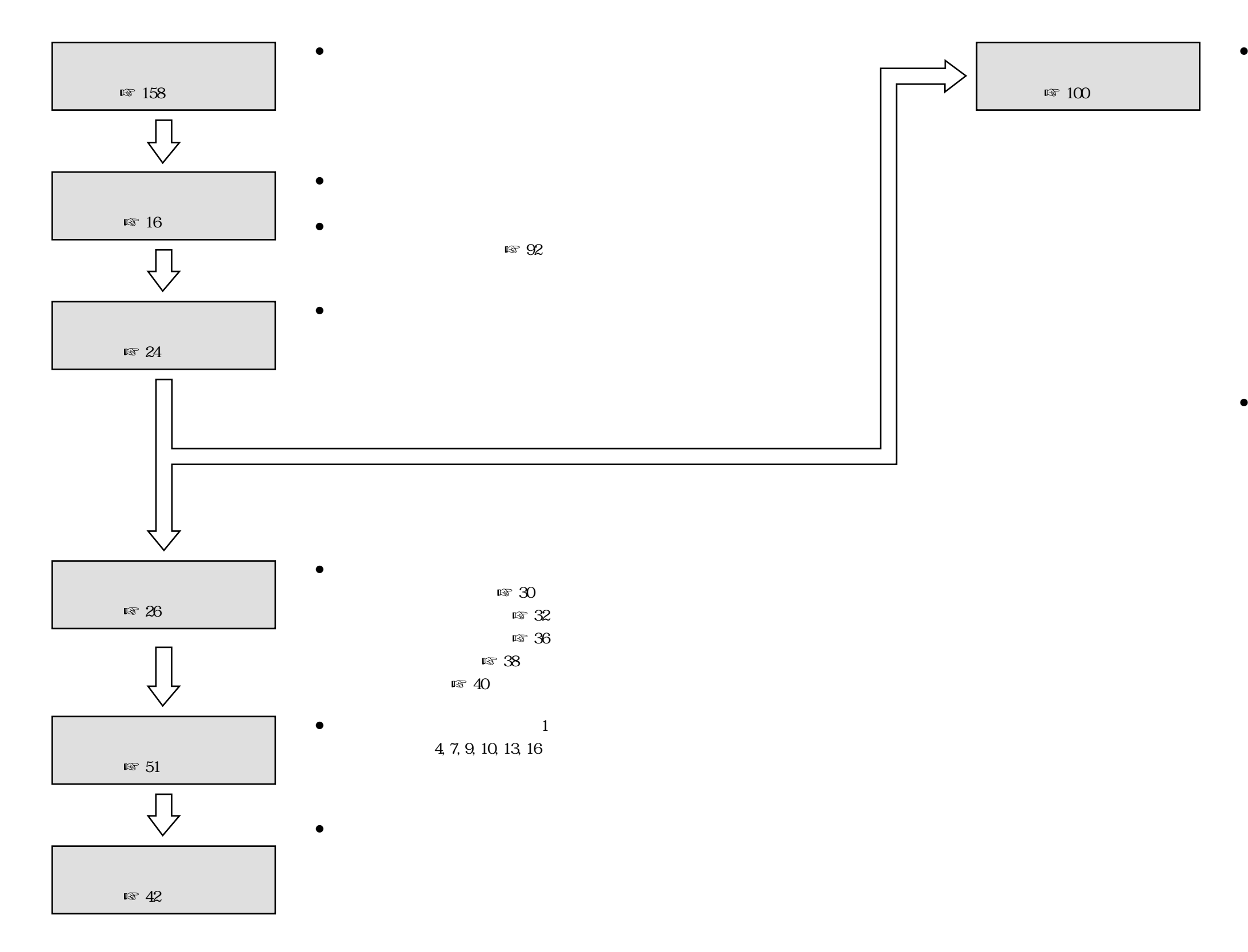

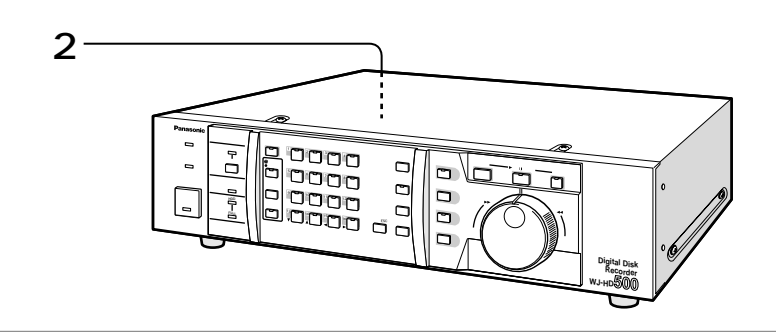

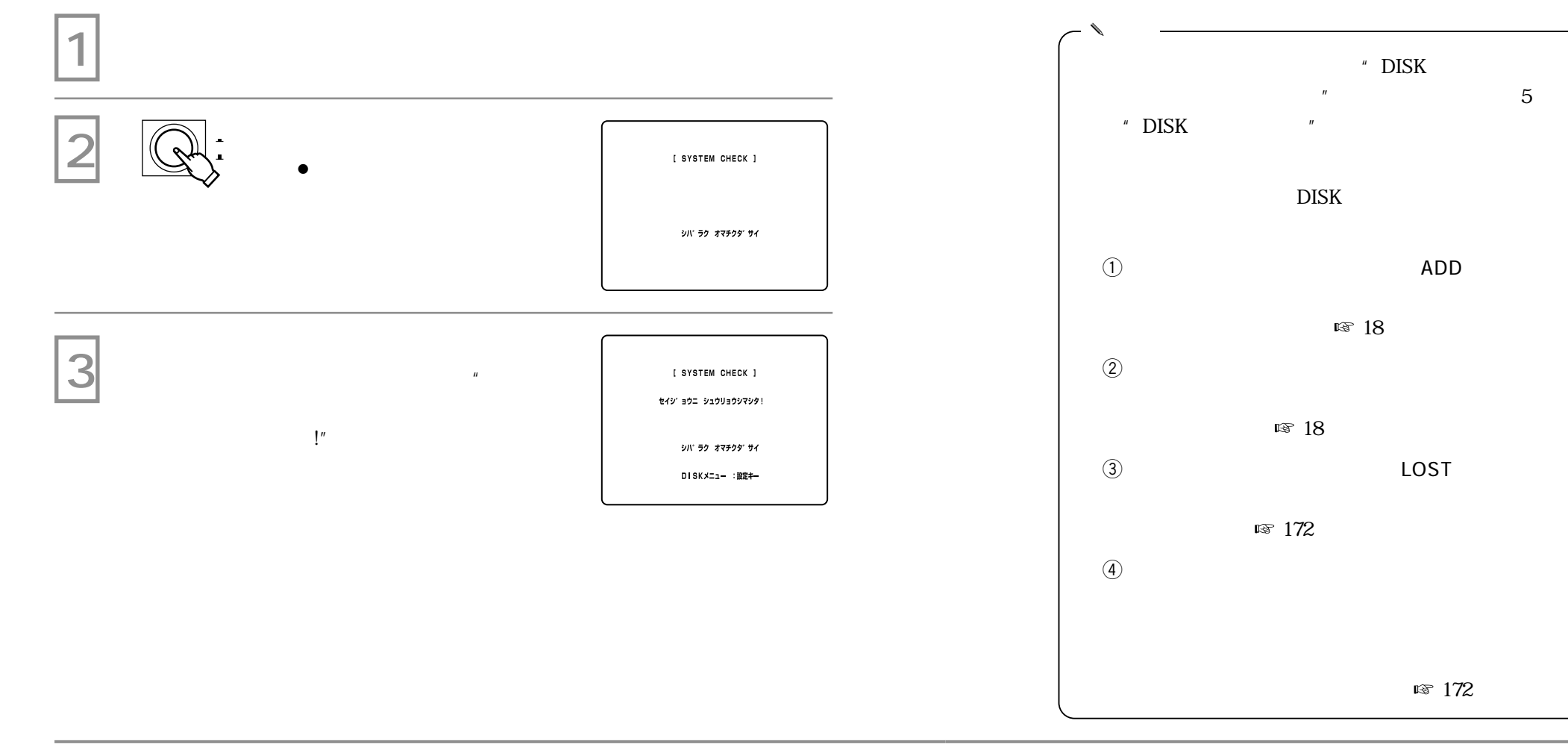

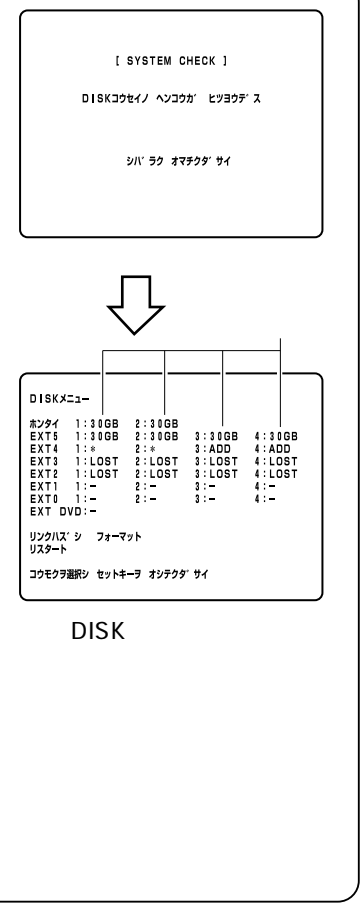

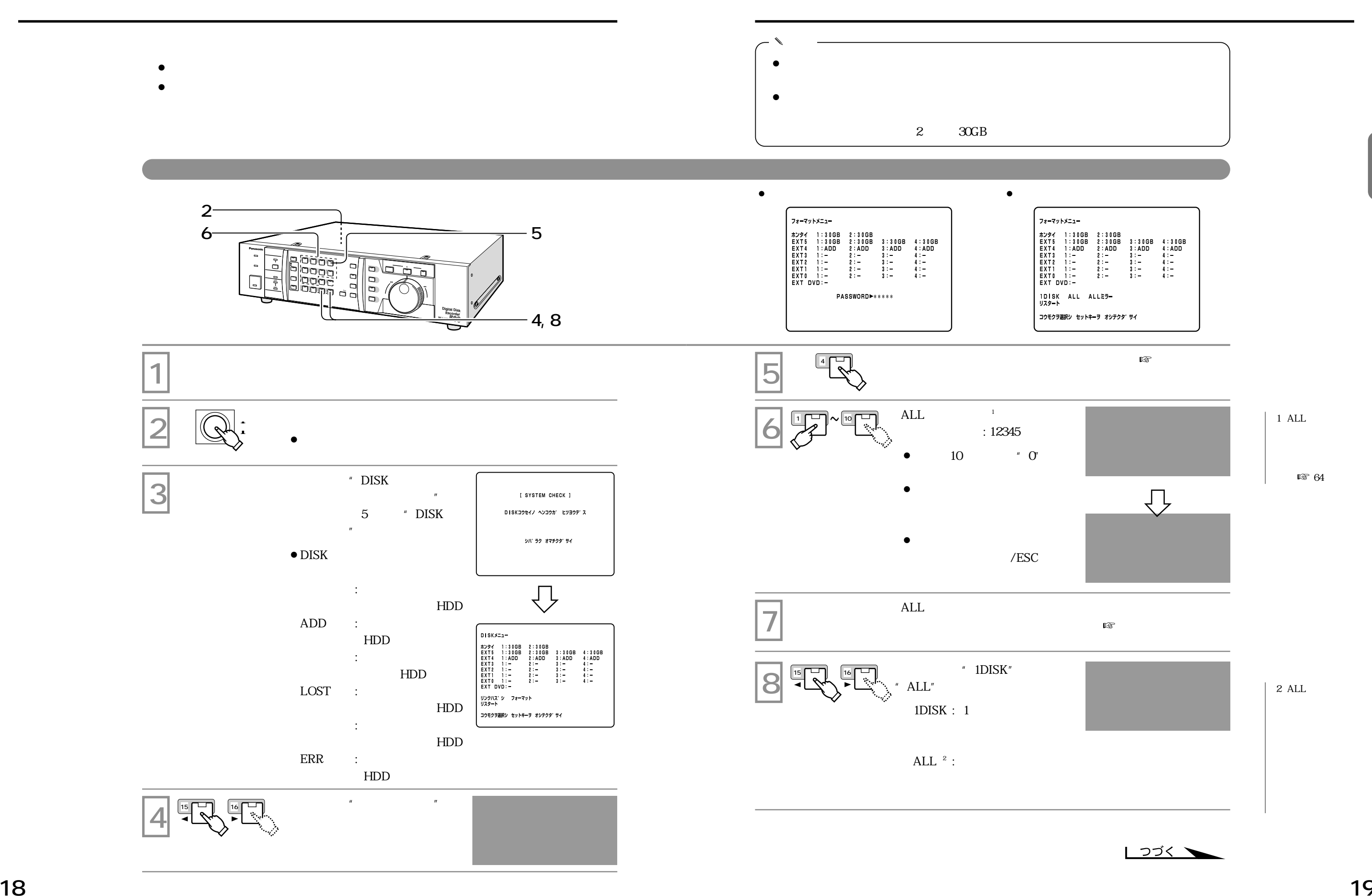

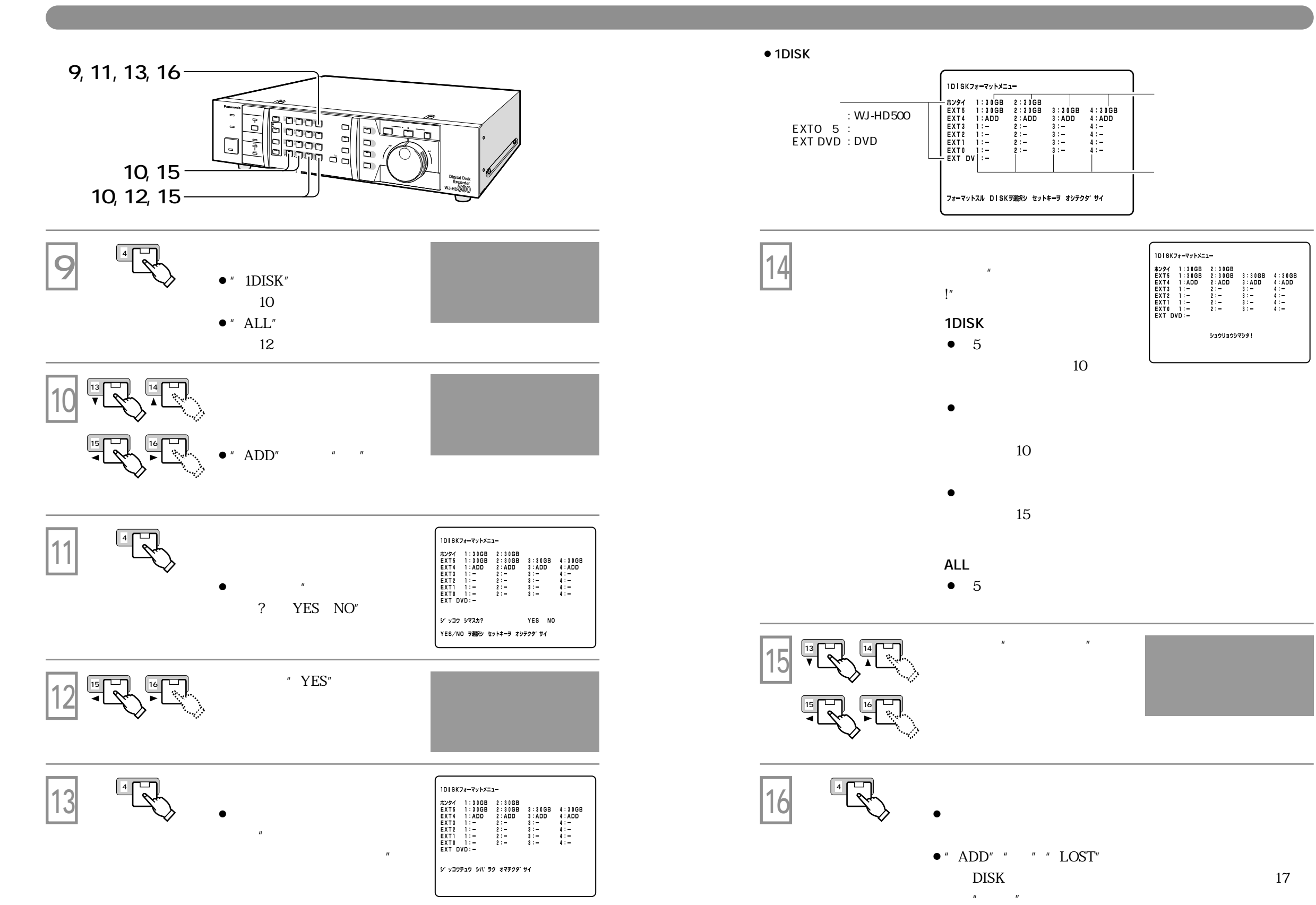

```
10 - 1 DVD7x = 7yינ" אלא לבע YES NO
```

```
10-1 DVD7#-7%}
       フォーマットチュウ
デ ンケ ン ヲ キラナイデ クタ サイ!
```
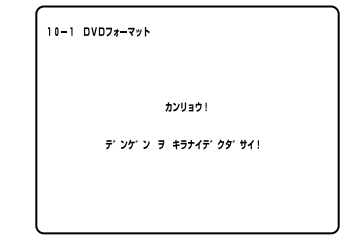

# **DVD-RAM**

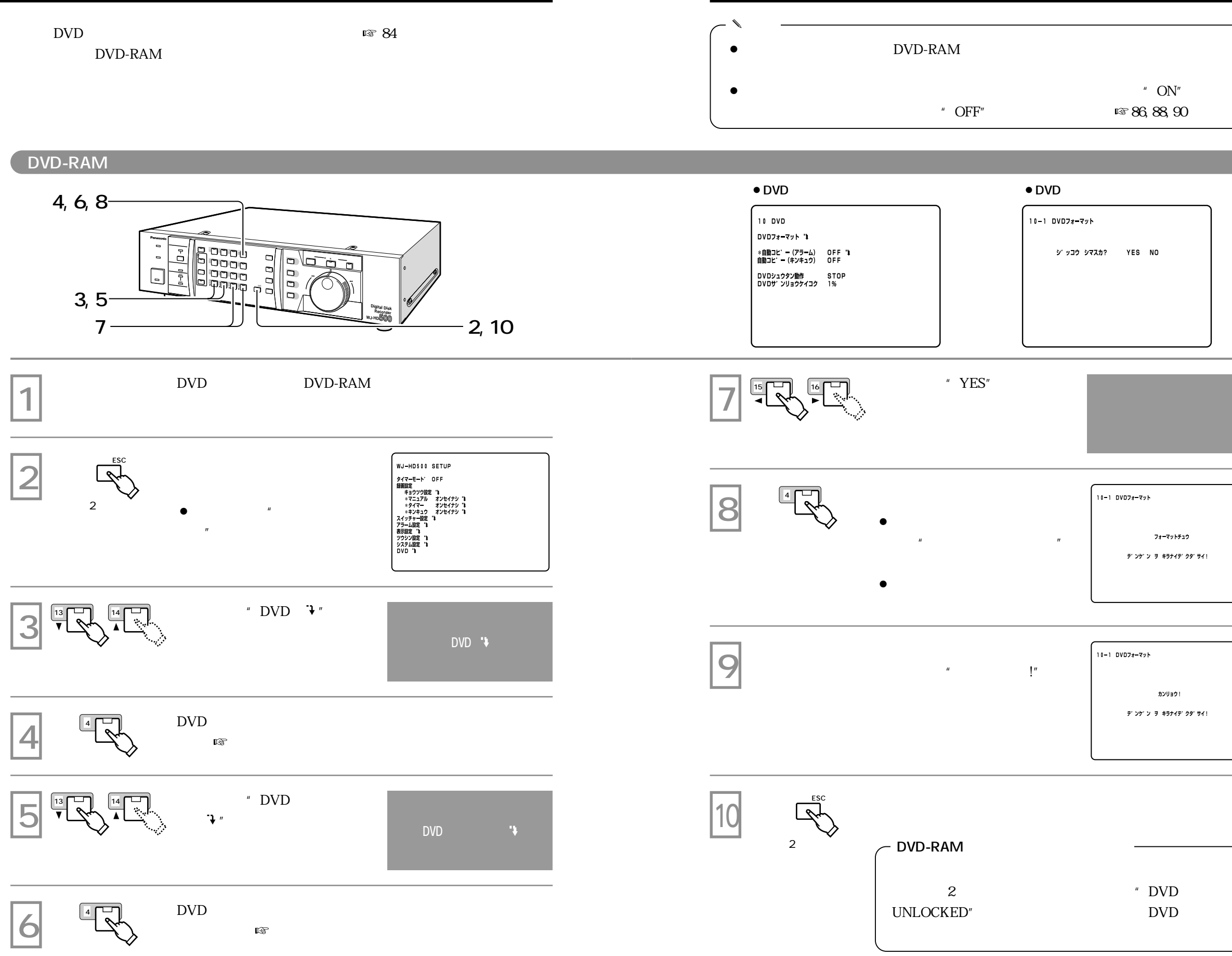

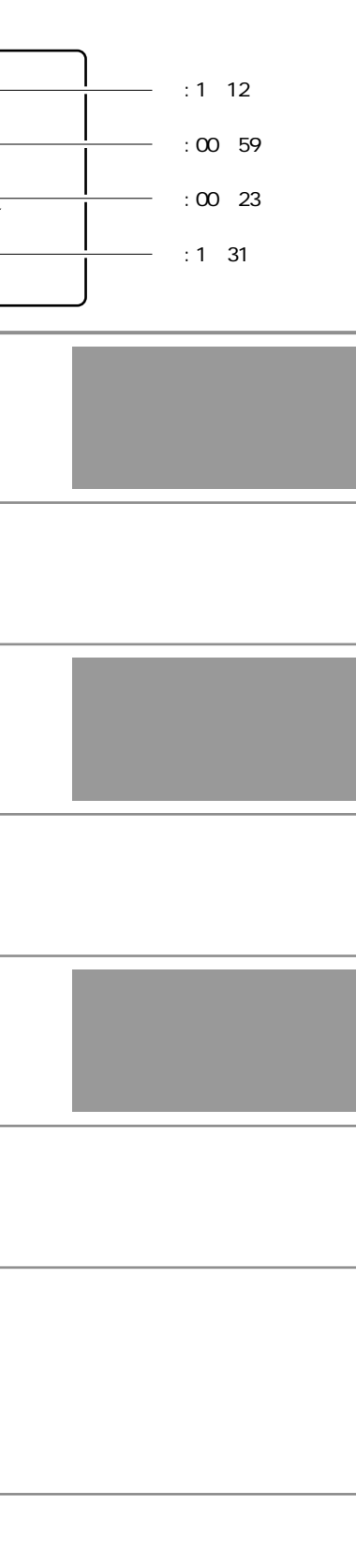

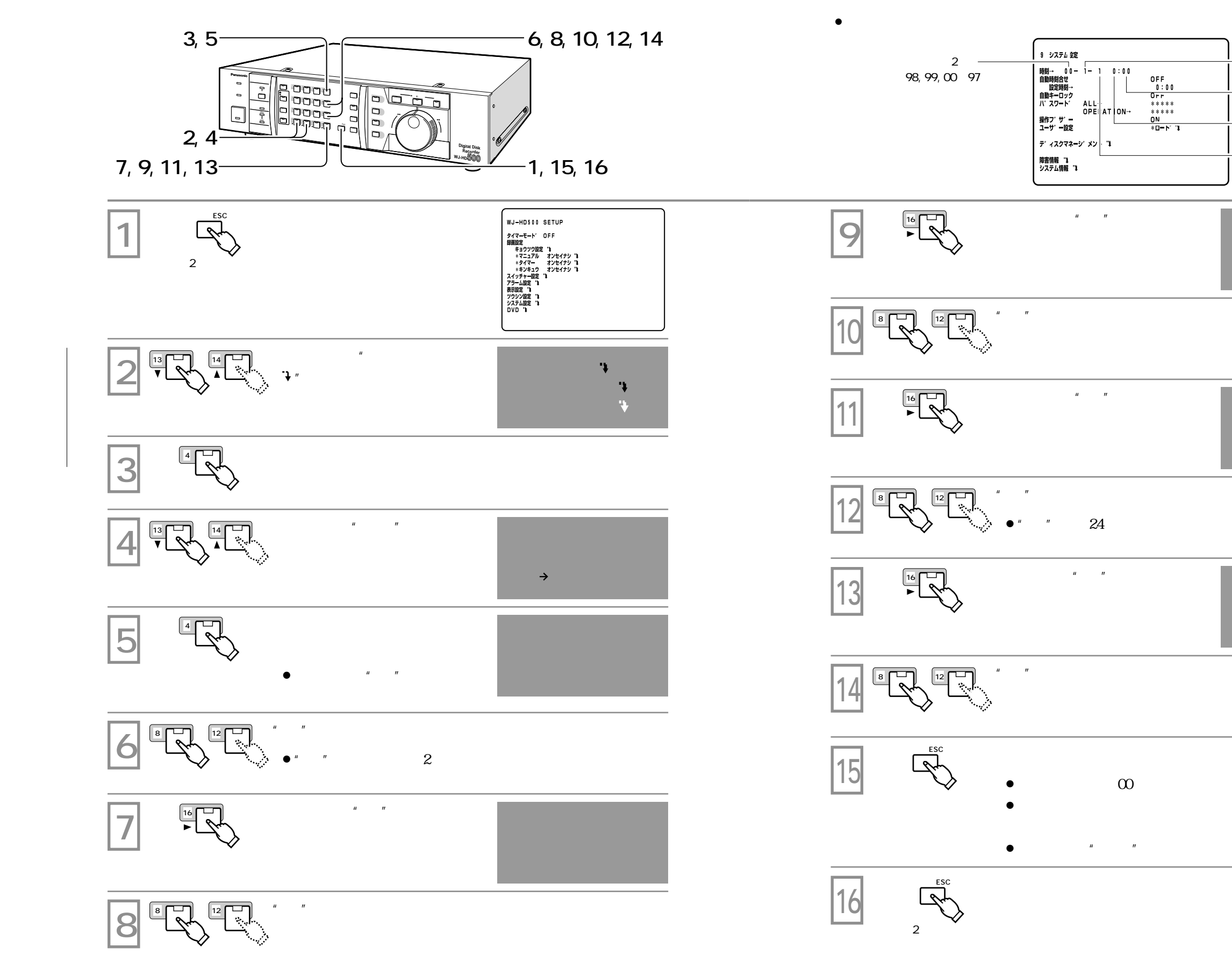

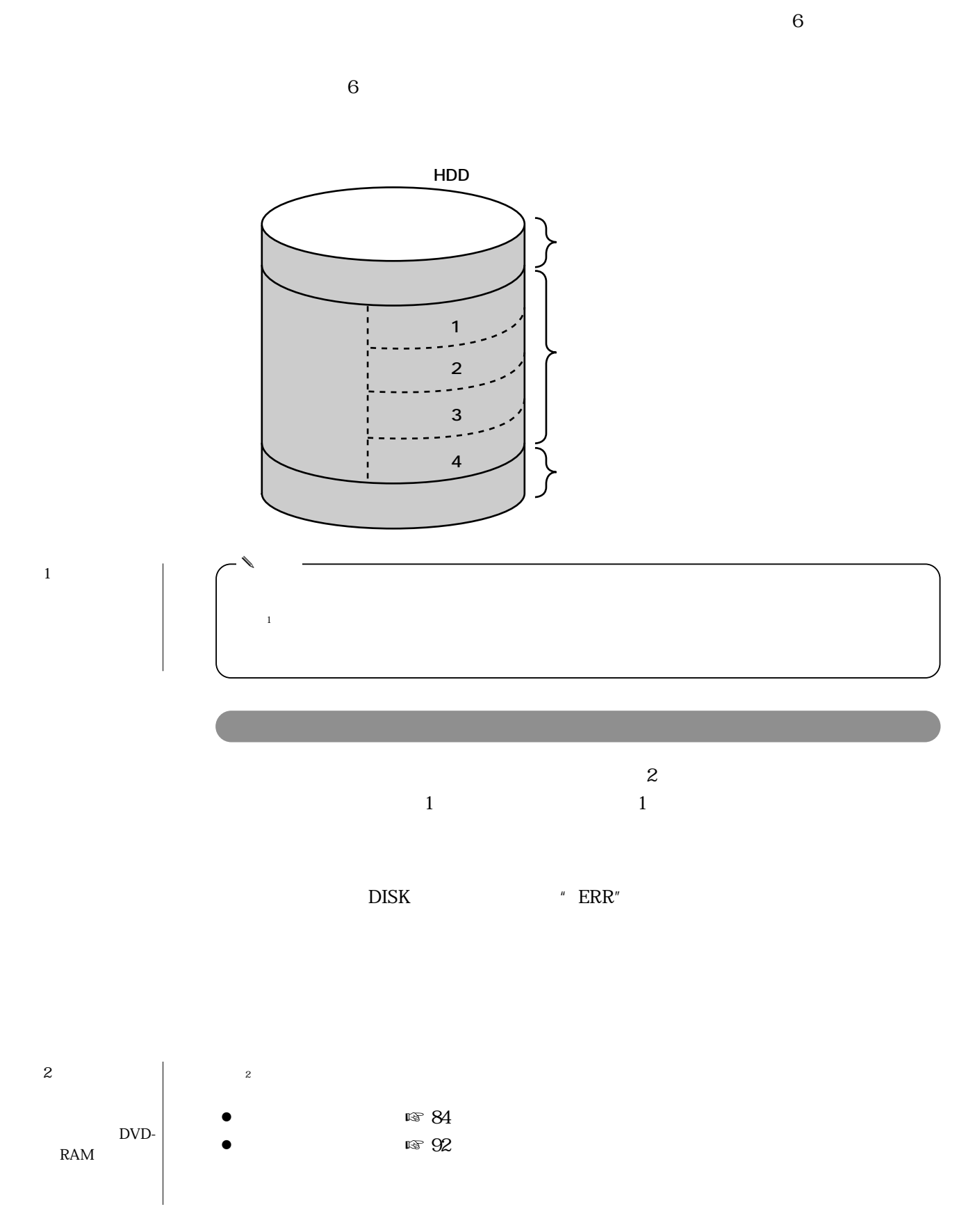

**録画を始める前に**

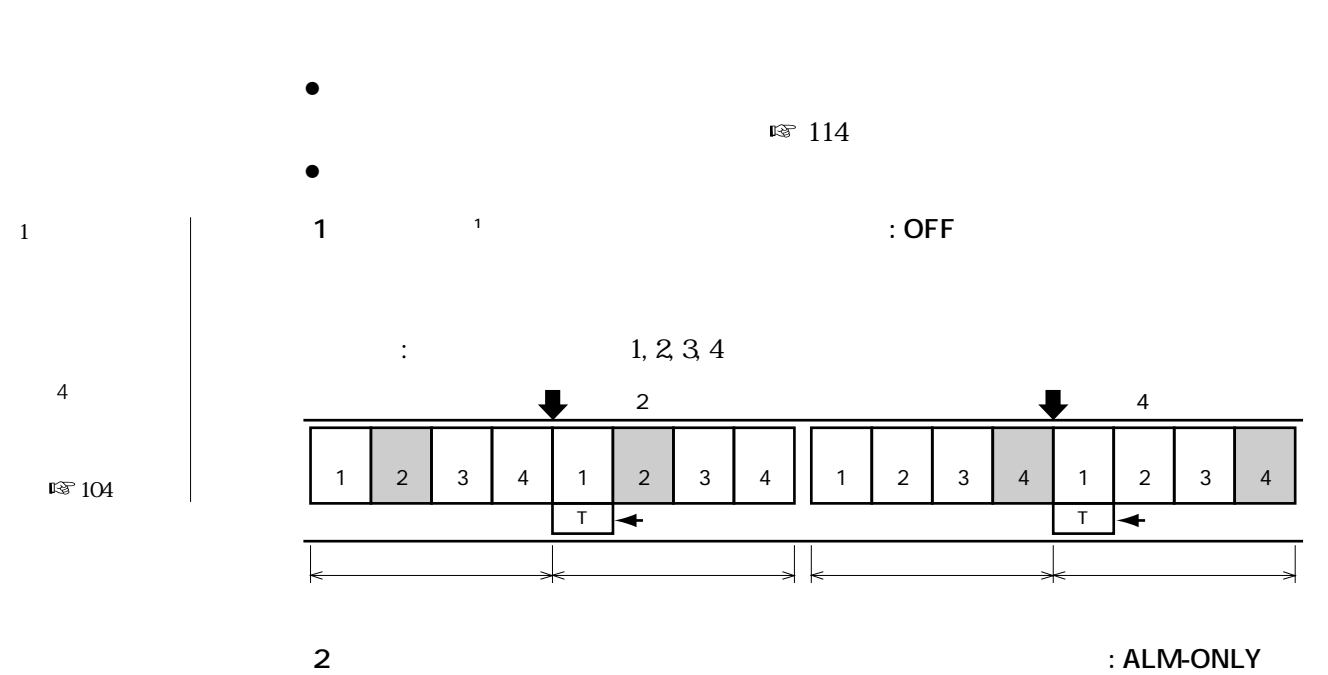

**は、**<br>は、は、は、は、は、は、は、は、

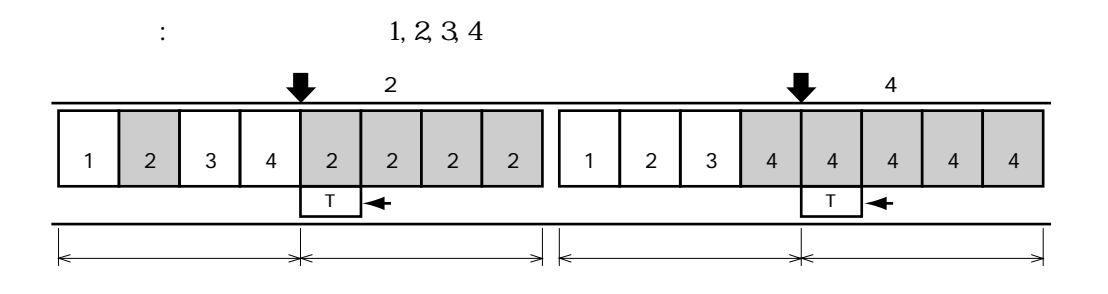

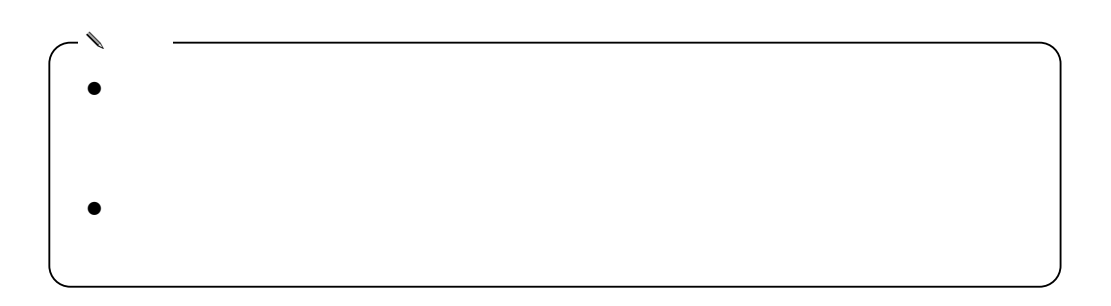

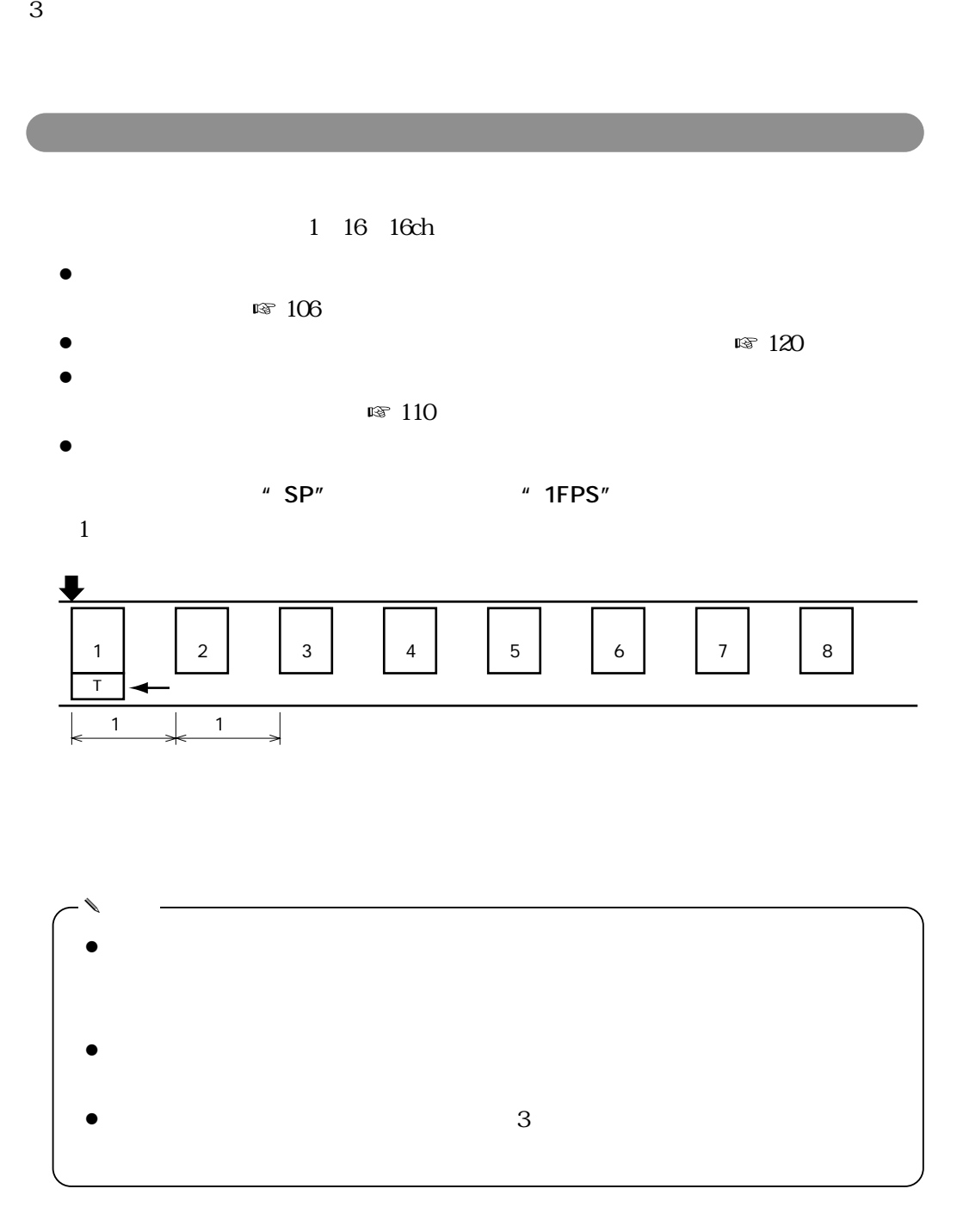

本機には、"タイムラプス録画""マルチショット録画""ワンショット録画"という

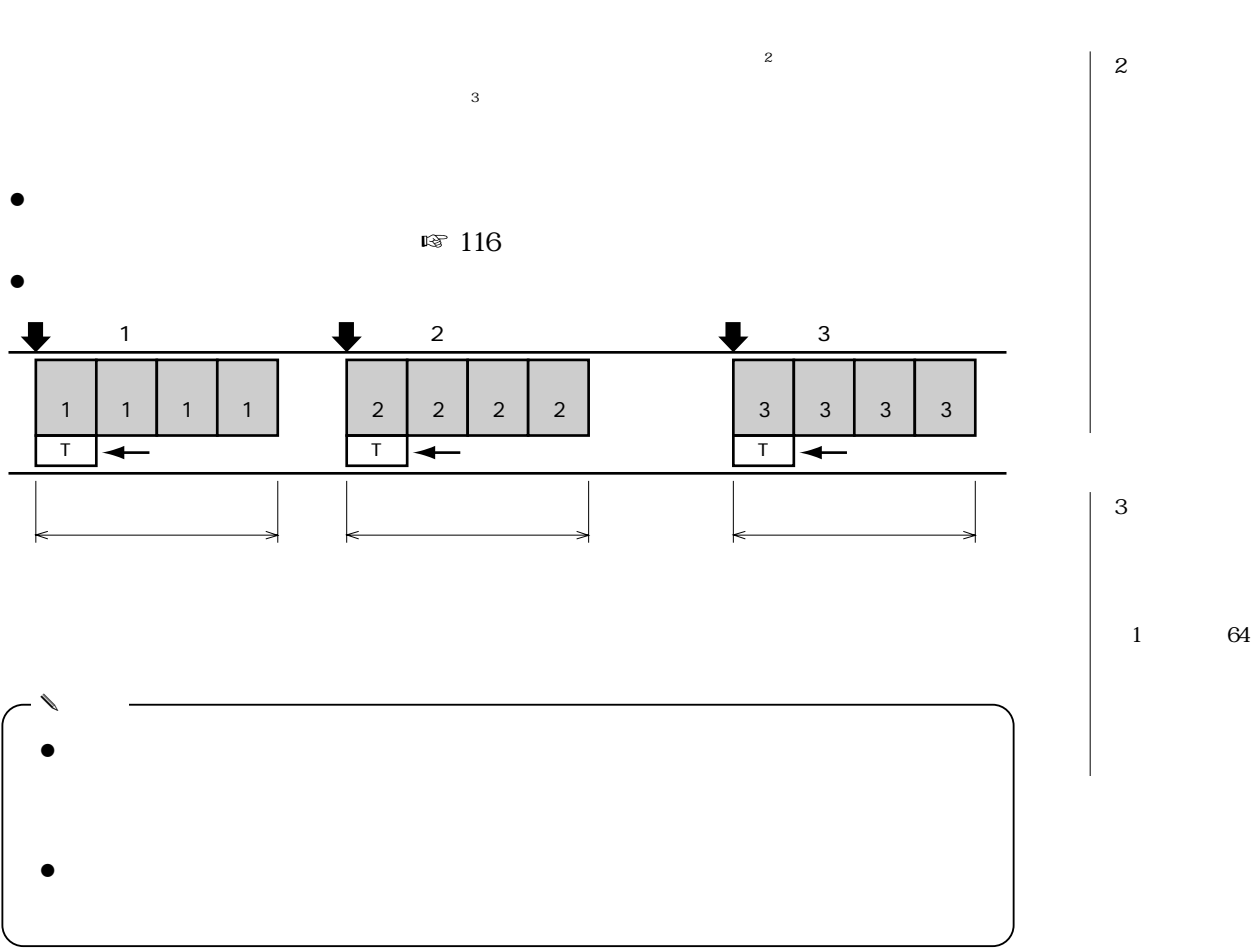

1 HDD "CONTINUE"  $\rm xx\%$ 

 $R\$  1

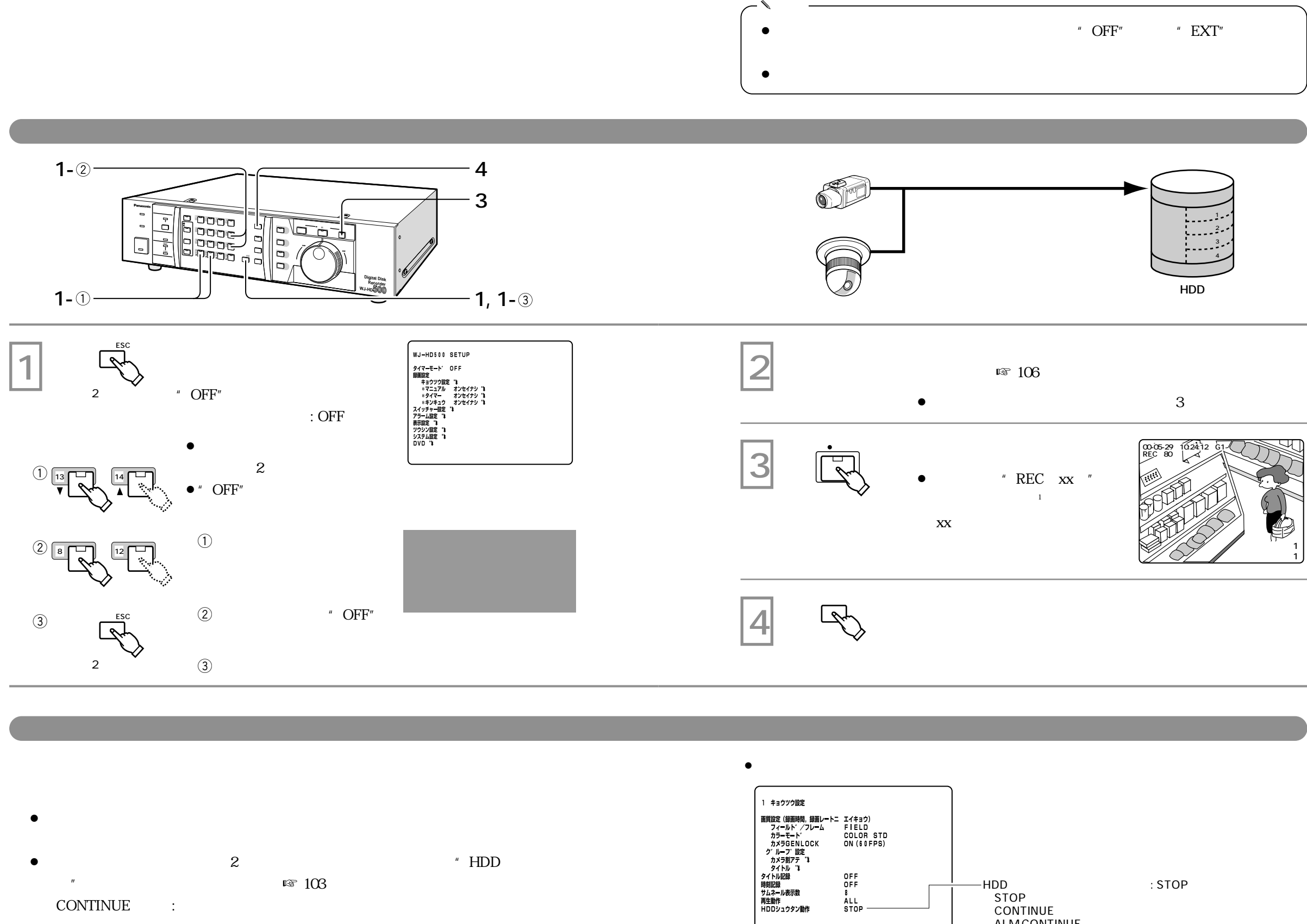

CONTINUE :

 $\sim$  103

ALM CONTINUE :

HDDシュウタン動作(初期設定 : STOP)�

 STOP� CONTINUE� ALM CONTINUE

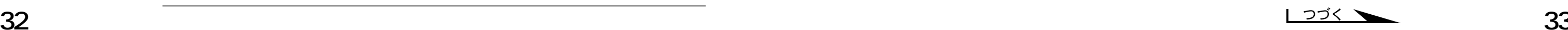

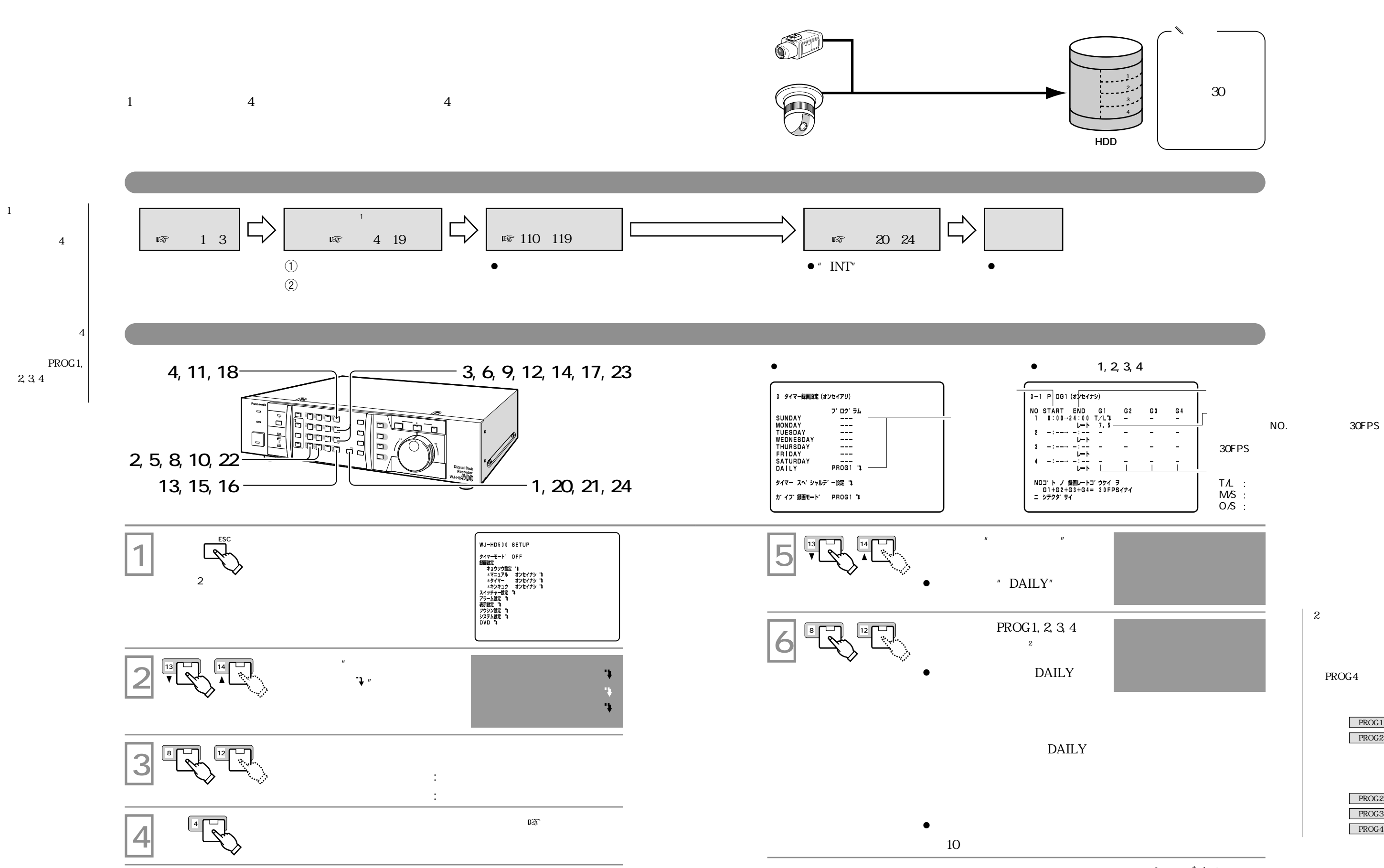

PROG4

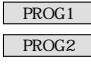

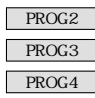

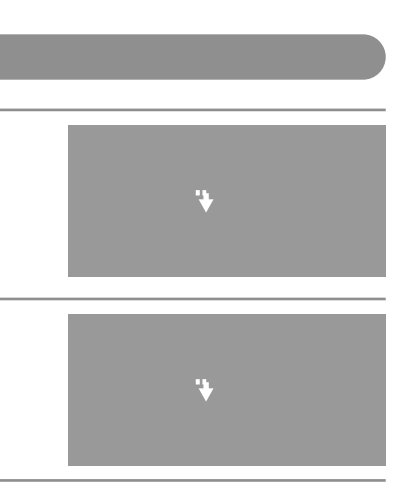

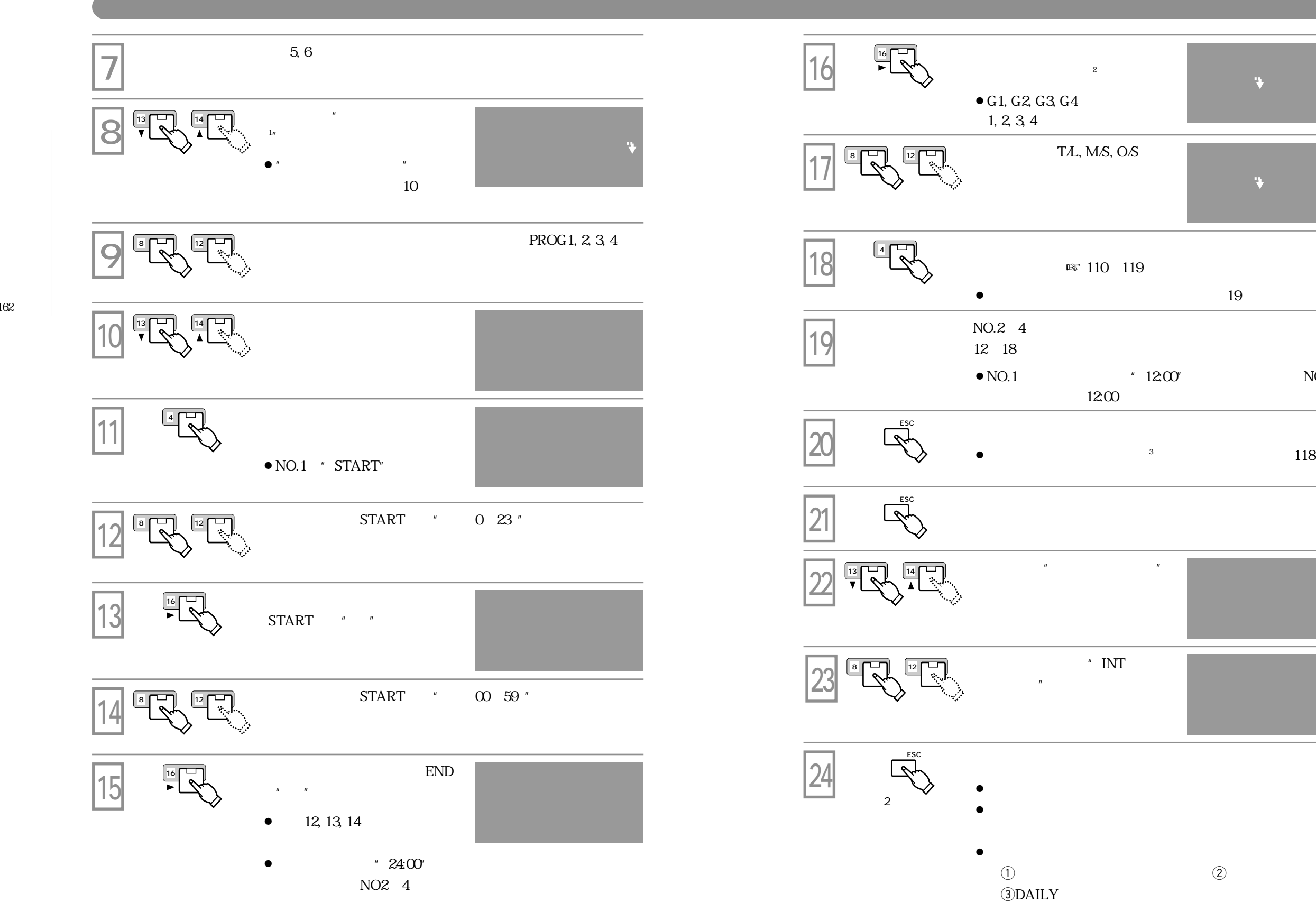

 $\mathbb{I} \$  162

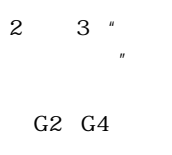

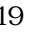

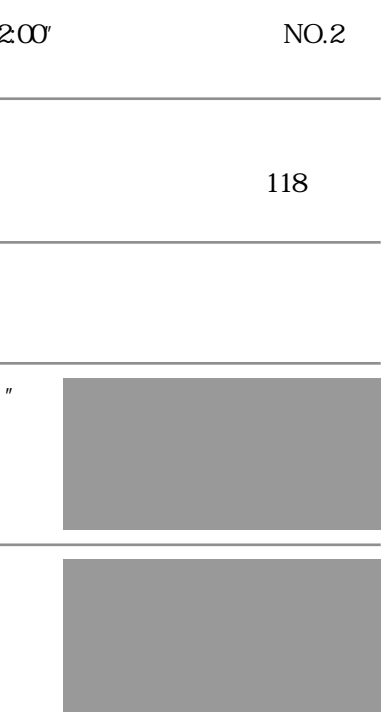

3 る"日"を設

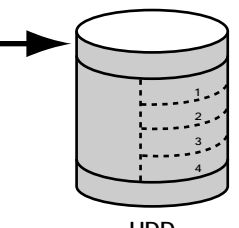

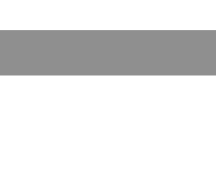

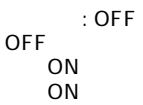

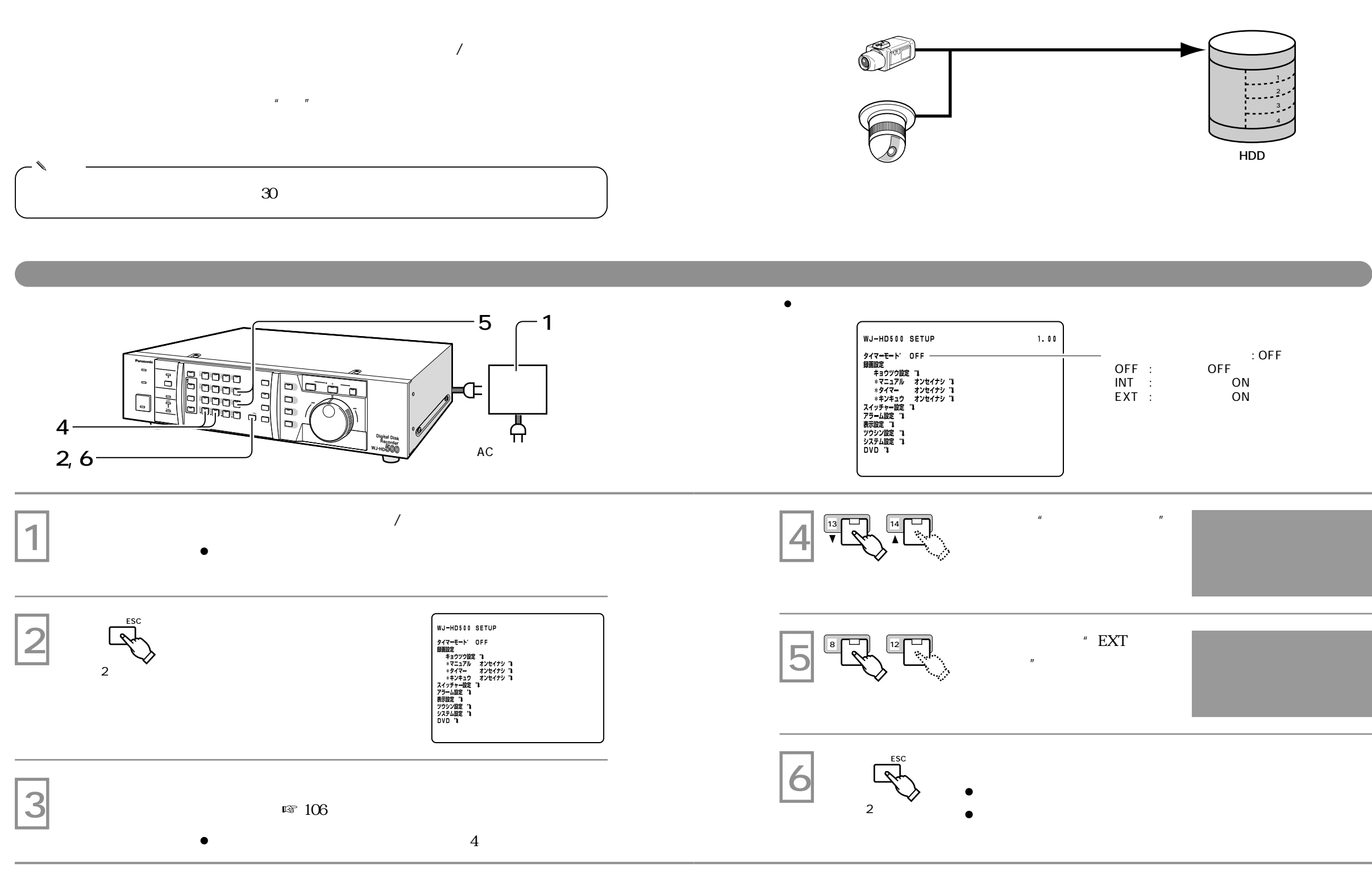

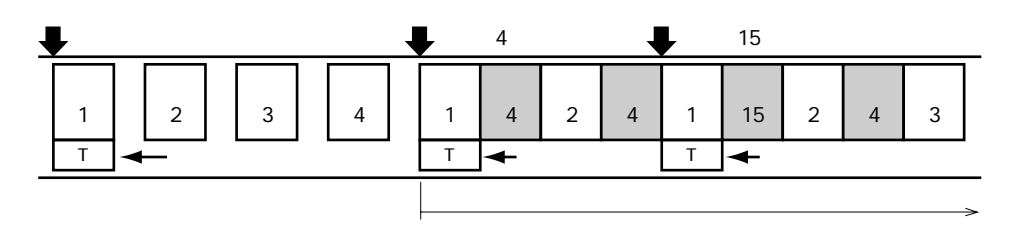

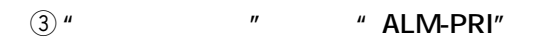

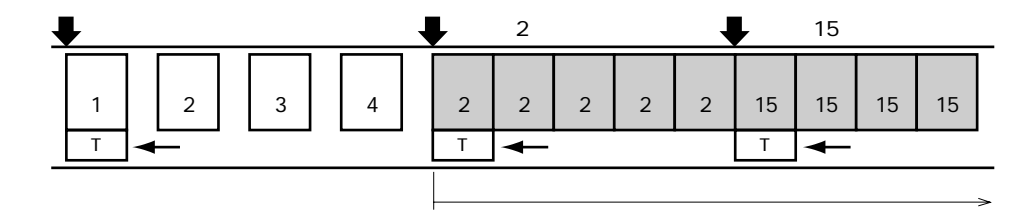

 $\circled{2}$ " " ALM-ONLY"  $\mathbf{u}$ 

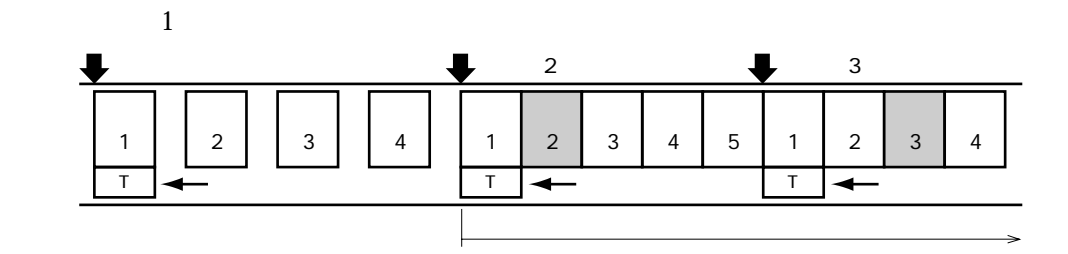

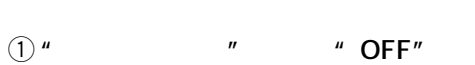

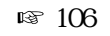

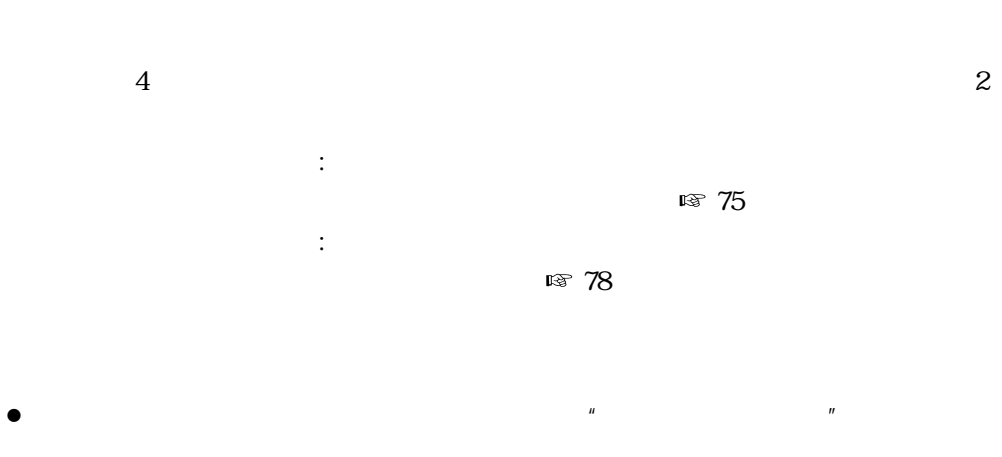

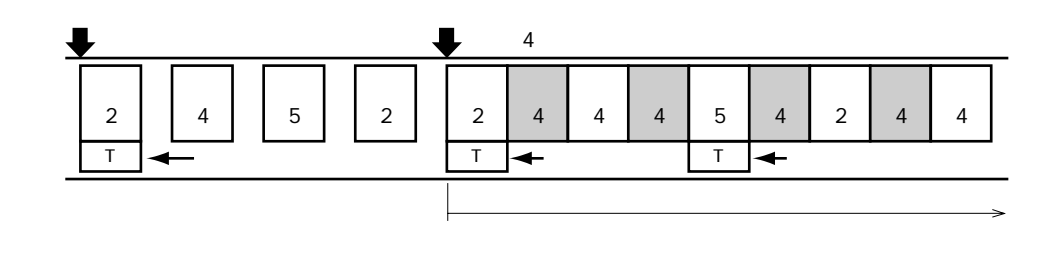

 $\circled{3}$ " " ALM-PRI"  $\boldsymbol{u}$ 

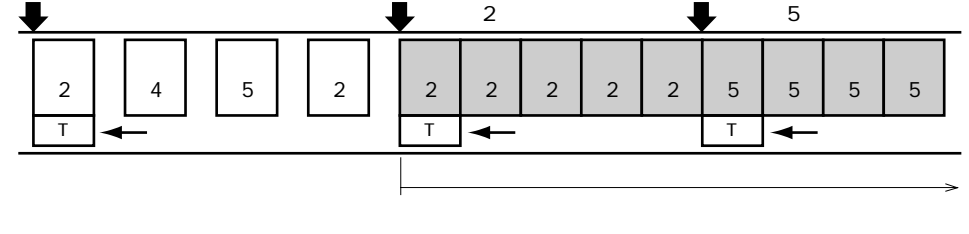

 $\circled{2}$ " " ALM-ONLY"  $\mathbf{u}$ 

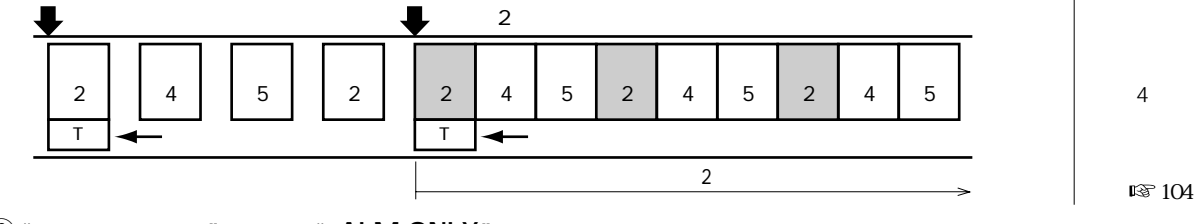

 $\bigcirc$  " " OFF"  $\boldsymbol{u}$ 

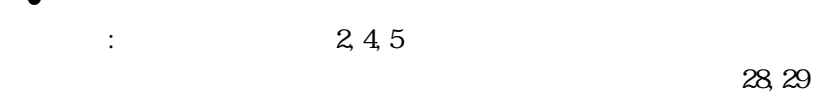

 $\approx$  110, 114, 116

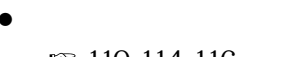

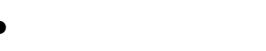

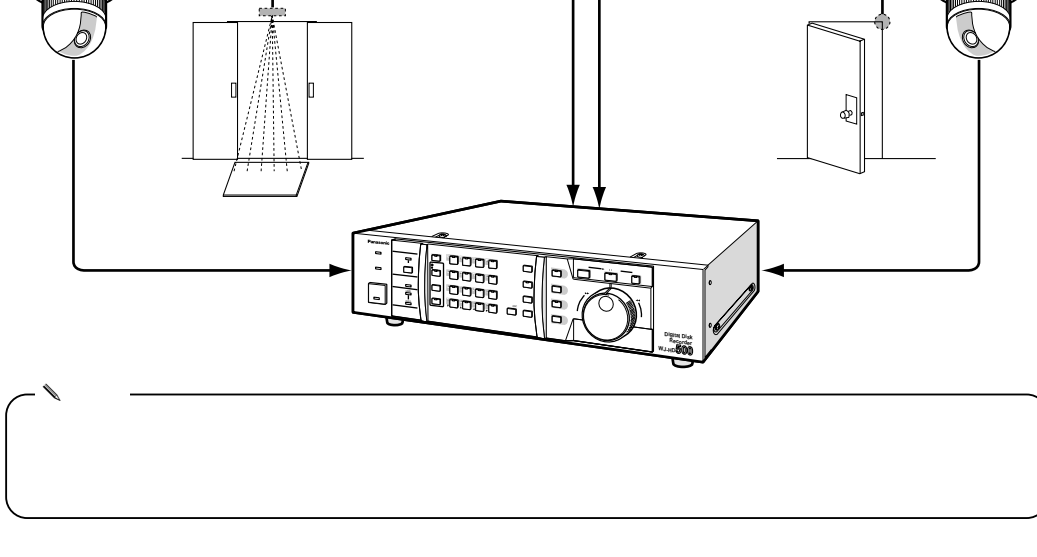

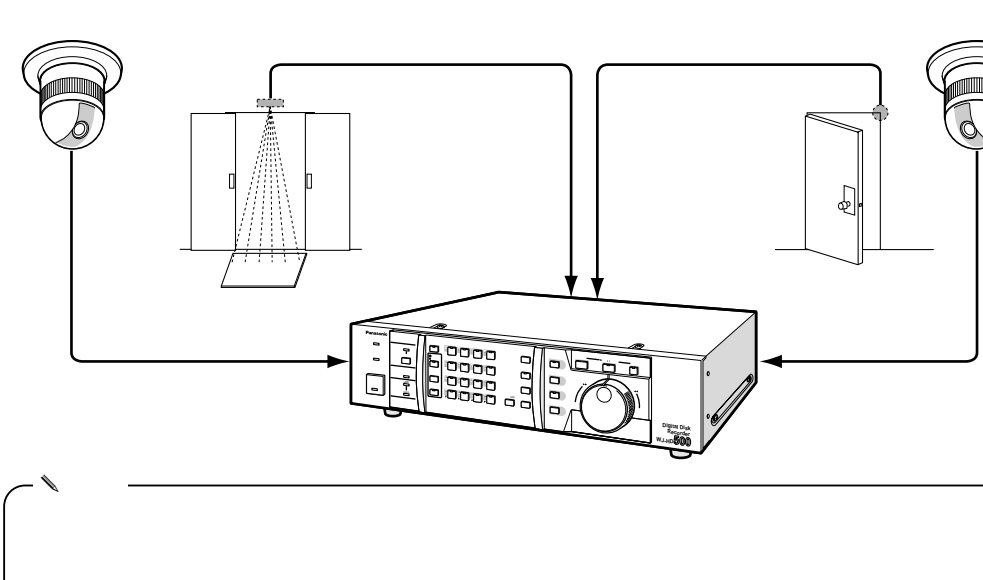

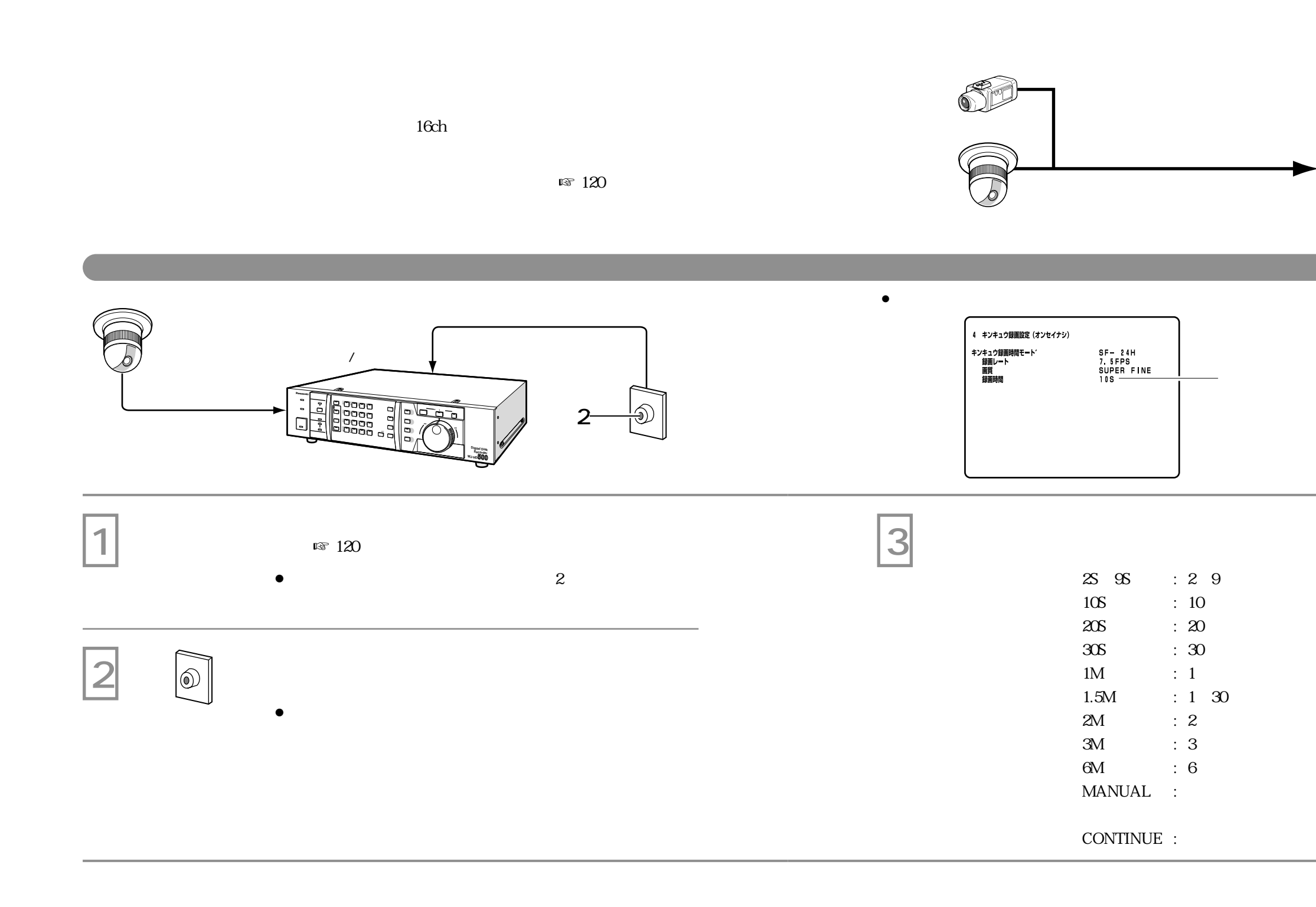

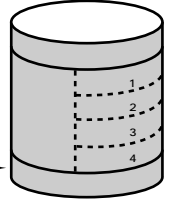

**HDD**

 $: 10S$ 

 $\overline{u}$  and  $\overline{u}$ 

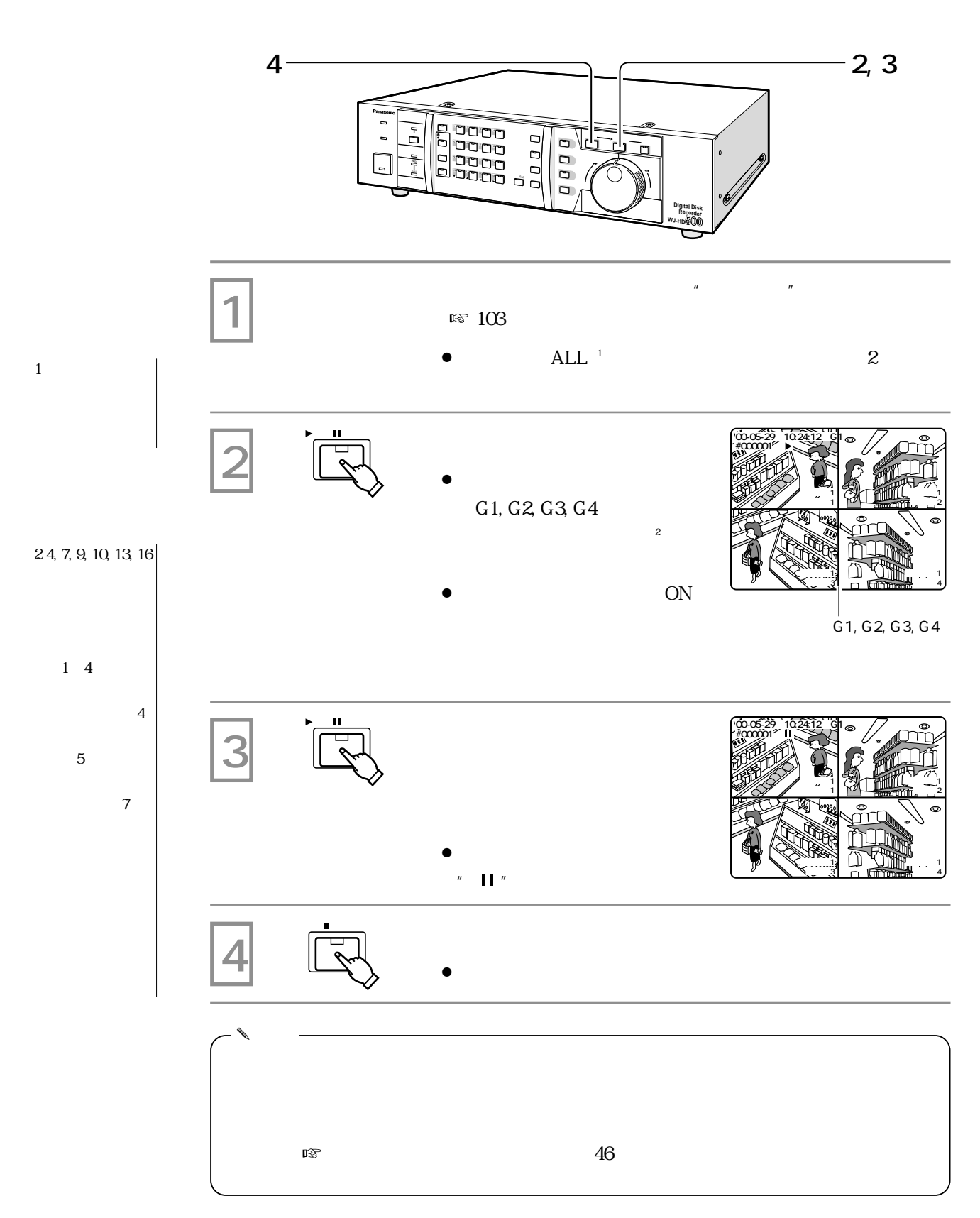

**再生のしかた**

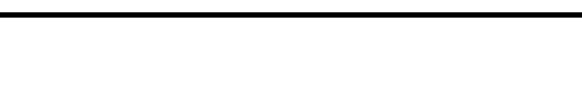

- $\bullet$  1  $\bullet$
- $\mathbb{R}$   $44$
- $R\$  44
- $\mathbb{R}$   $44$
- $\mathbb{R}$  45  $\mathbb{R}$  45
- $\bullet$   $\blacksquare$  45

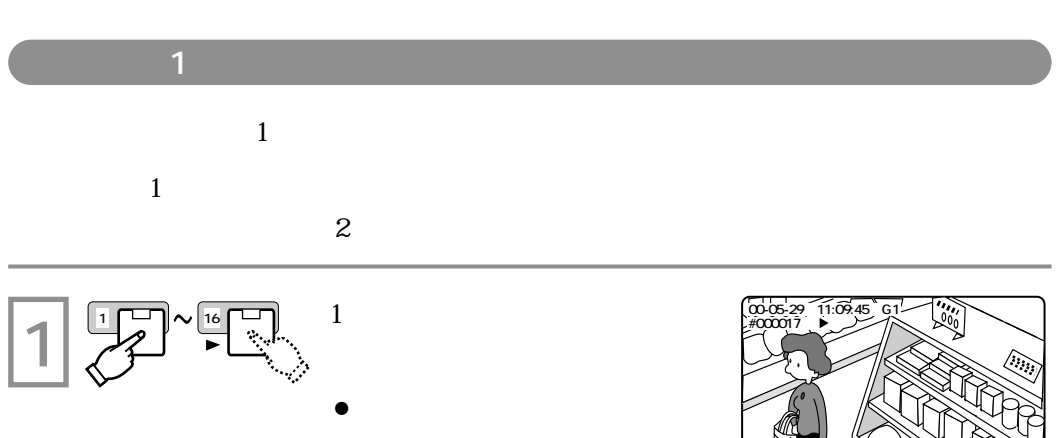

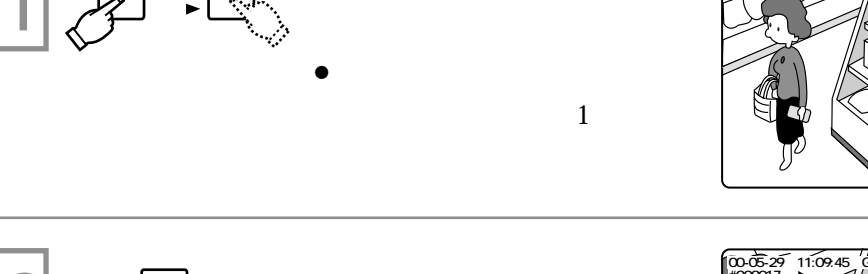

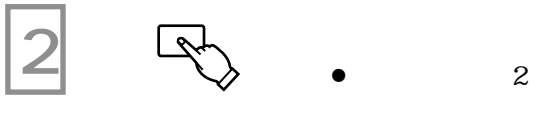

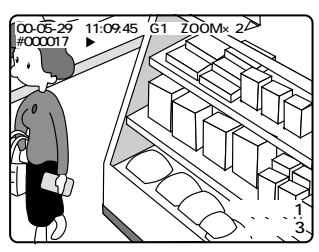

**July 191 カメラ3�**

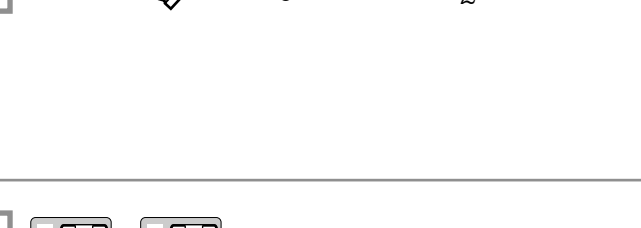

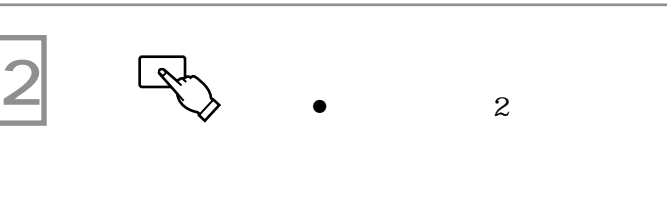

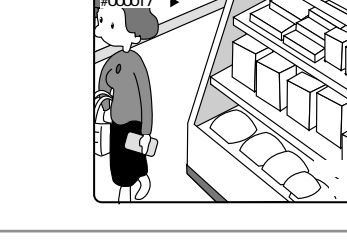

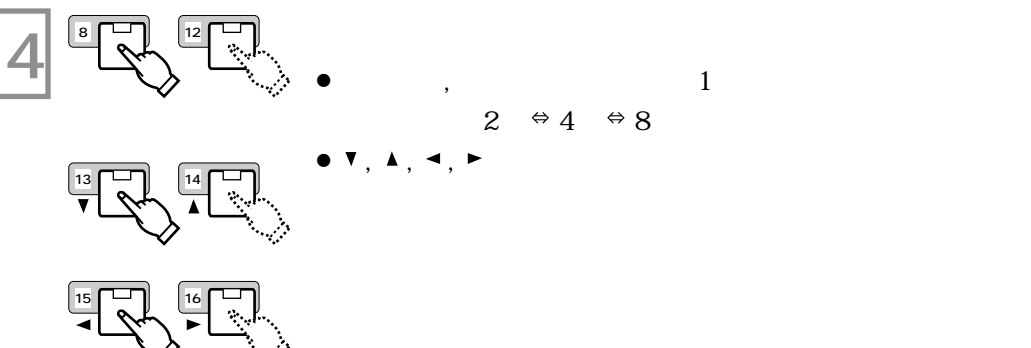

電子ズーム機能を解除して、元の状態に戻します。 **5 電子ズーム�**  $\mathbb{R}^n$ 

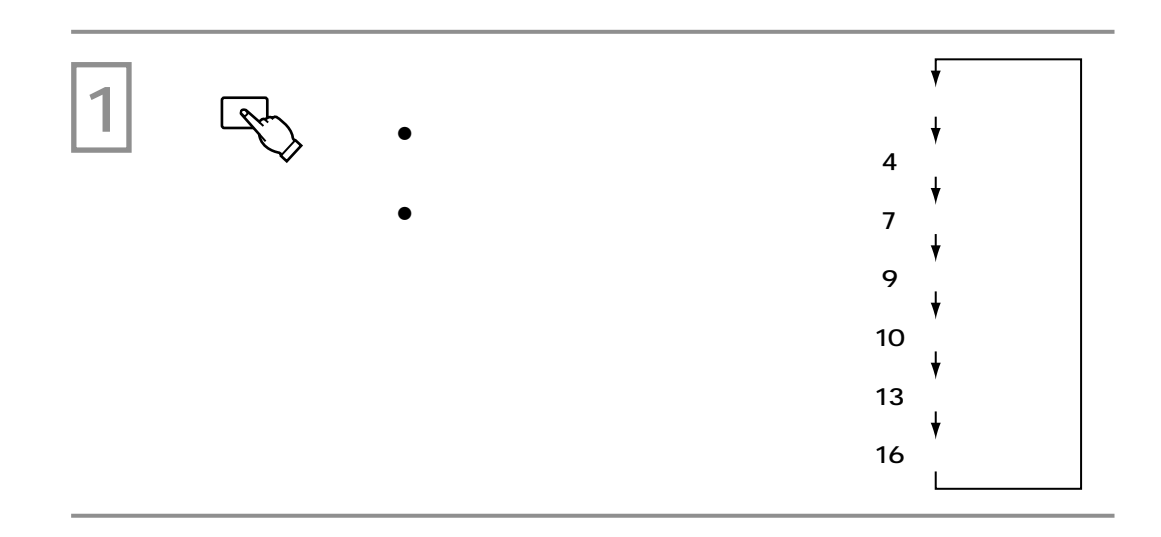

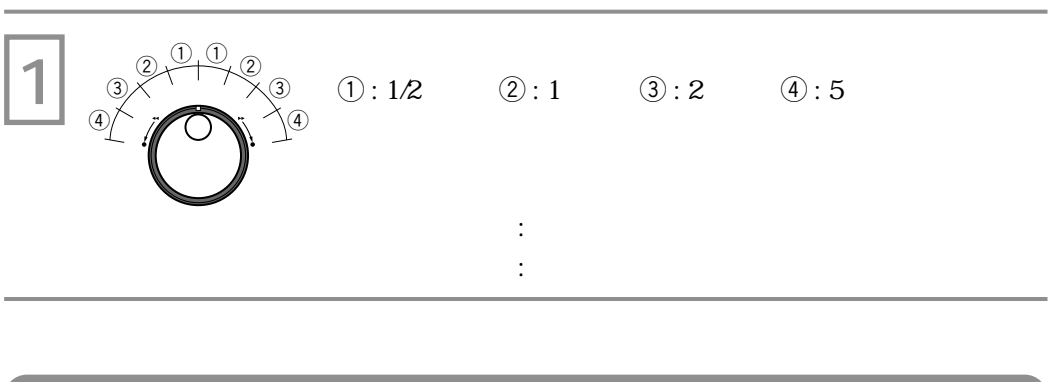

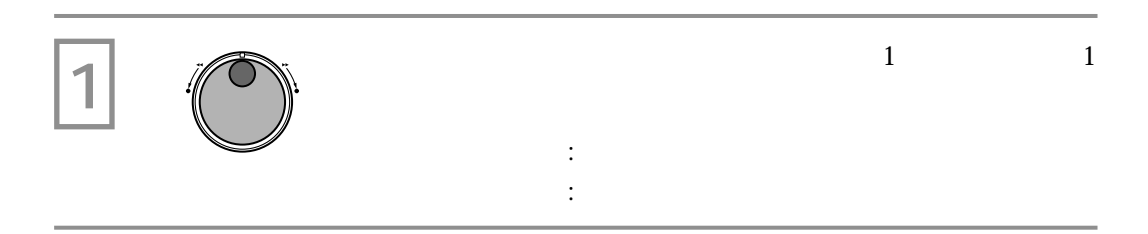

**その他**<br>「<sub>その</sub>

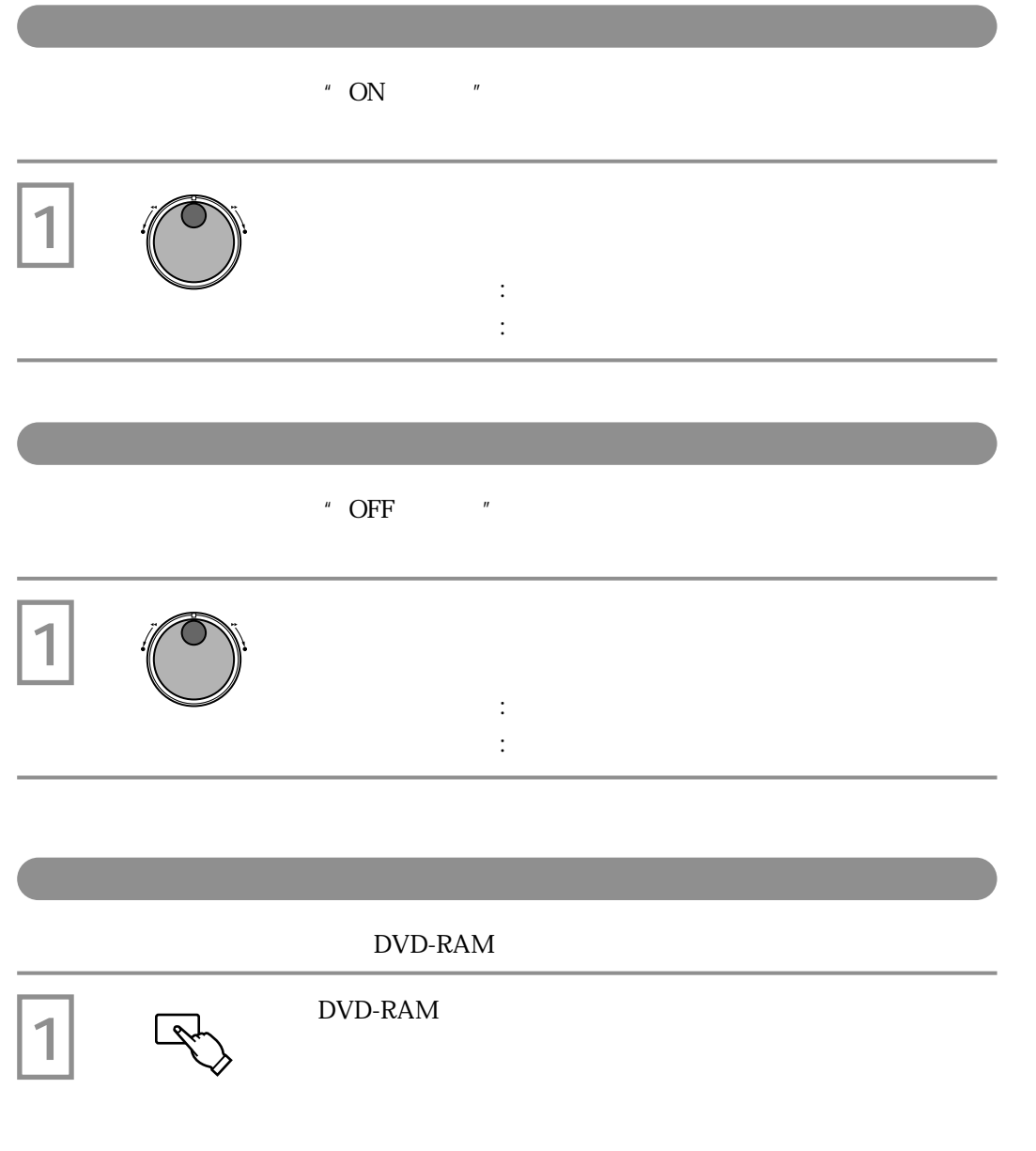

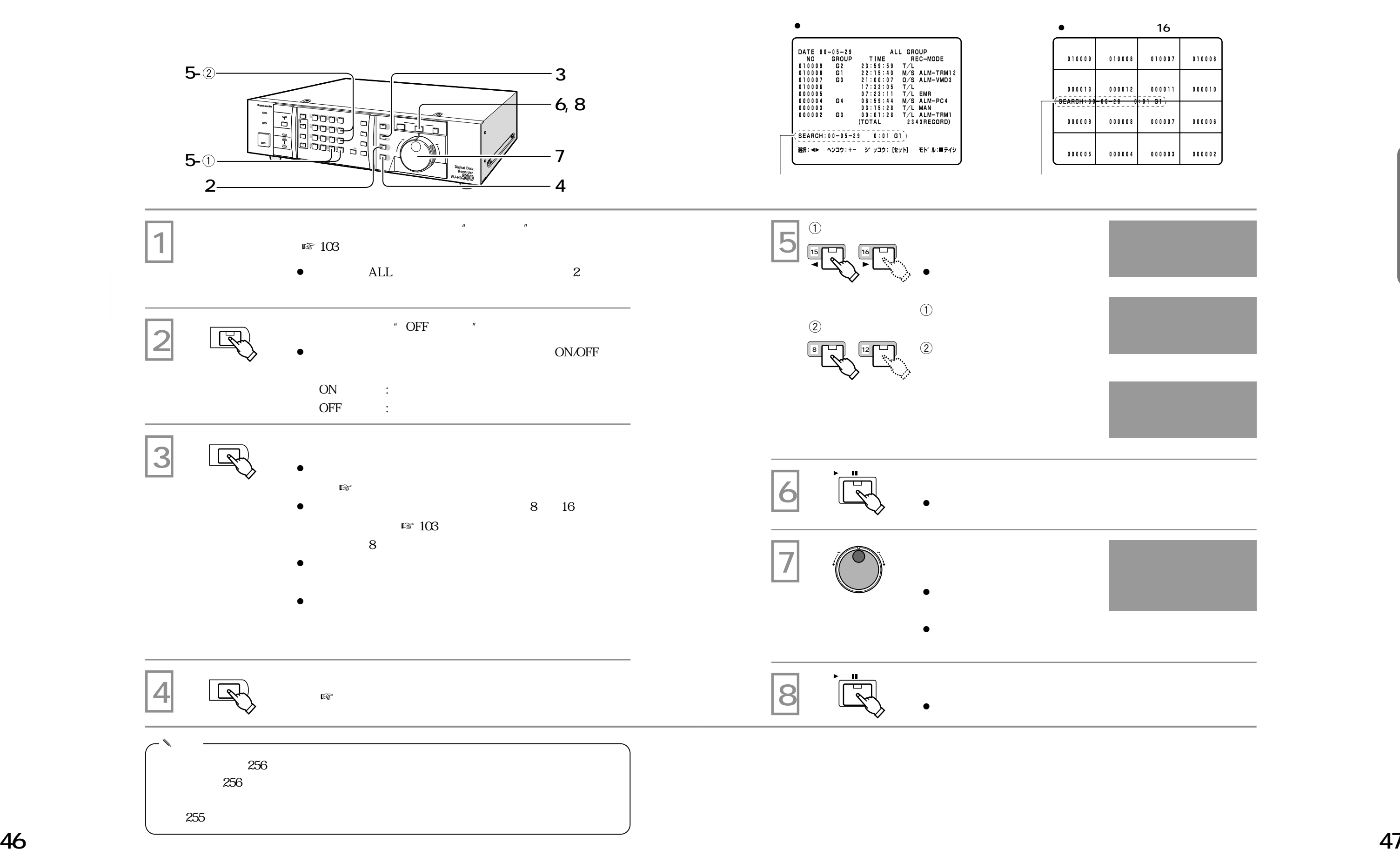

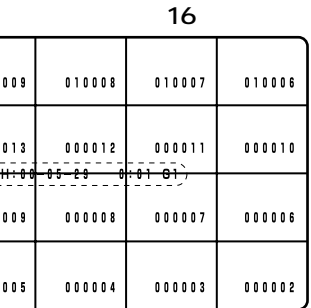

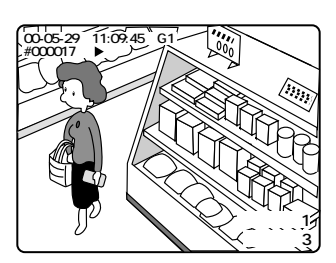

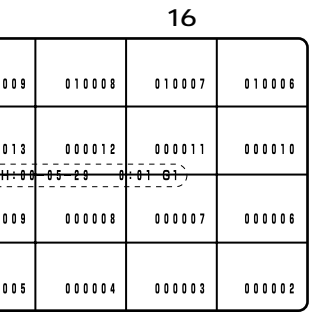

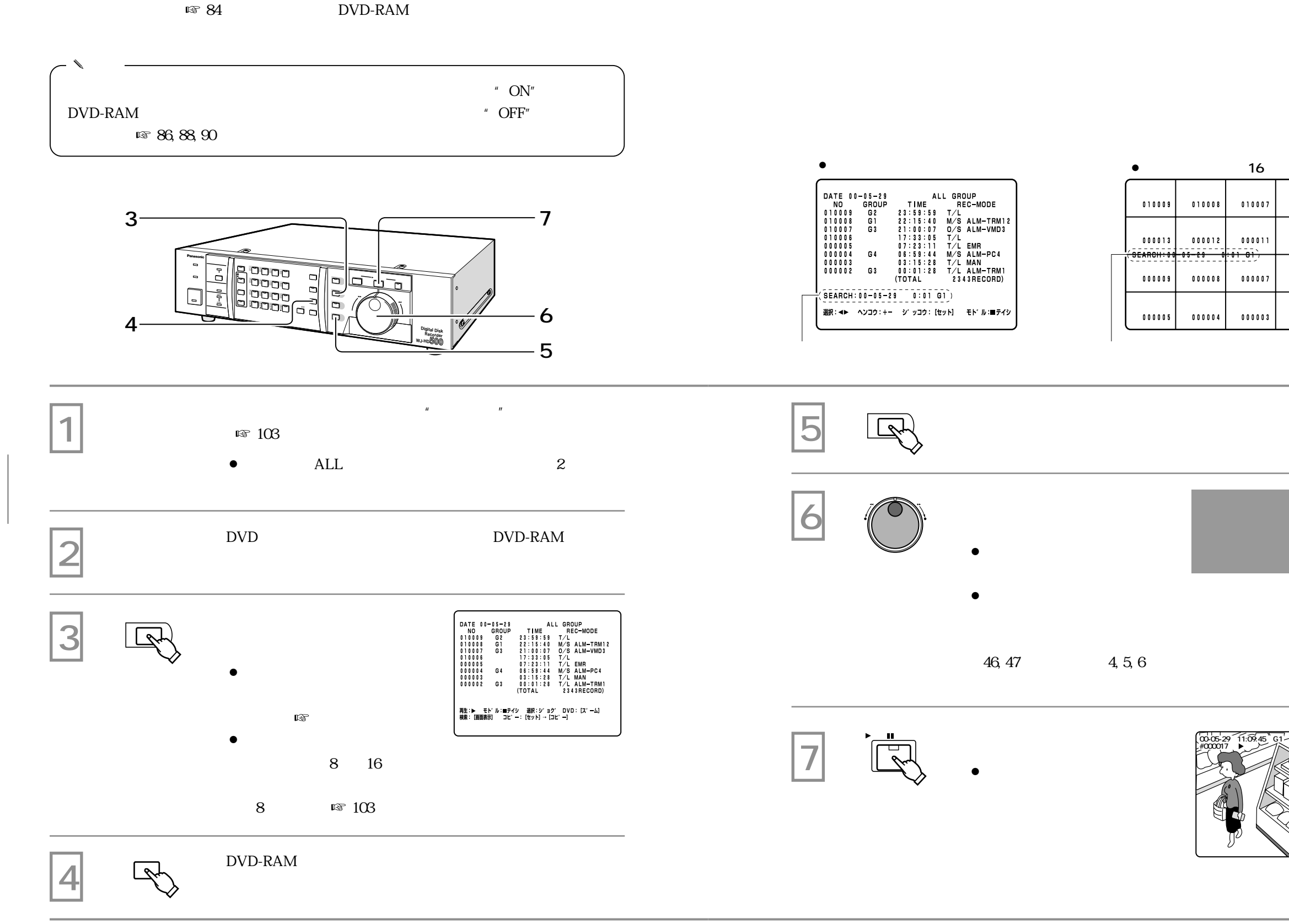
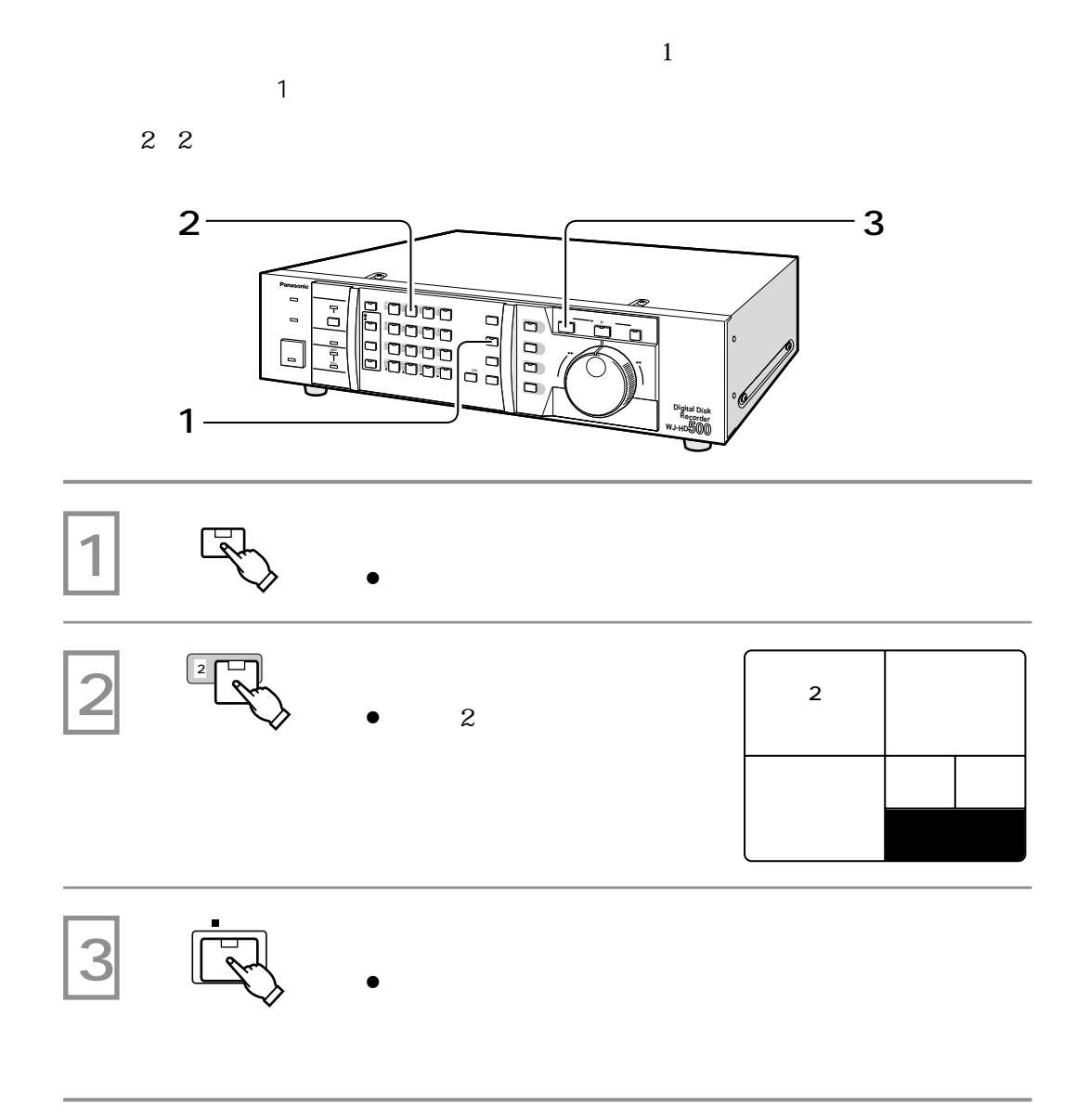

**その他**<br>「<sub>その</sub>

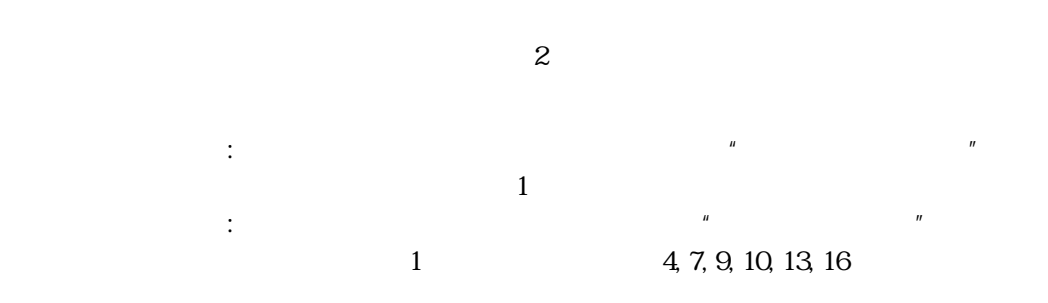

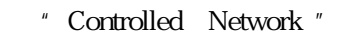

スイッチャー<br>スイッチャー<br>スイッチャー<del>ルの人は、スイッチャーの人は、スイッチャー</del>

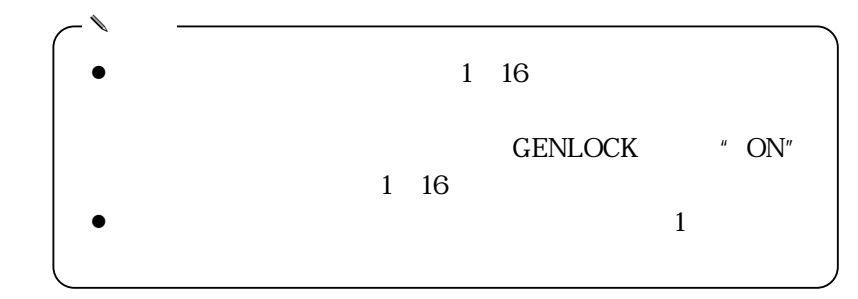

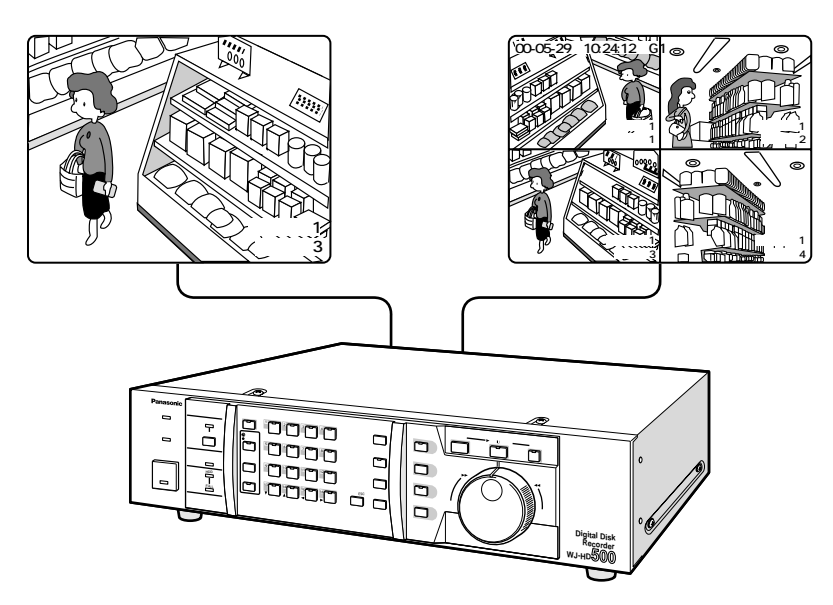

 $\cdots$  :  $\cdots$  1

 $\therefore$   $\therefore$   $\qquad$ 

**1画面スポット表示**  $1$ **1 2, 3 <sup>1</sup> <sup>2</sup> <sup>3</sup> <sup>4</sup>**  $\overline{a}$ **録画停止� グループ� 選択� 停止� 再生 一時停止 録画 インデックス� <sup>5</sup> <sup>6</sup> <sup>7</sup> <sup>8</sup>**  $\sqrt{ }$ **<sup>9</sup> <sup>10</sup> <sup>11</sup> <sup>12</sup> <sup>13</sup> <sup>14</sup> <sup>15</sup> <sup>16</sup> ESC 画面表示 シーケンス� HDD ラームサーチ� FULL Digital Disk Recorder WJ-HD500 1** 点灯 : スポットモニター 押す� 消灯 : 多画面モニター **1 16 16 00-05-29 11:09:45 G1 2**  $\bullet$  $\mathbf 1$ **Contract 191 カメラ3 3 <sup>1</sup> <sup>16</sup>** .<br>00-ր Ę 1 16  $\bullet$  $\mathbf 1$ **グループ1� カメラ1�** ✎ **メモ**  $1\quad16$ 

**スポット表示でカメラ映像を見る**

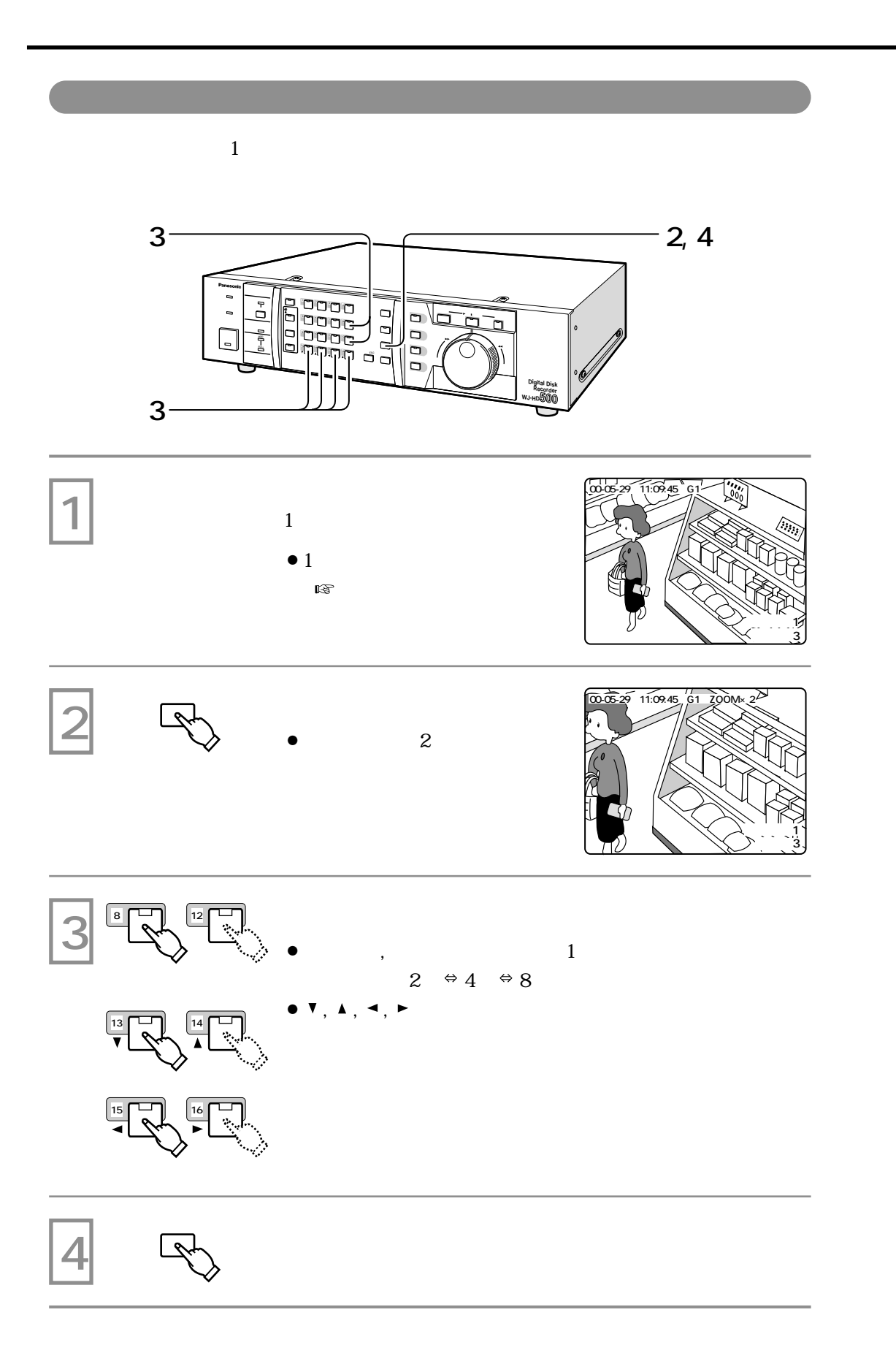

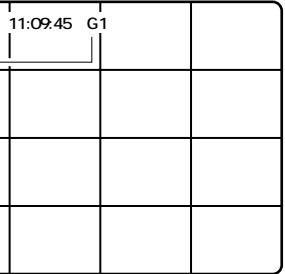

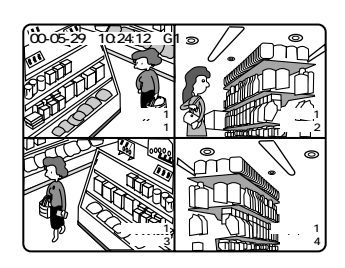

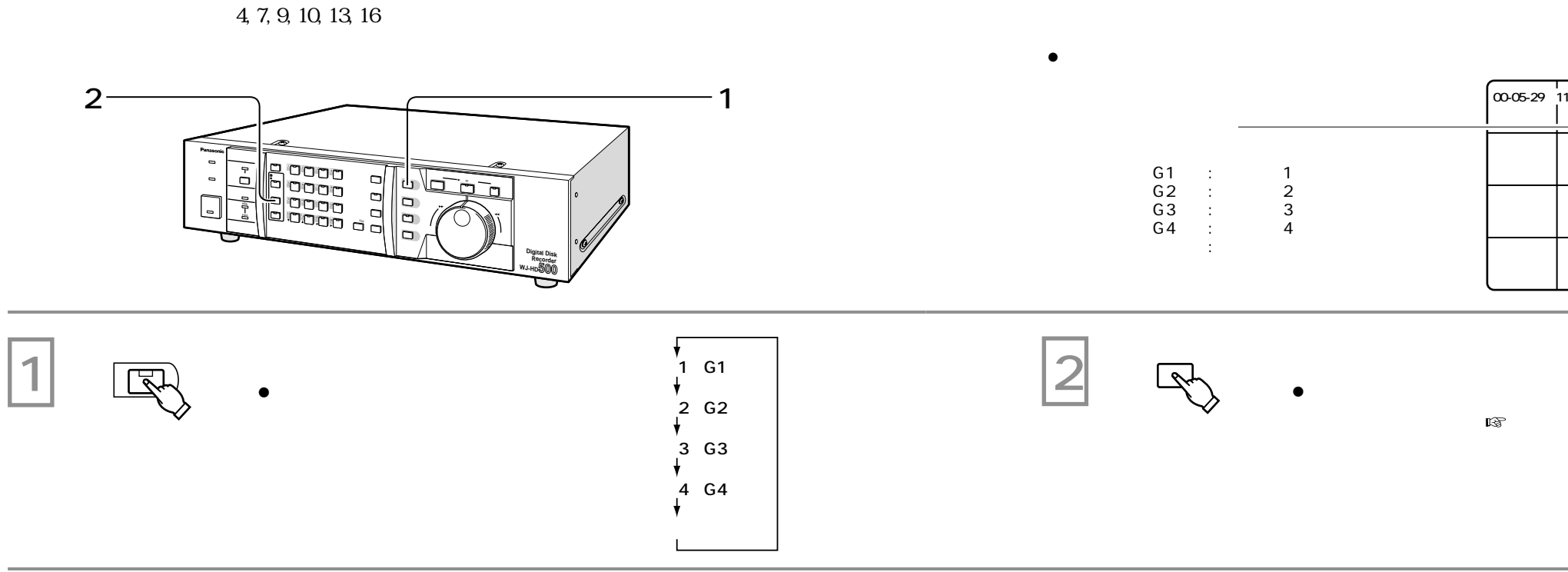

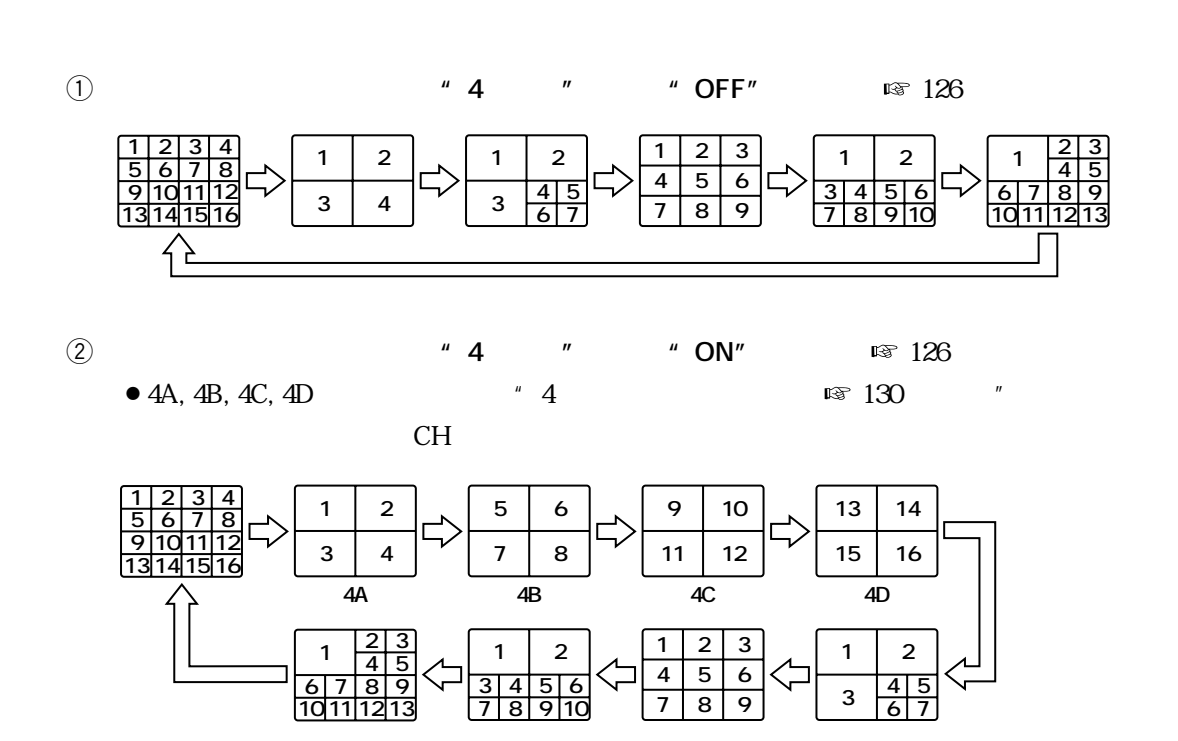

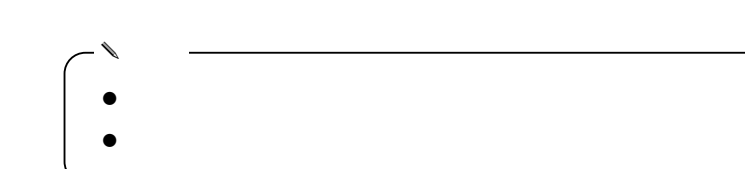

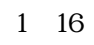

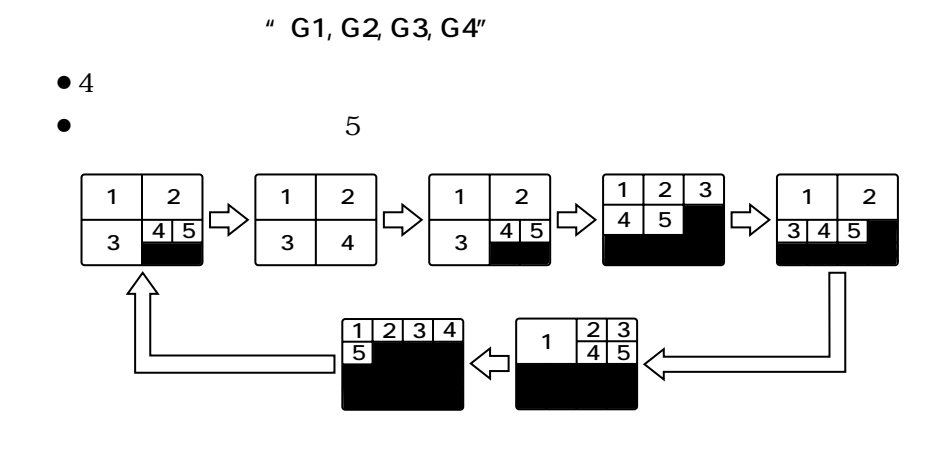

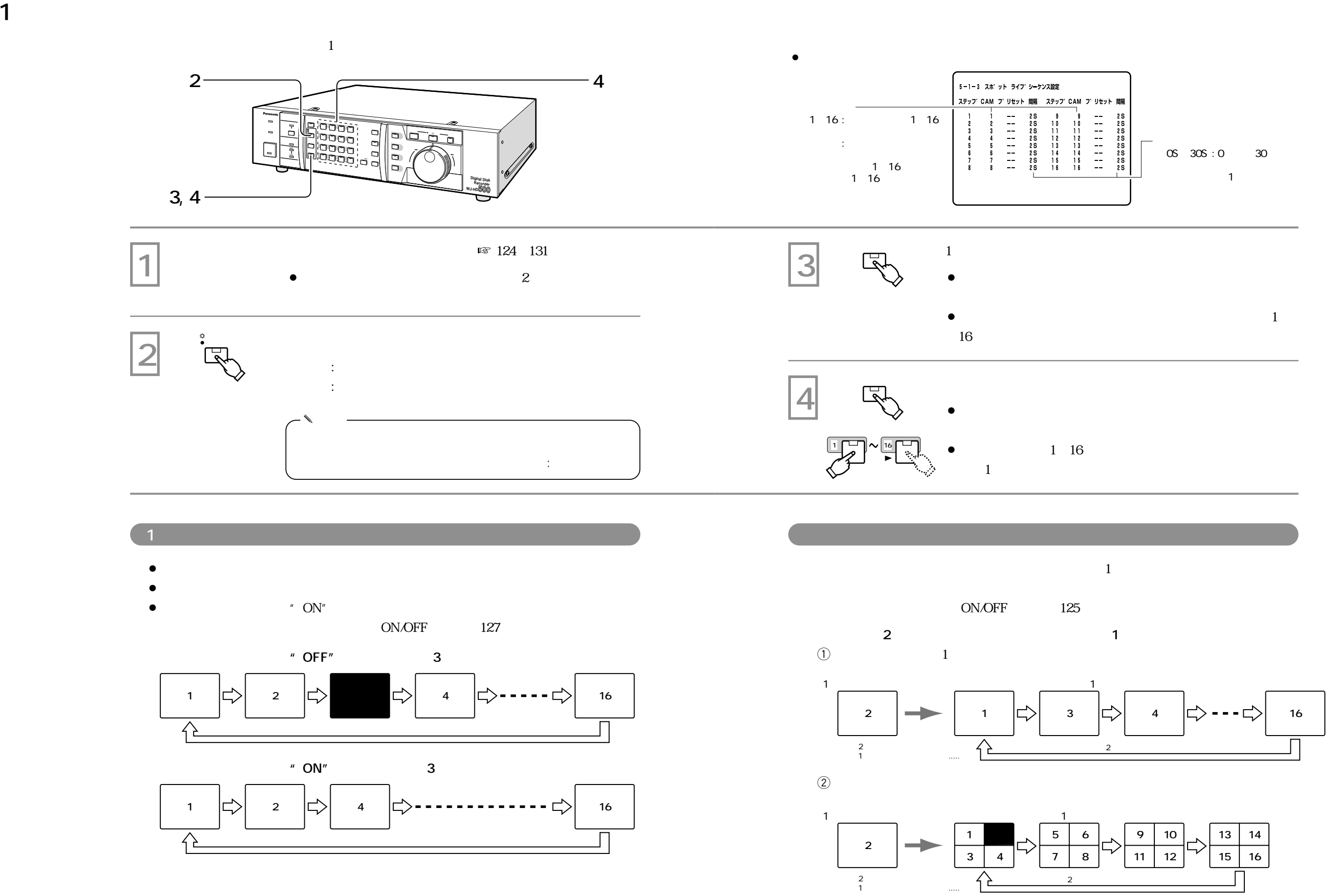

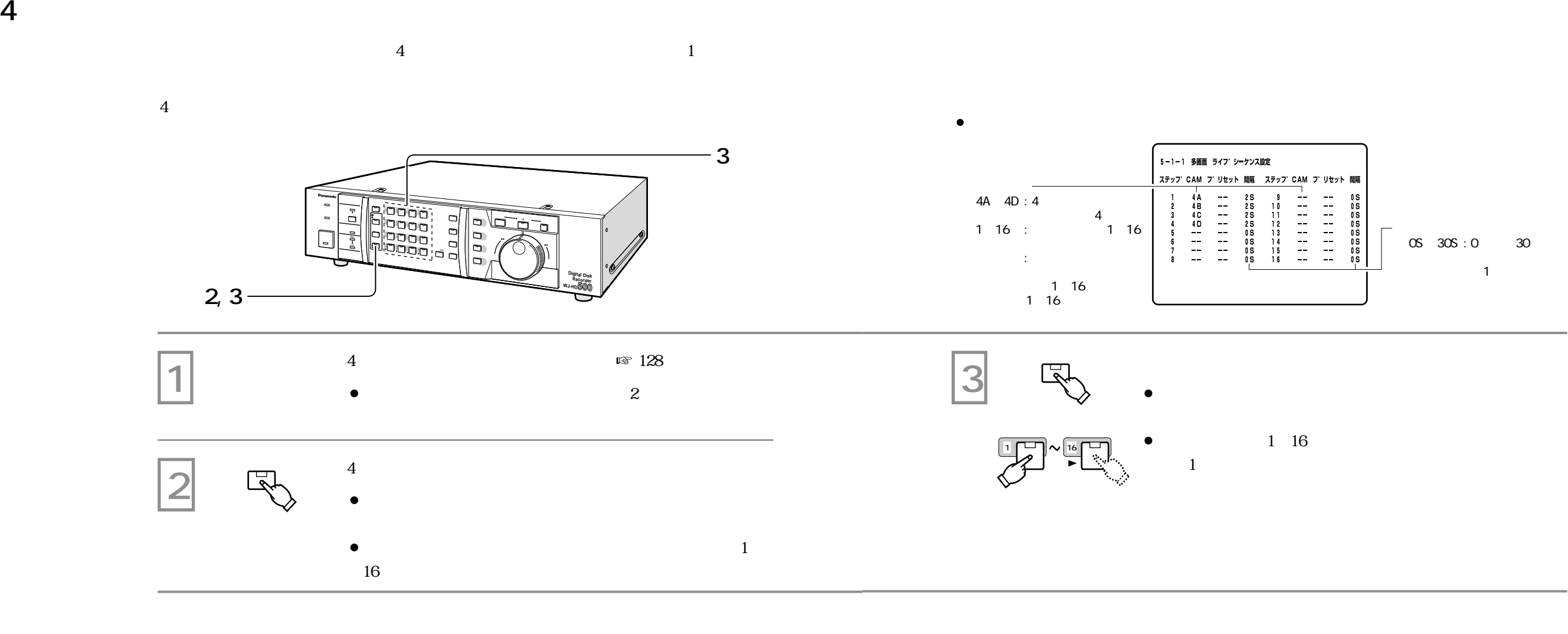

- 
- ¡¡
- $\alpha$  ON" 4 1

ON/OFF 127

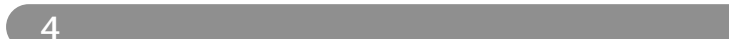

 $\bullet$ 

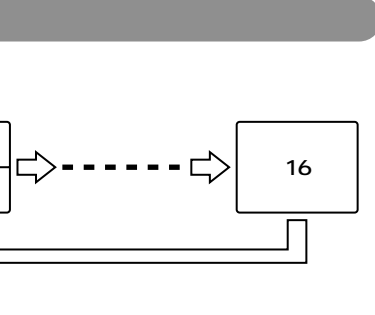

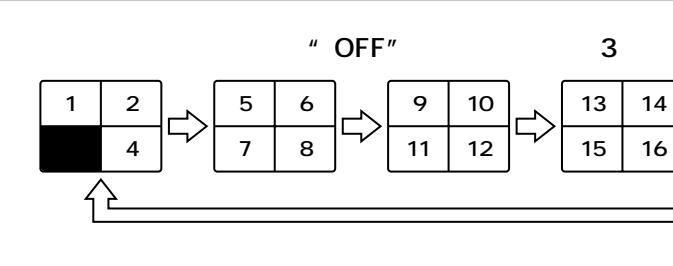

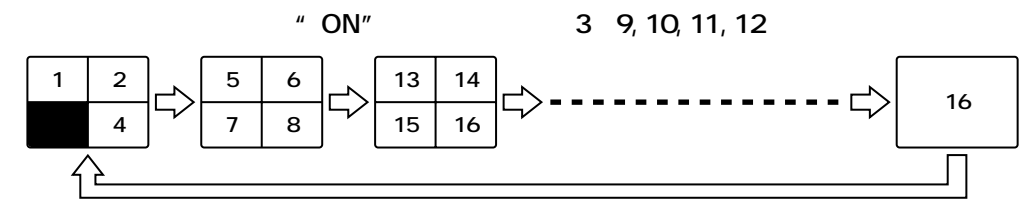

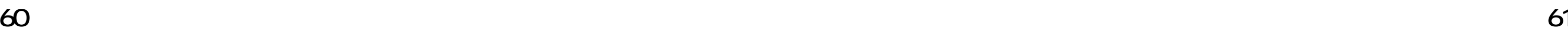

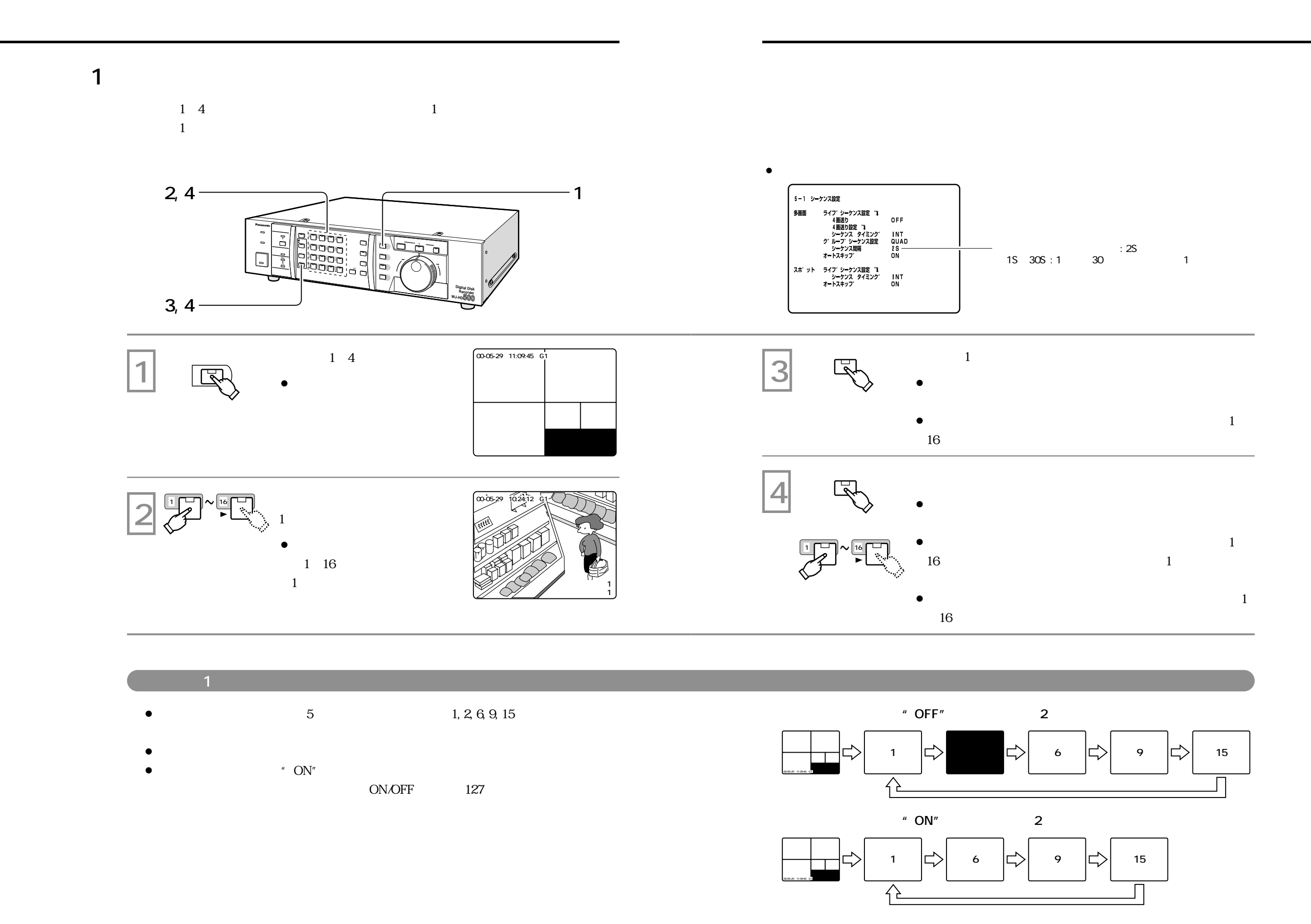

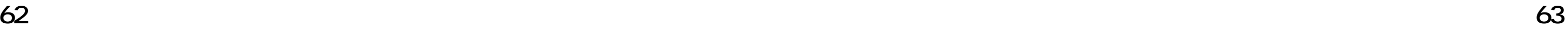

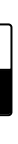

 $\bullet$  1 and 1 and 1 and 1 and 1 and 1 and 1 and 1 and 1 and 1 and 1 and 1 and 1 and 1 and 1 and 1 and 1 and 1 and 1 and 1 and 1 and 1 and 1 and 1 and 1 and 1 and 1 and 1 and 1 and 1 and 1 and 1 and 1 and 1 and 1 and 1 and 1S 30S : 1 30 1

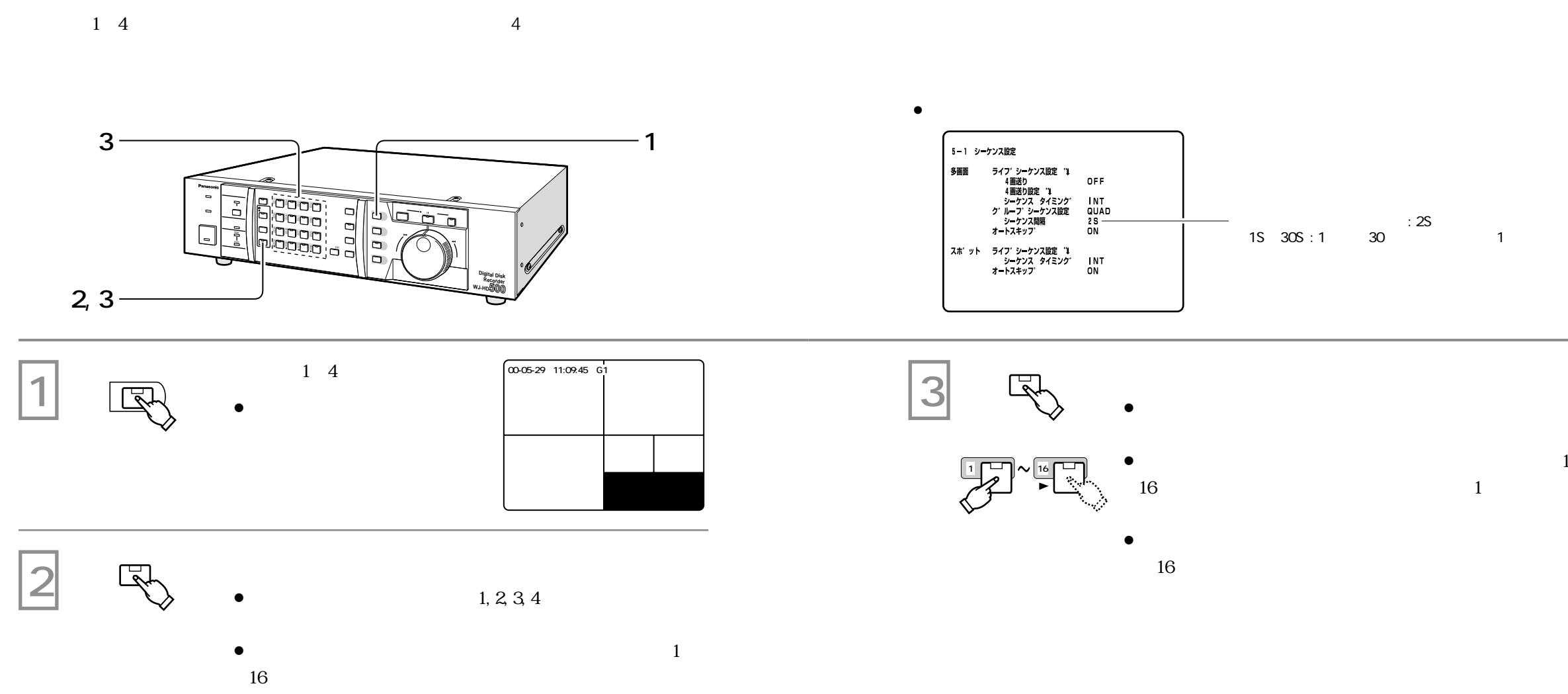

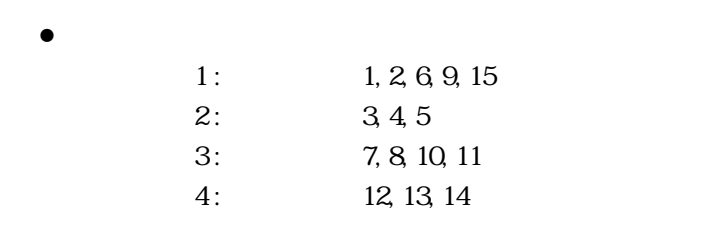

¡

¡

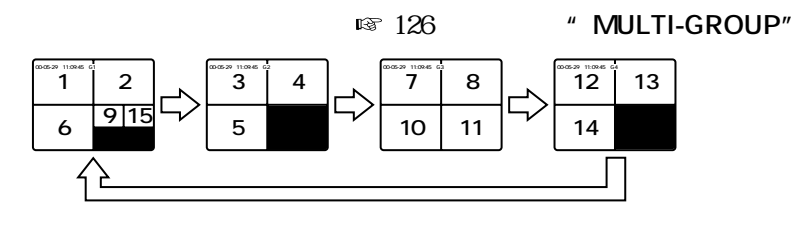

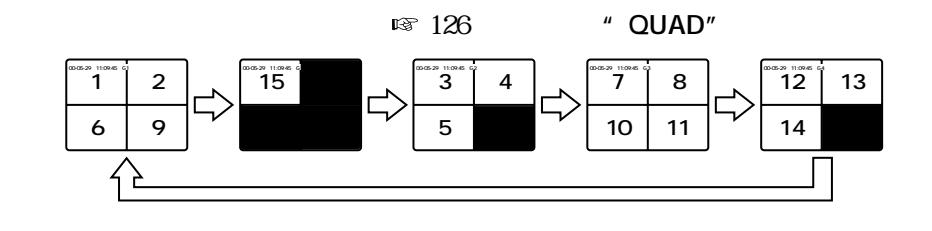

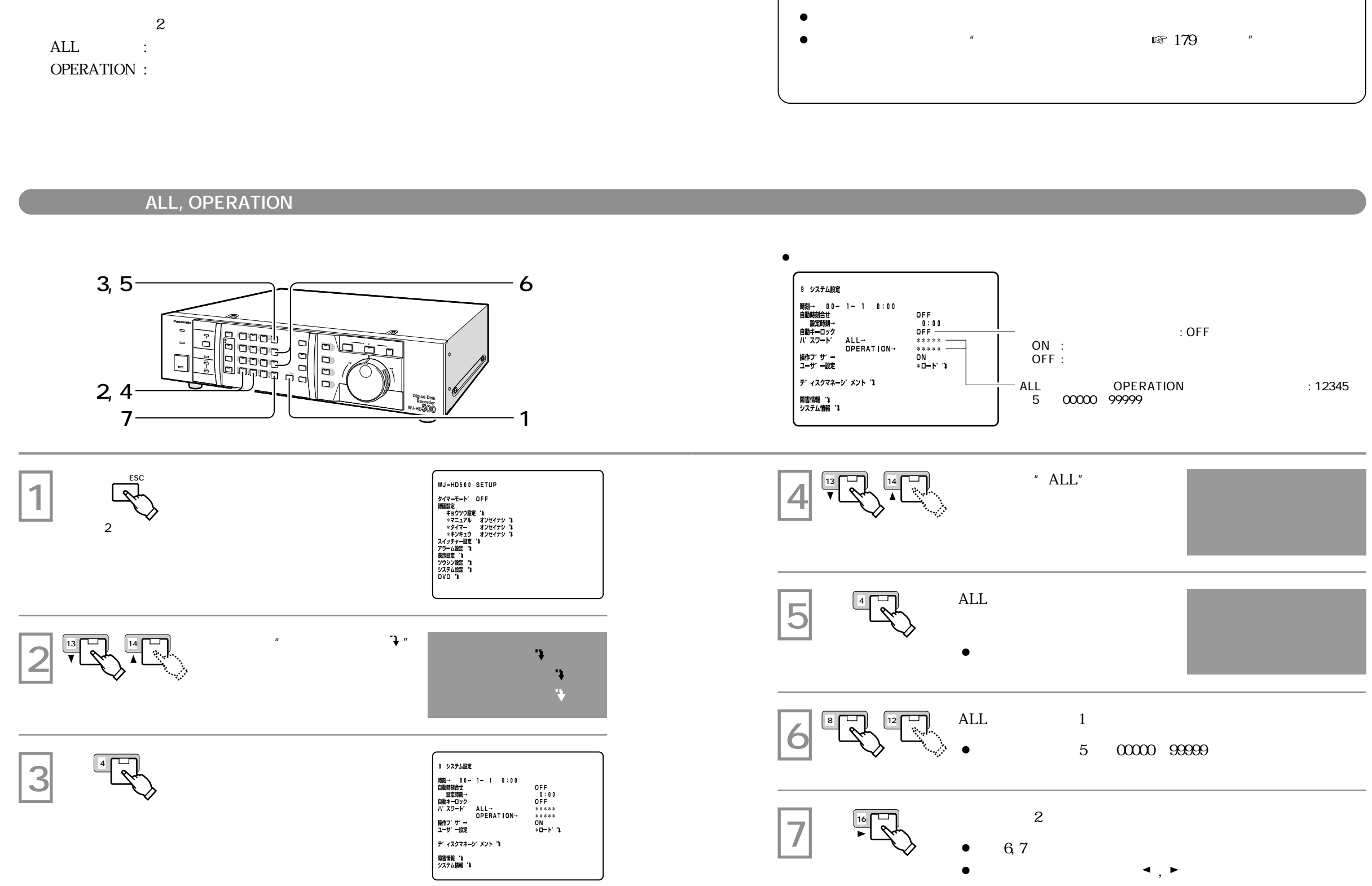

✎  $\bullet$ 

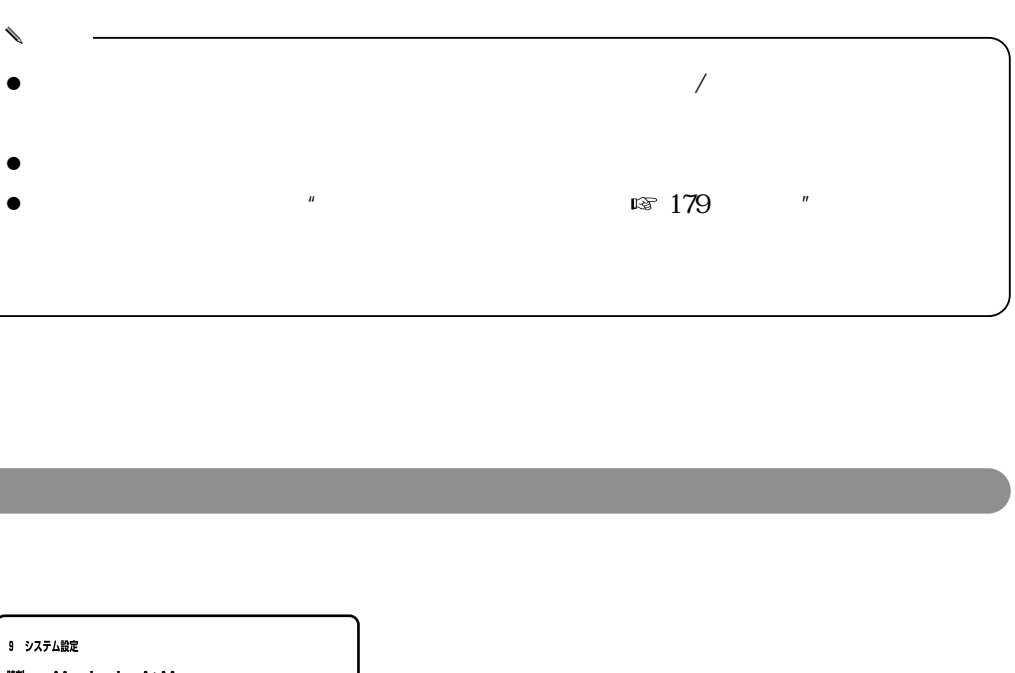

カーソルを合わせ、キャッシュを合わせ、キャッシュを合わせ、キャッシュを合わせ、キャッシュを合わせ、キャッシュを合わせ、キャッシュを合わせ、キャッシュを合わせ、キャッシュを合わせ、キャッシュを合わせ、キ  $\sqrt{275}$ 

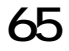

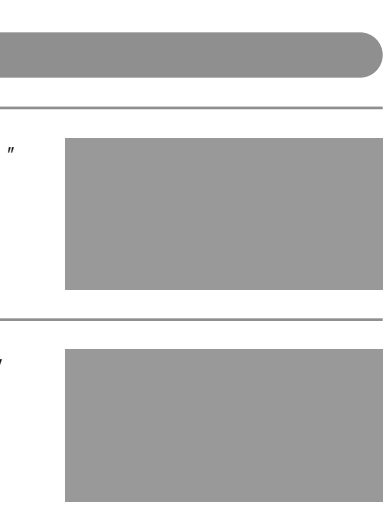

" KEY LOCK DONE!"

 $\sim$  :

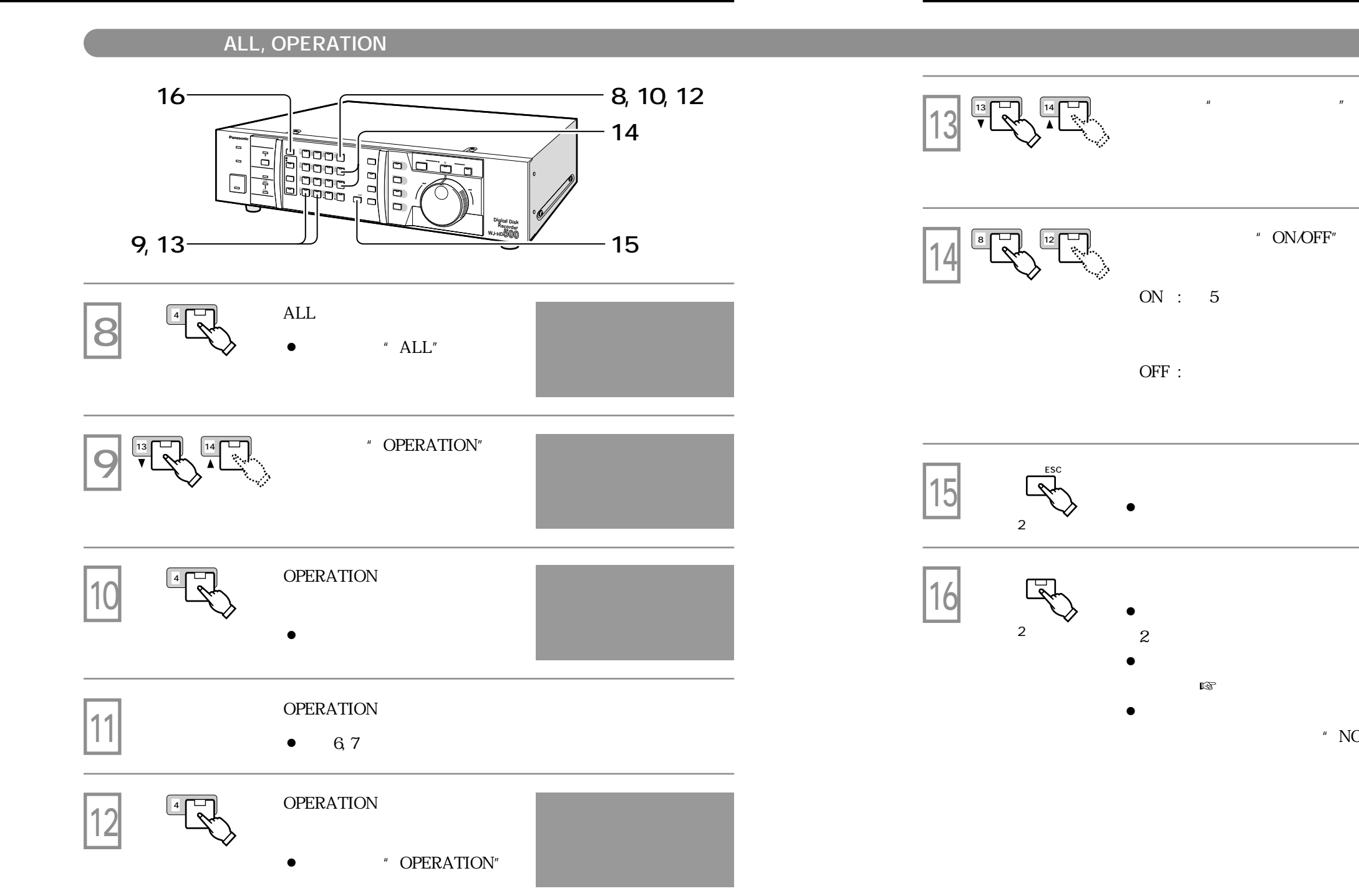

68

" NOW KEY LOCKED!" 2

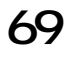

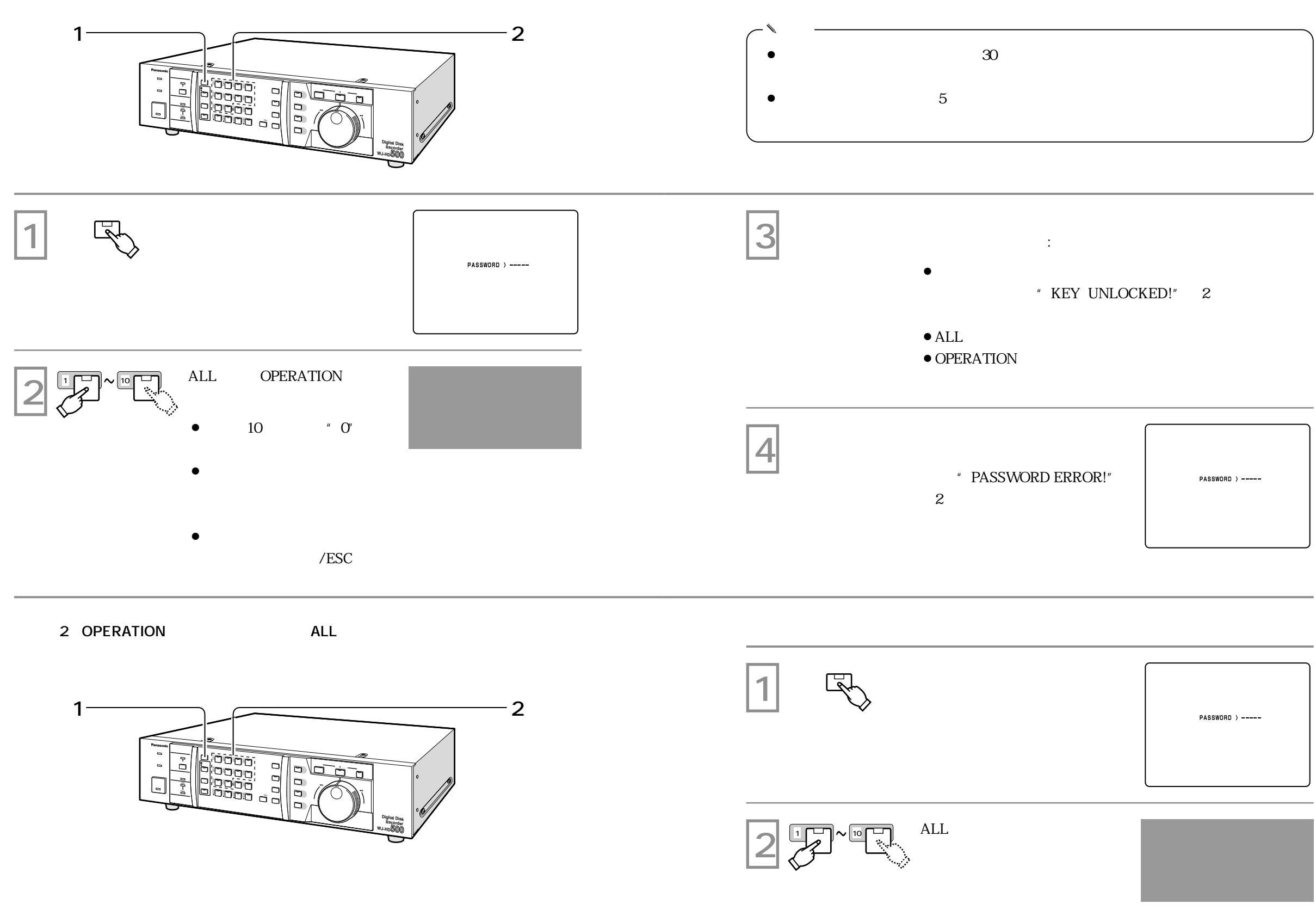

✎

 $\,$  "  $\,$  OFF"  $\,$ 

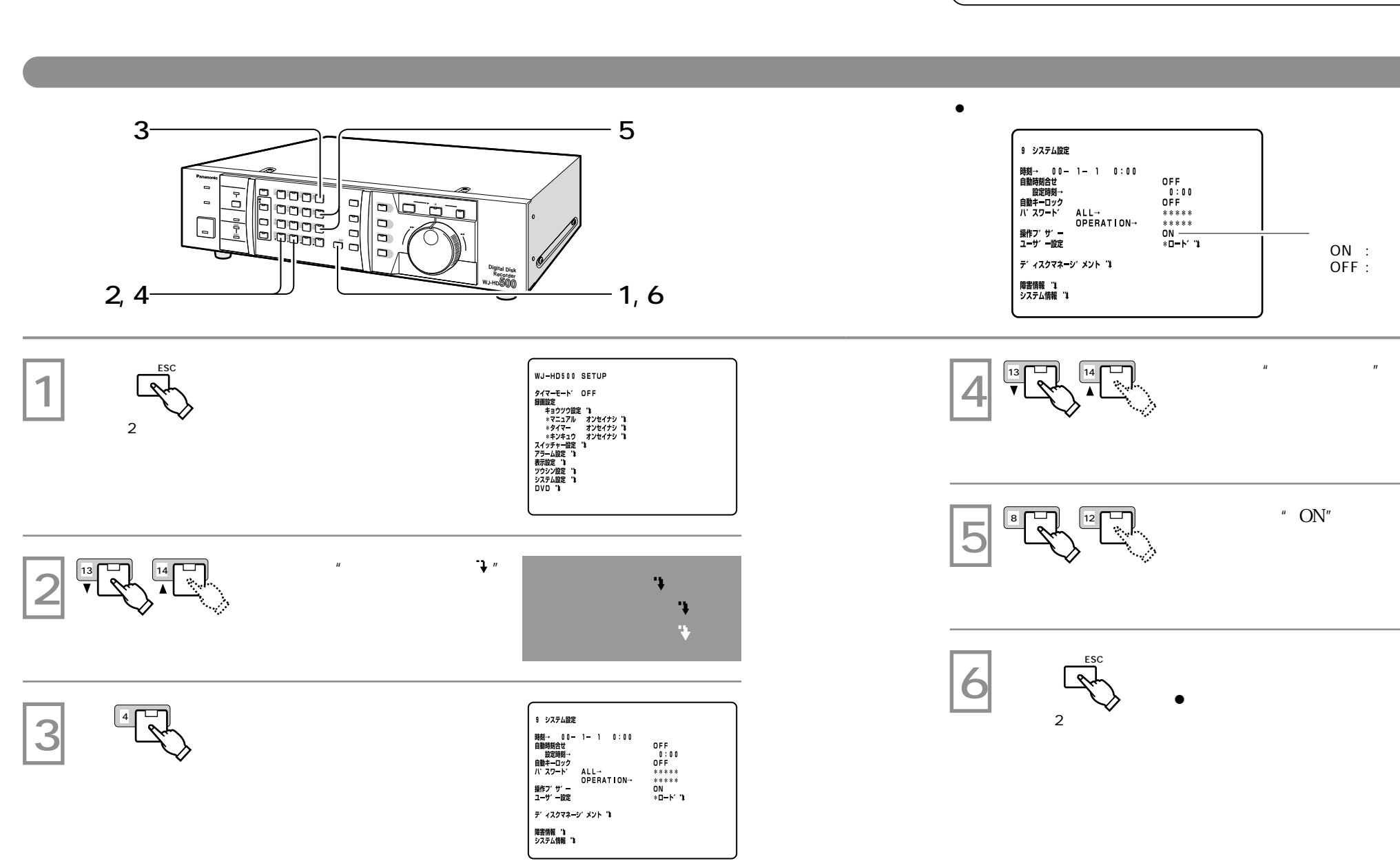

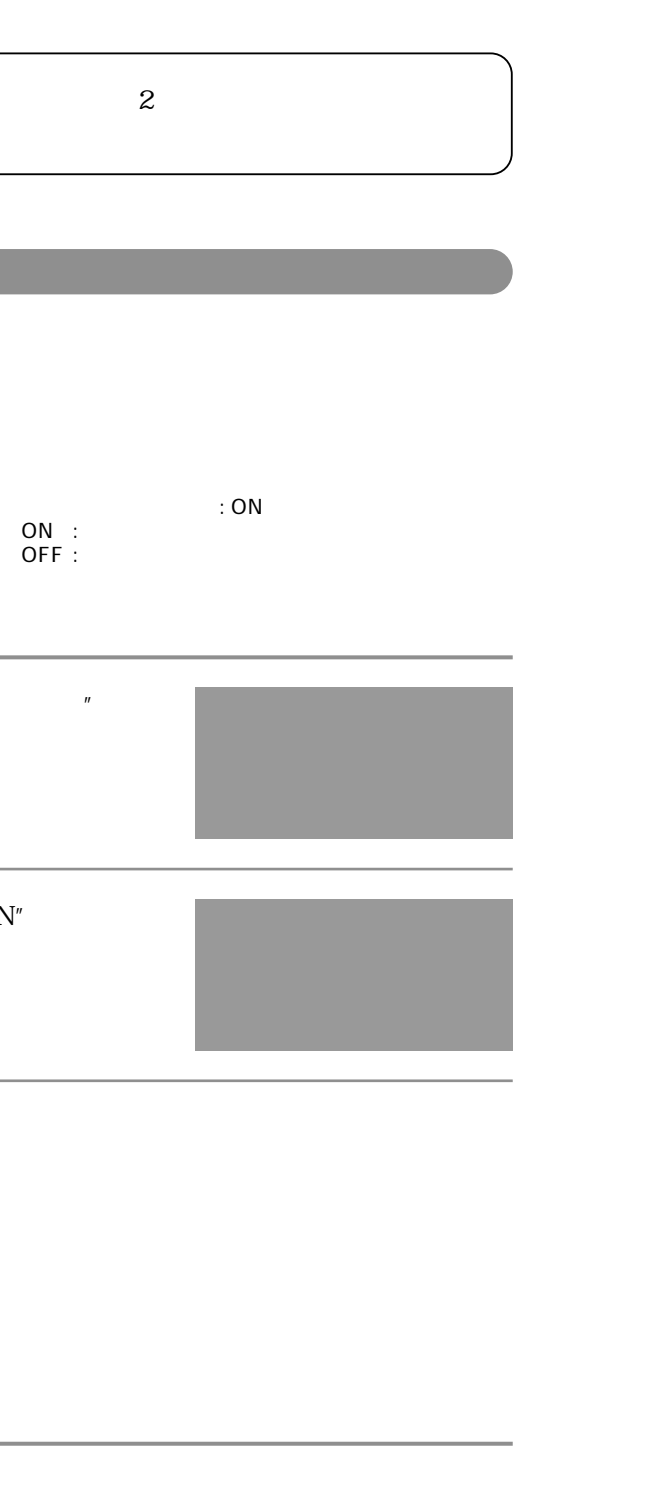

### $\,$   $\,$  ALTERED"  $\,$

**画像データ改ざん検出機能**

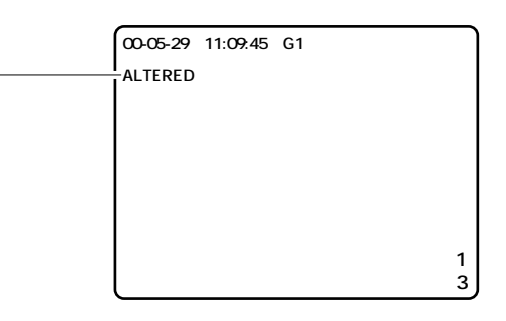

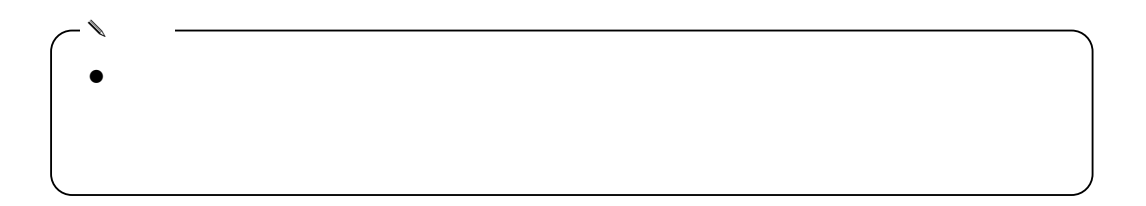

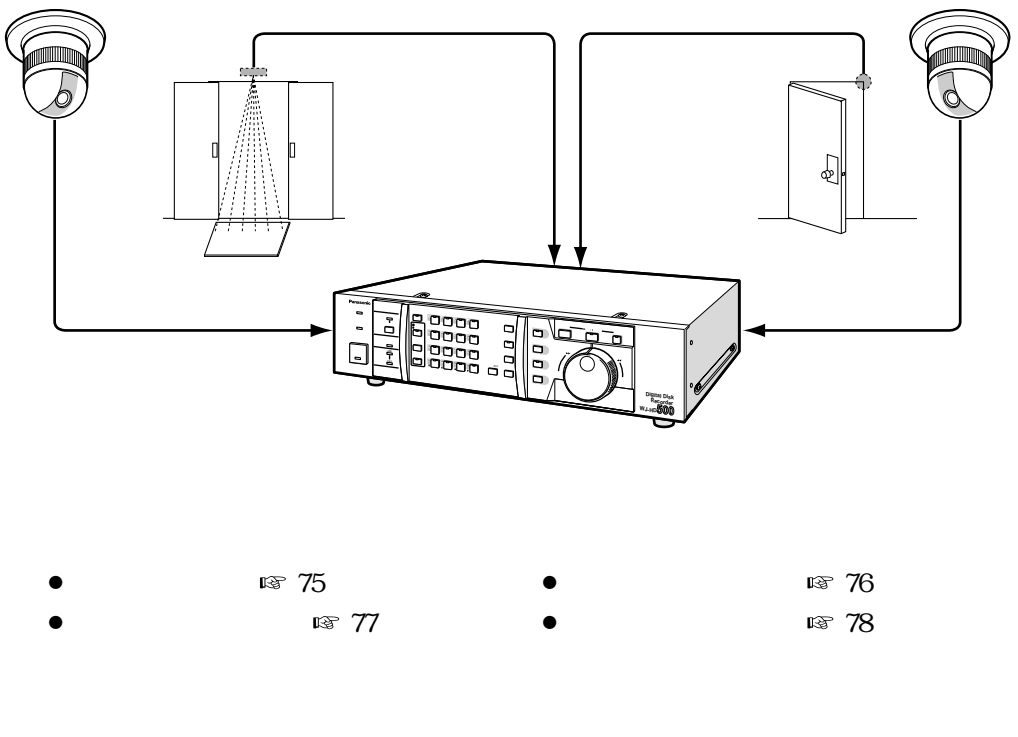

 $S$ POT/OFF  $\approx 133$ 

SPOT : OFF :

**アラーム機能**

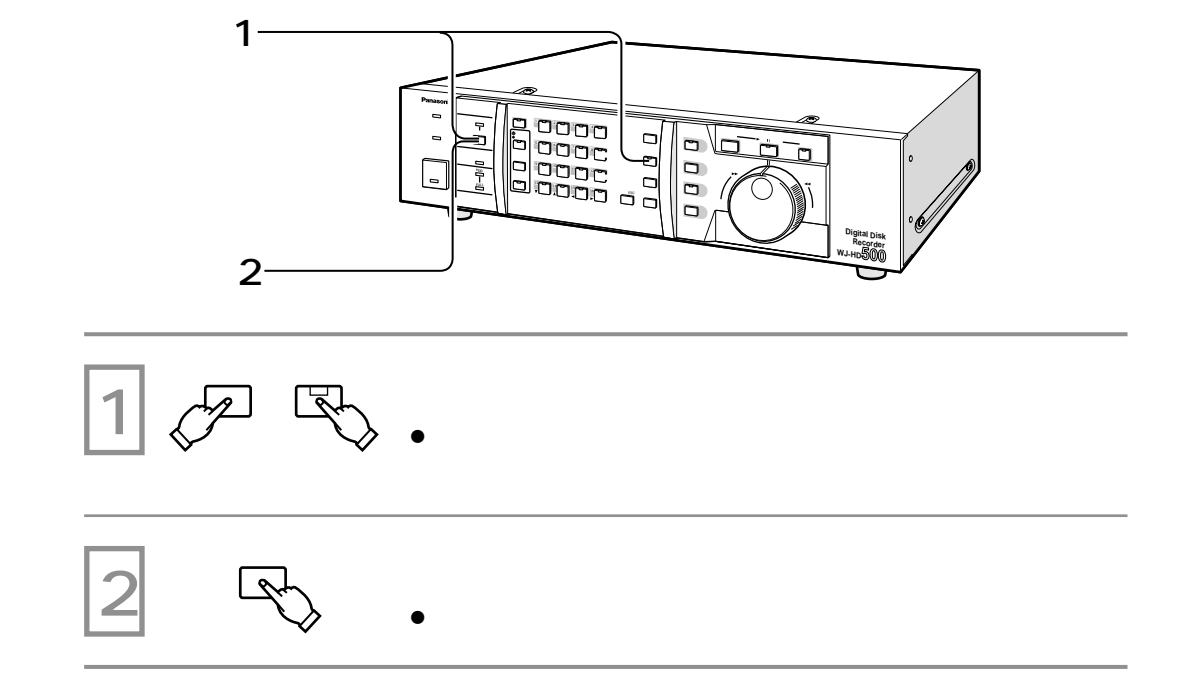

**アラーム機能**

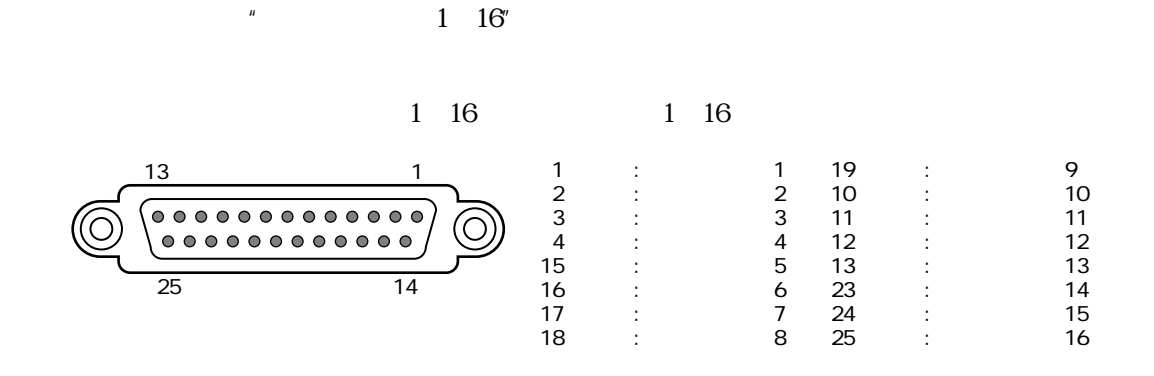

には 38, 39

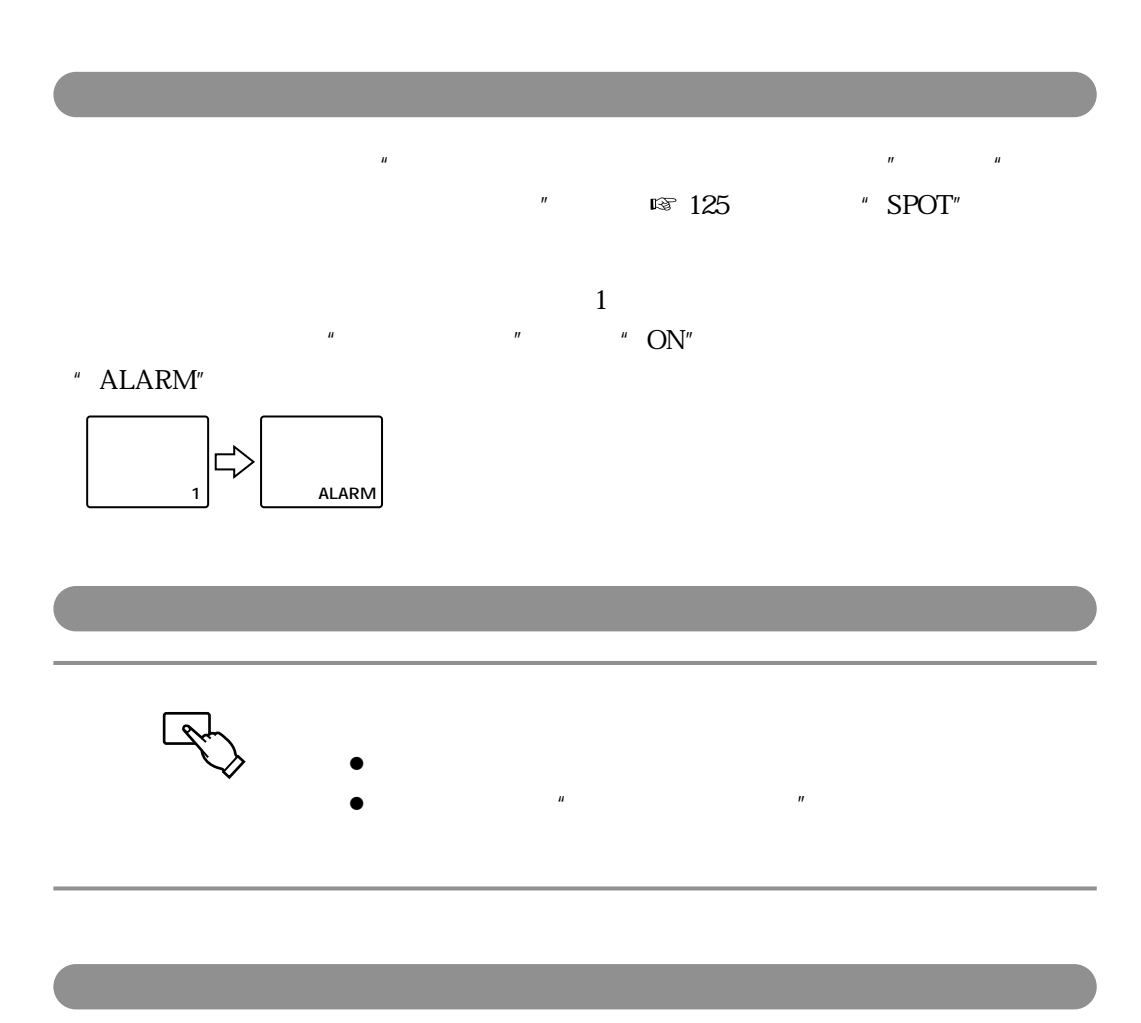

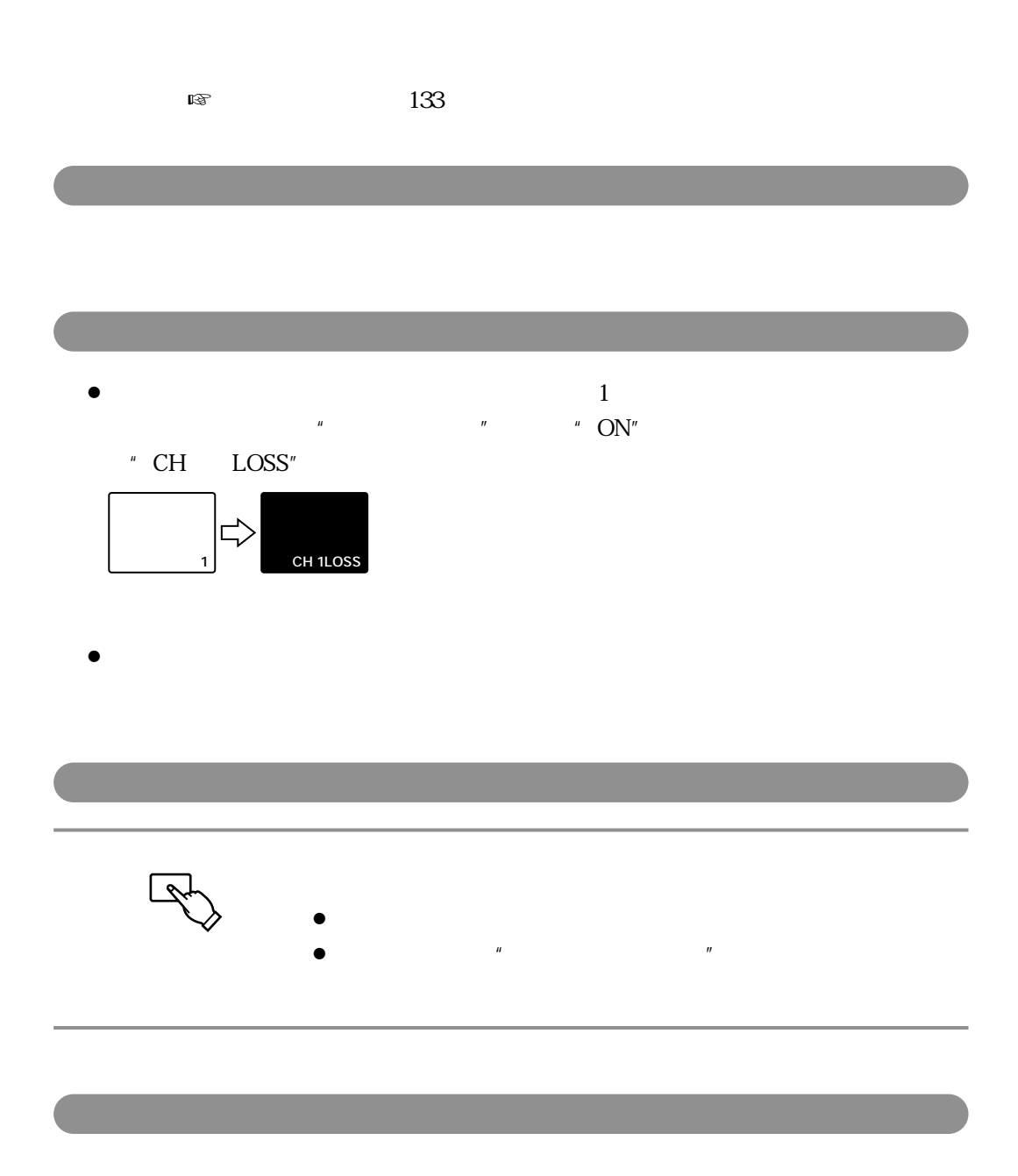

**アラーム機能**

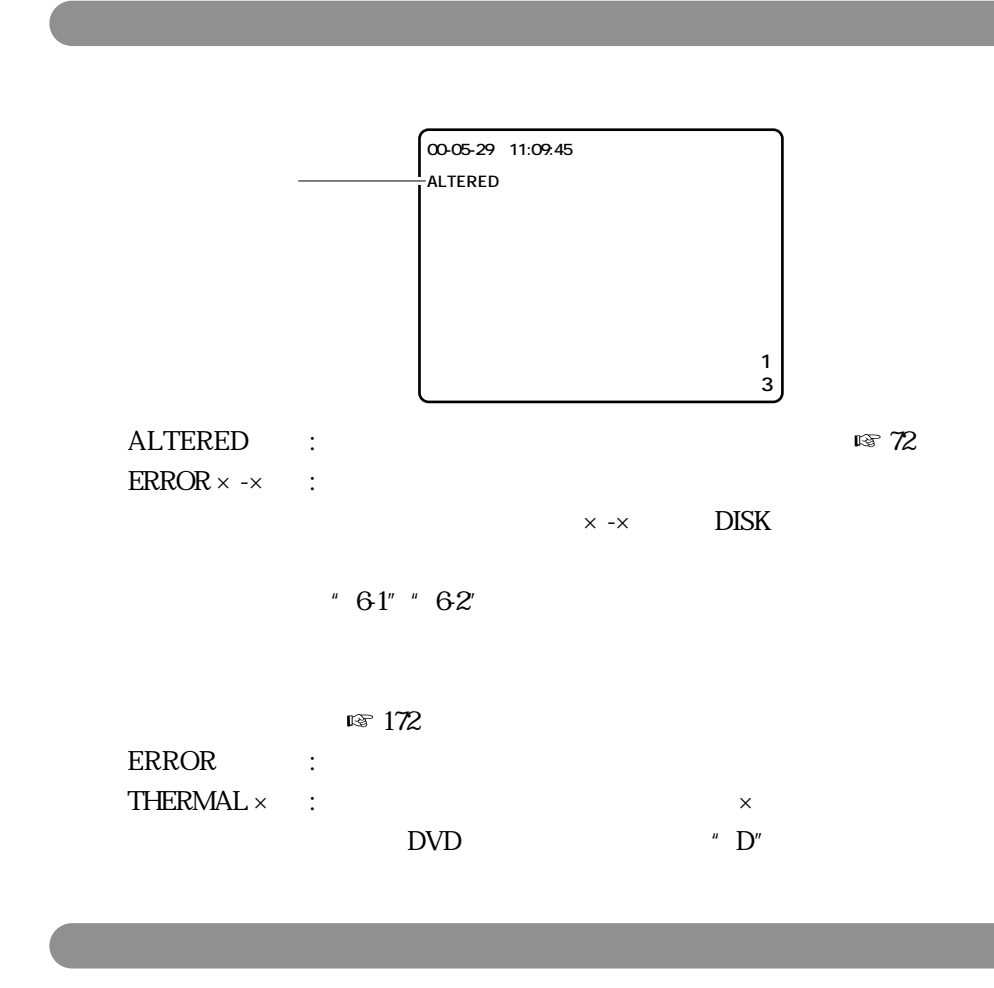

 $\mathbb{R}^3$  generates  $\mathbb{R}$  $\,^{\prime\prime}$  THERMAL  $\times$   $^{\prime\prime}$ 

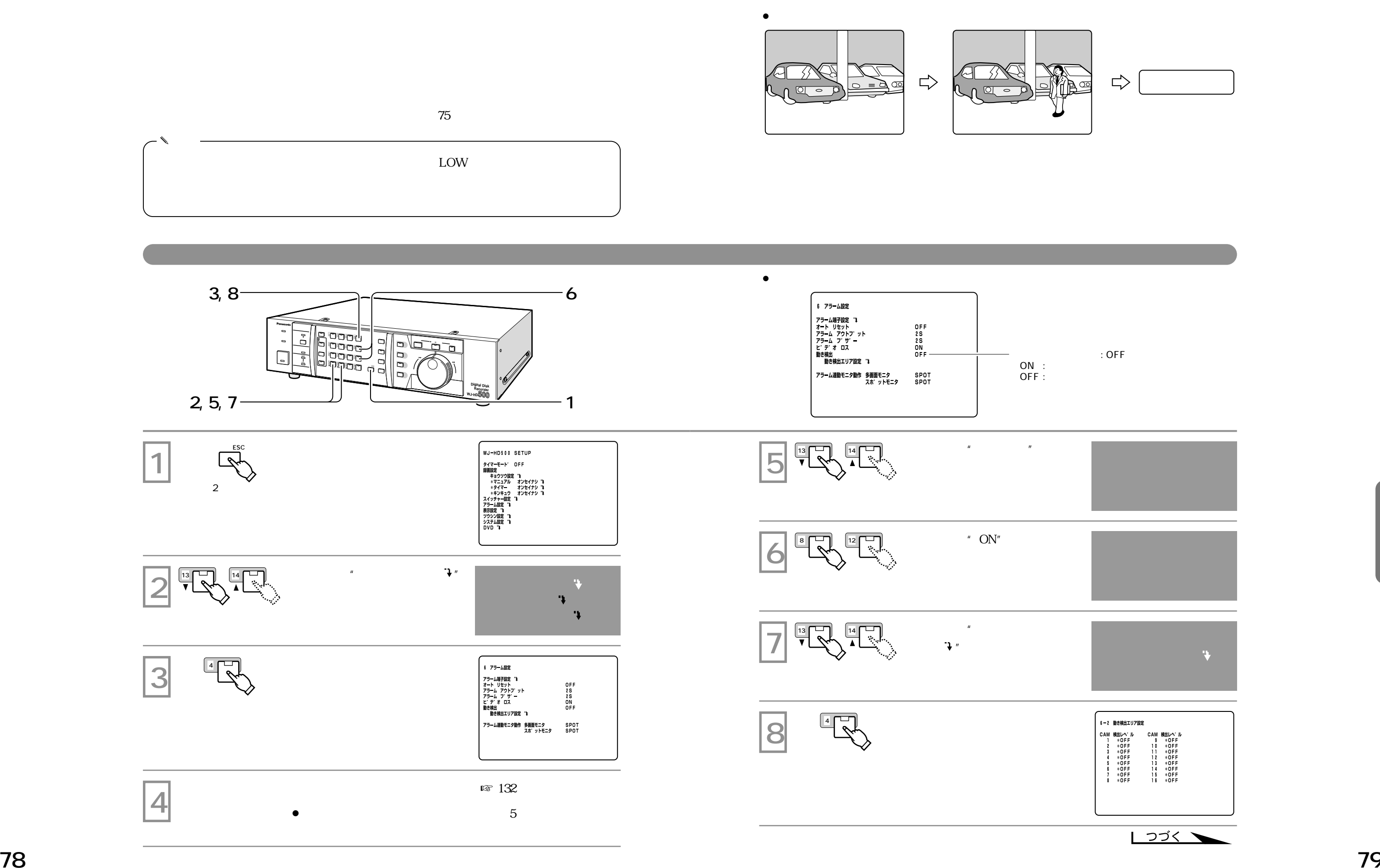

 $\,$  "  $\,$  ON"  $\,$ 

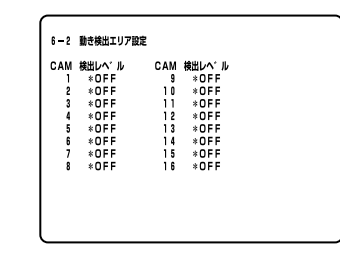

HIGH : : 検出感度 精細� : 検出感度 普通� : 検出感度 粗い� : 動き検出をしない�

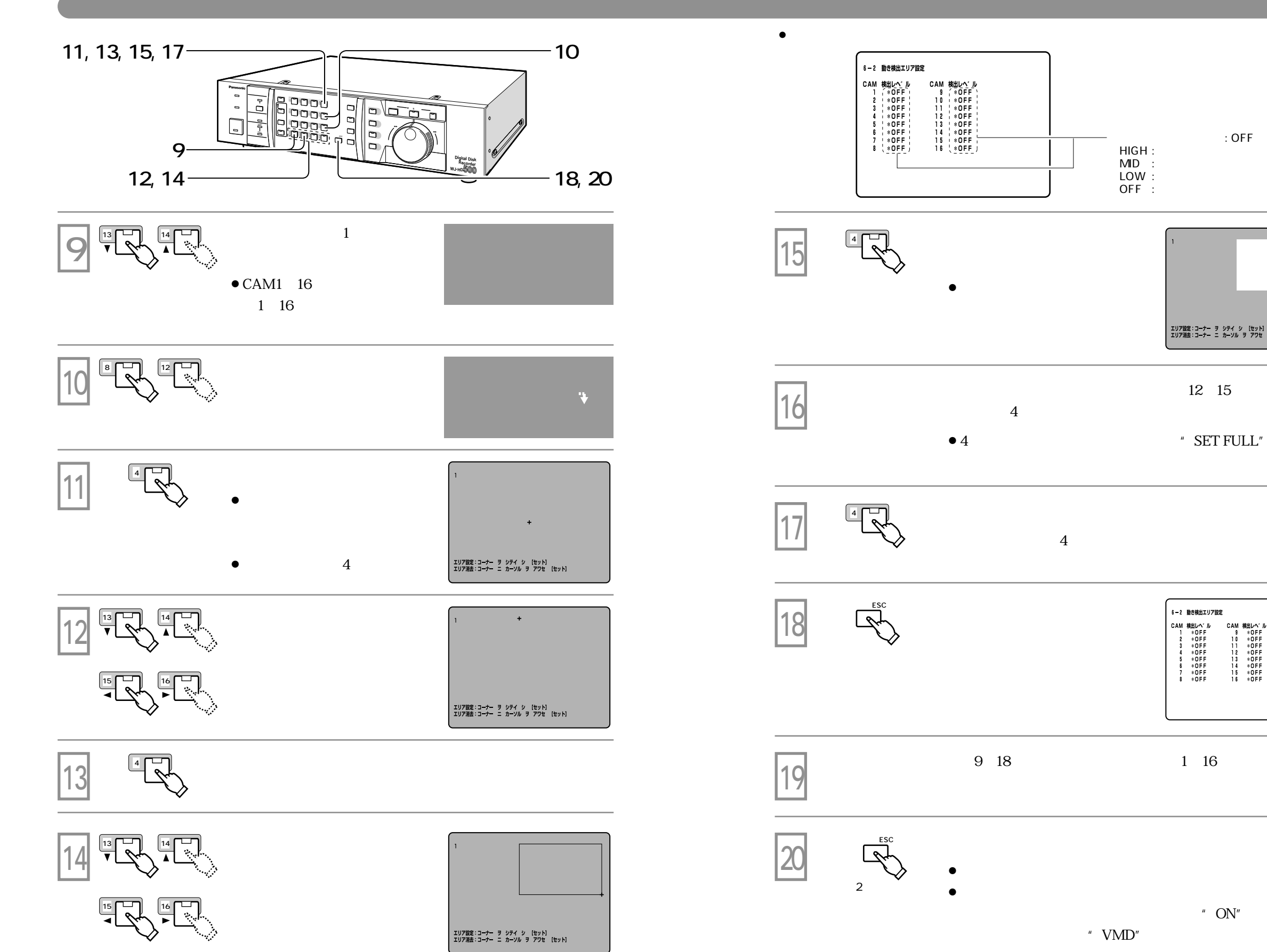

12 15

エリア設定:コーナー ヲ シテイ シ [セット]<br>エリア消去:コーナー ニ カーソル ヲ アワセ [セット]

 $:$  OFF

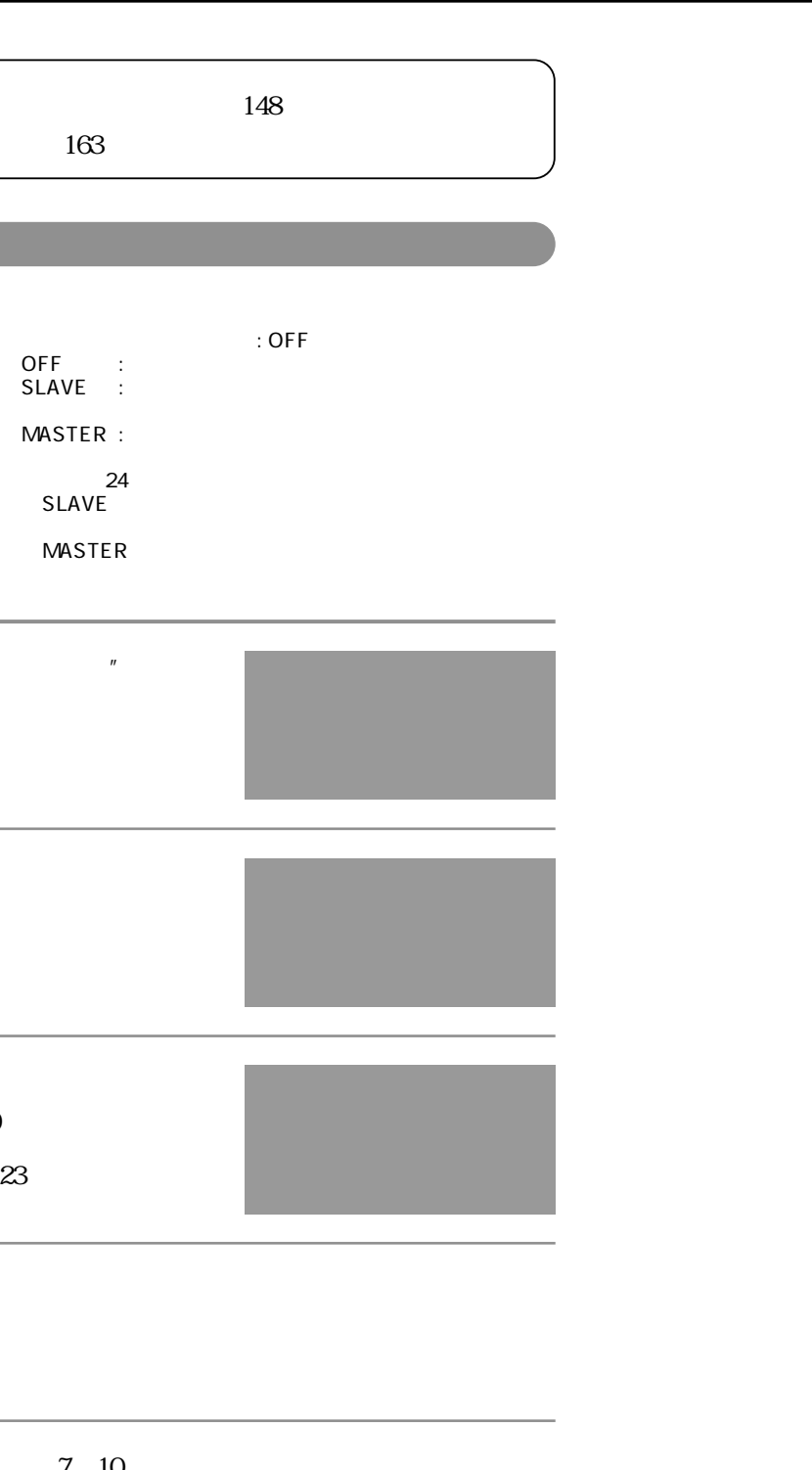

✎  $\bullet$  $\bullet$  148  $\bullet$  $\bullet$  163

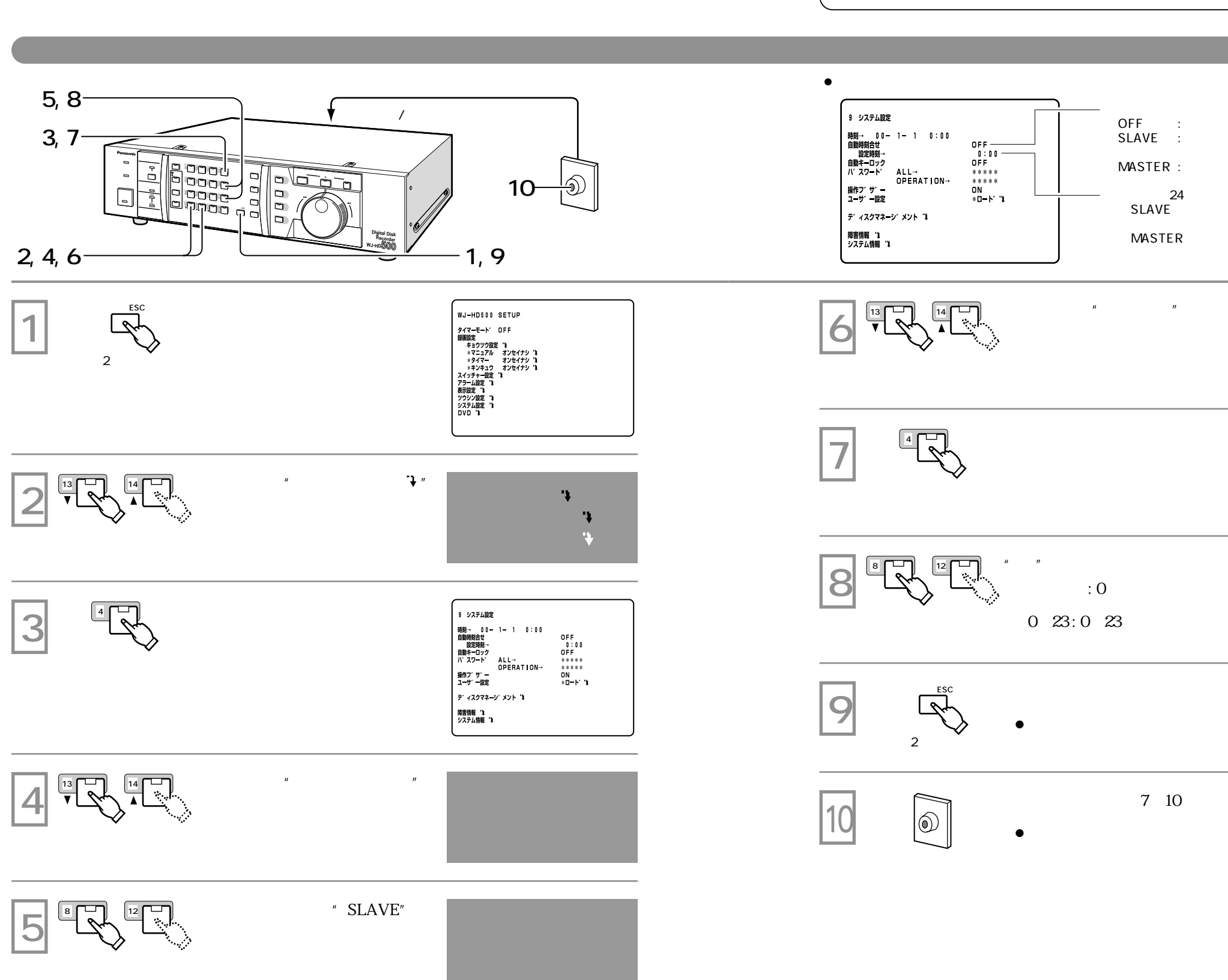

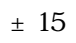

DVD-RAM

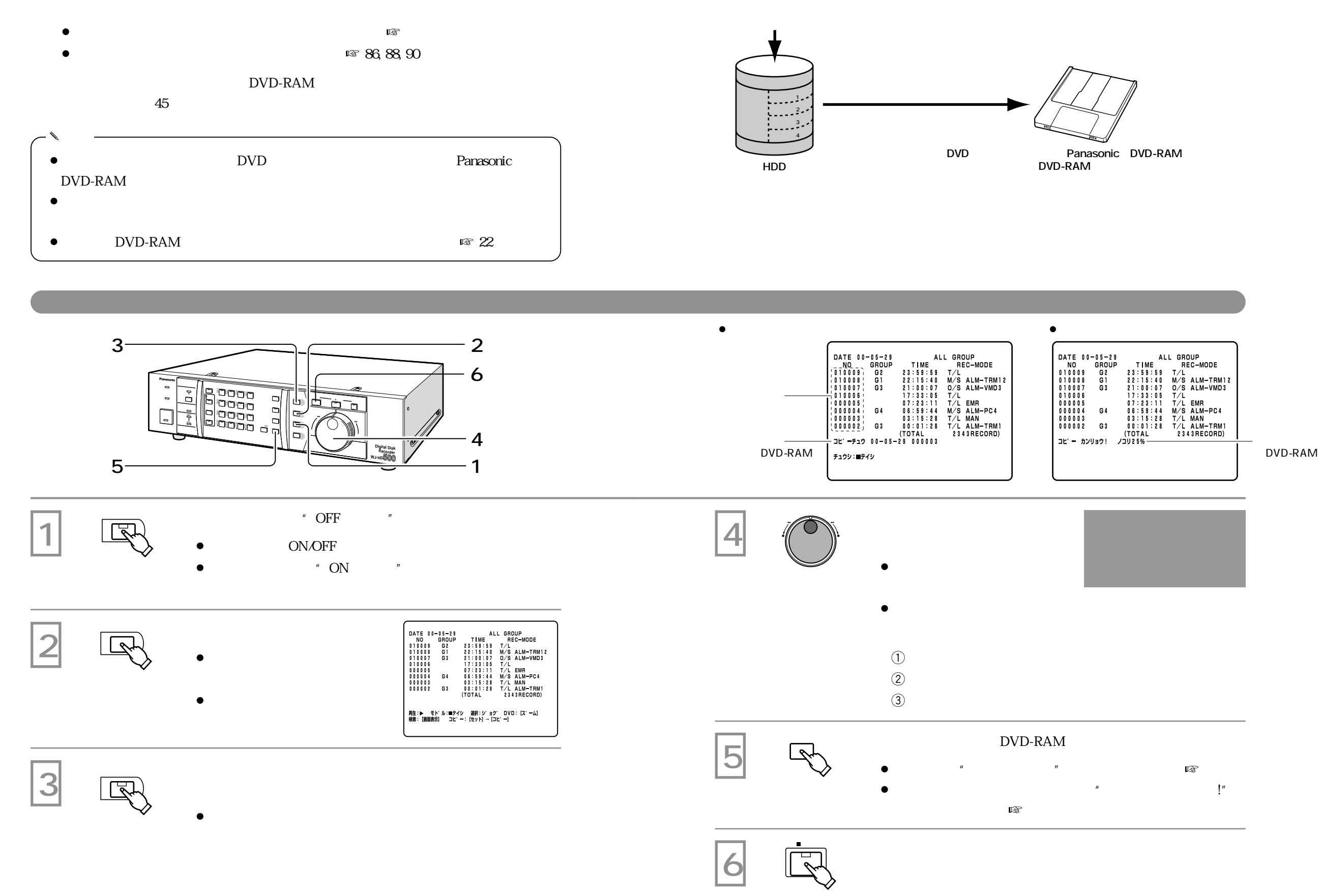

¡

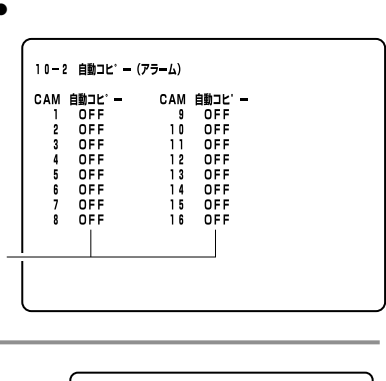

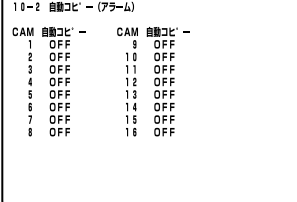

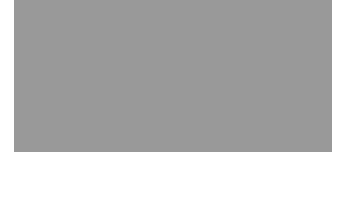

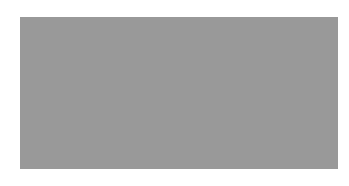

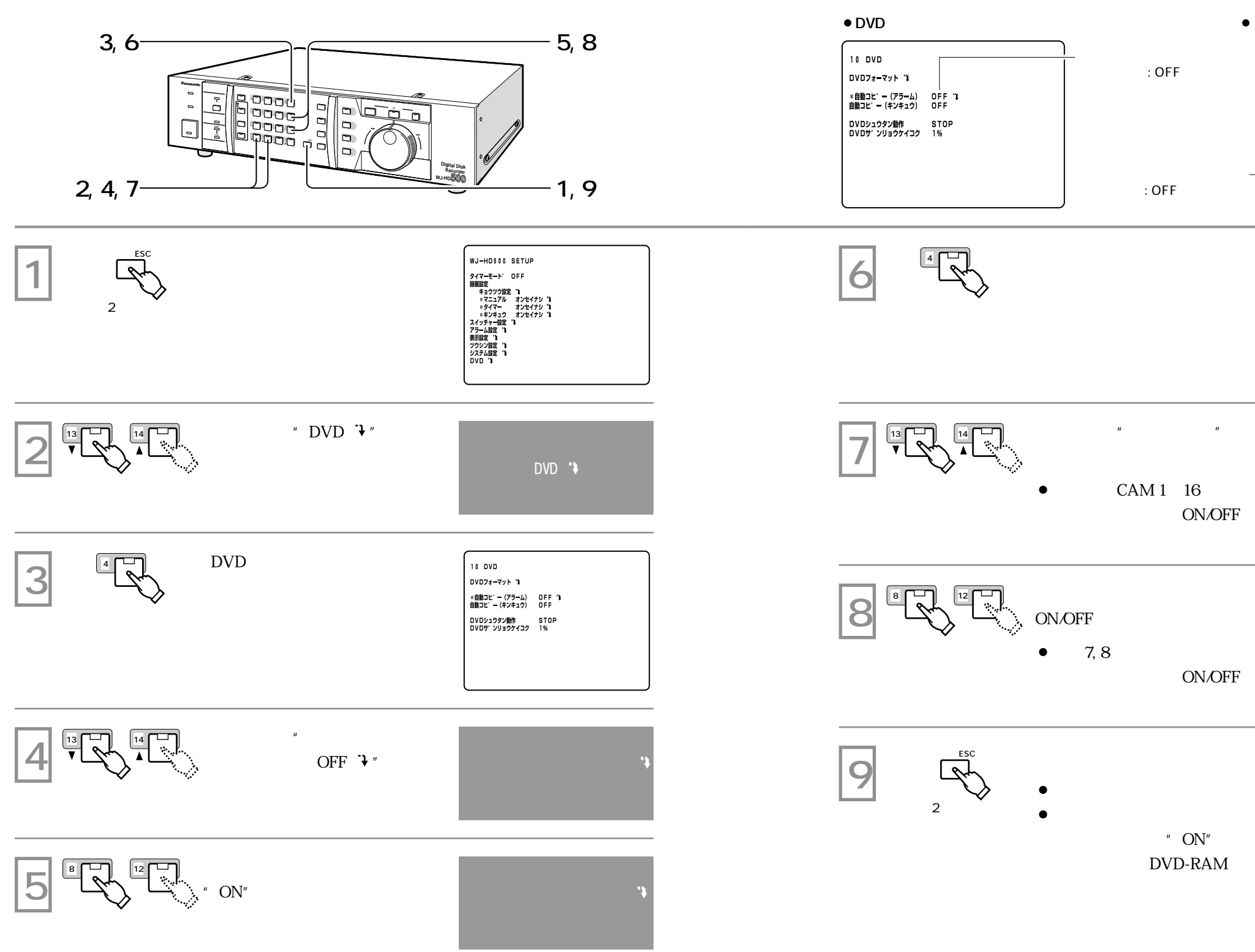

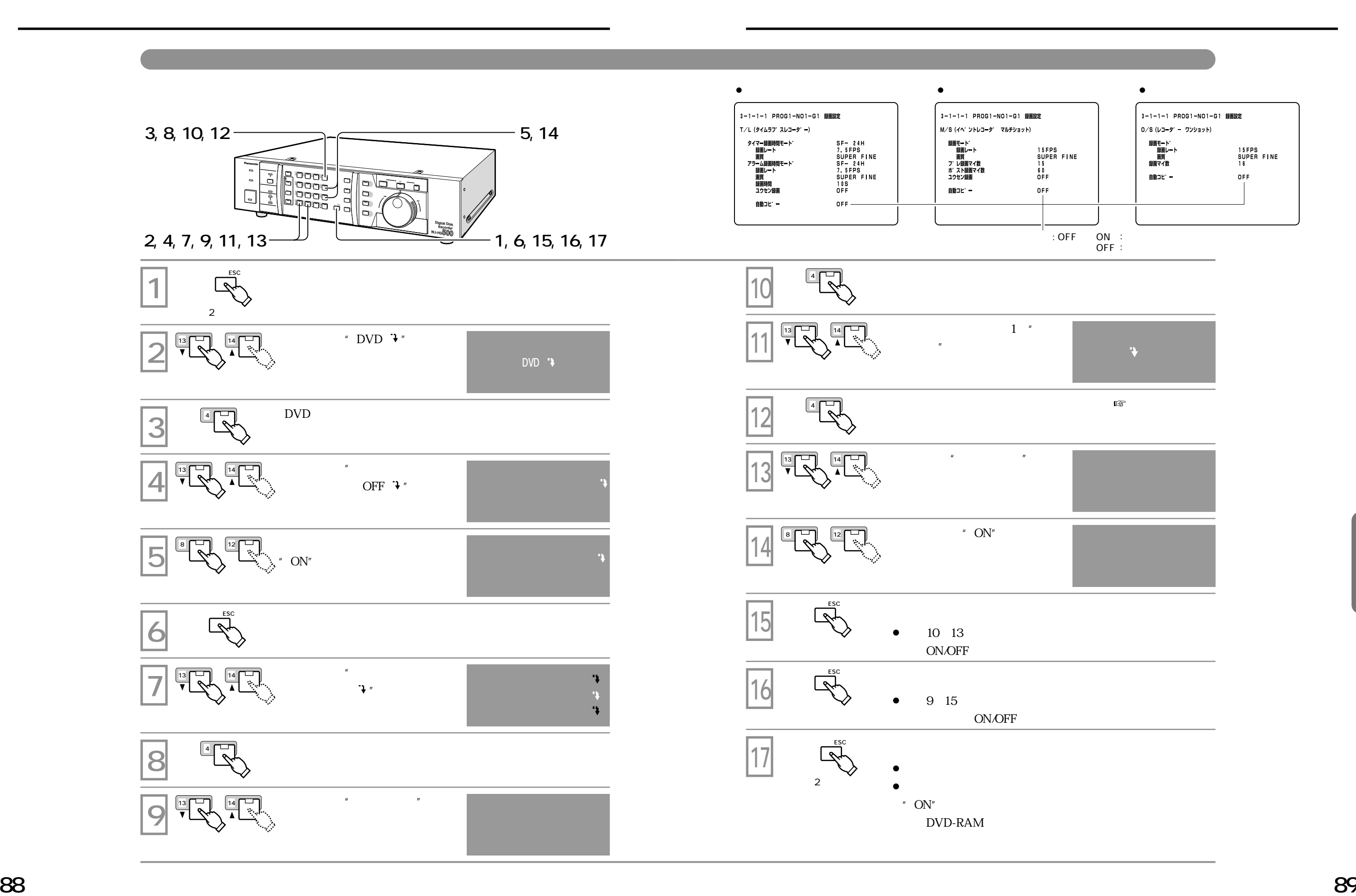

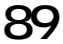

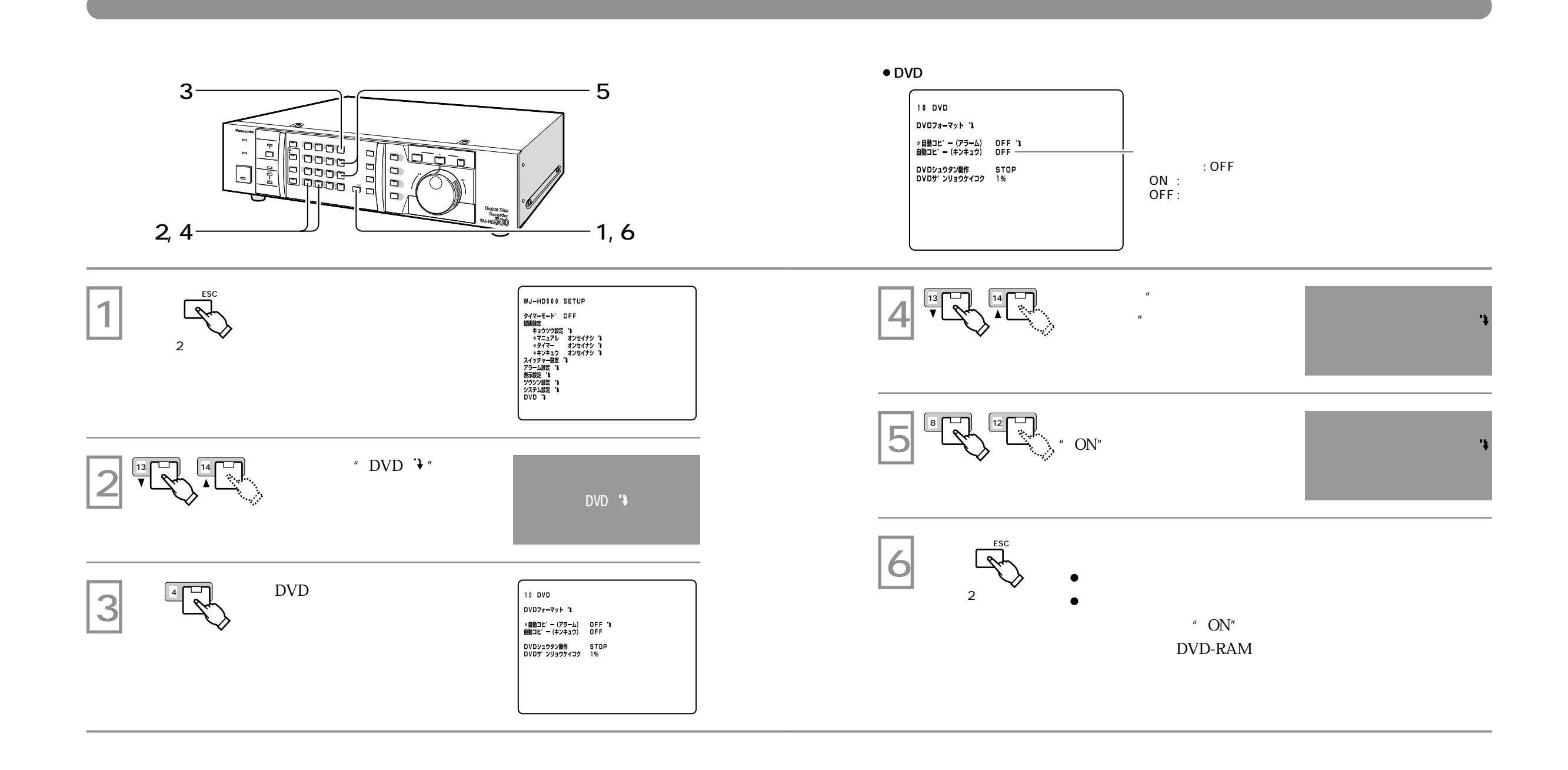

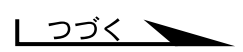

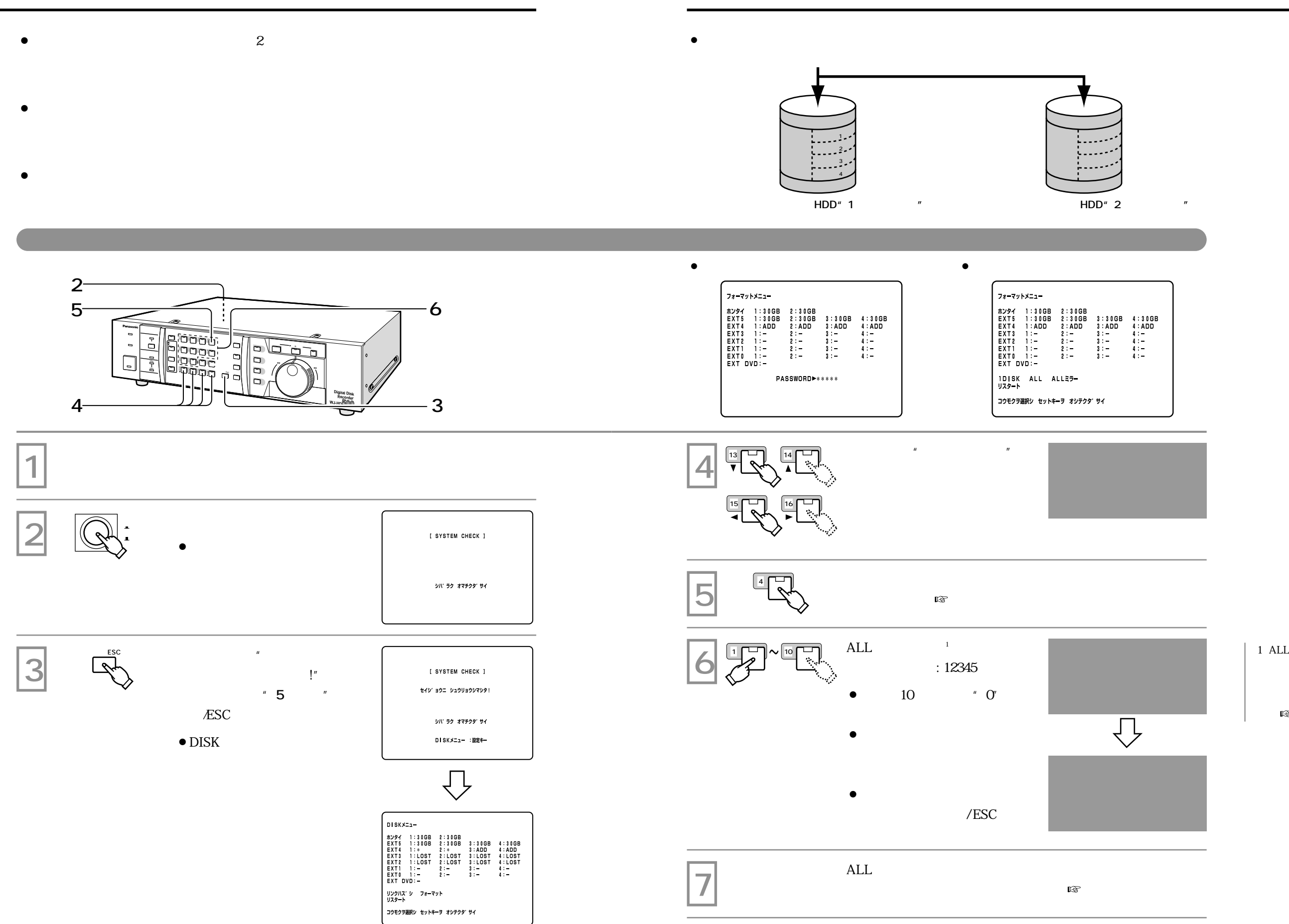

ALLミラーフォーマット ALL 27<br>
ALL 27 1:300B 2:300B<br>
EXTE 1:300B 2:300B 3:300B 4:300B<br>
EXTE 1:300B 2:300B 3:300B 4:ADD<br>
EXTE 1:LOST 2:LOST 3:LOST 4:LOST<br>
EXTE 1:LOST 2:LOST 3:LOST 4:LOST<br>
EXTE 1:LOST 2:LOST 3:LOST 4:LOST<br>
EXTED 1:<br>
EXT DVD:OK<br>
2 ジ゚ッコウチュウ シバ ラク オマチクダ゚サイ

ALLミラーフォーマット 1992 11:108 2:108<br>
EXT 1:108 2:108<br>
EXT 1:108 2:108<br>
EXT 1:108 2:108 1:10B 4:20<br>
EXT 1:108 2:108 1:10BT 4:10BT<br>
EXT 1:108T 2:108T 1:105T 4:108T<br>
EXT 1:109 2:108T 1:105T 4:108T<br>
EXT 1:10 2:108T 1:105T 4:108T<br>
EXT DVD:0K<br>
2: シュウリョウシマシタ!

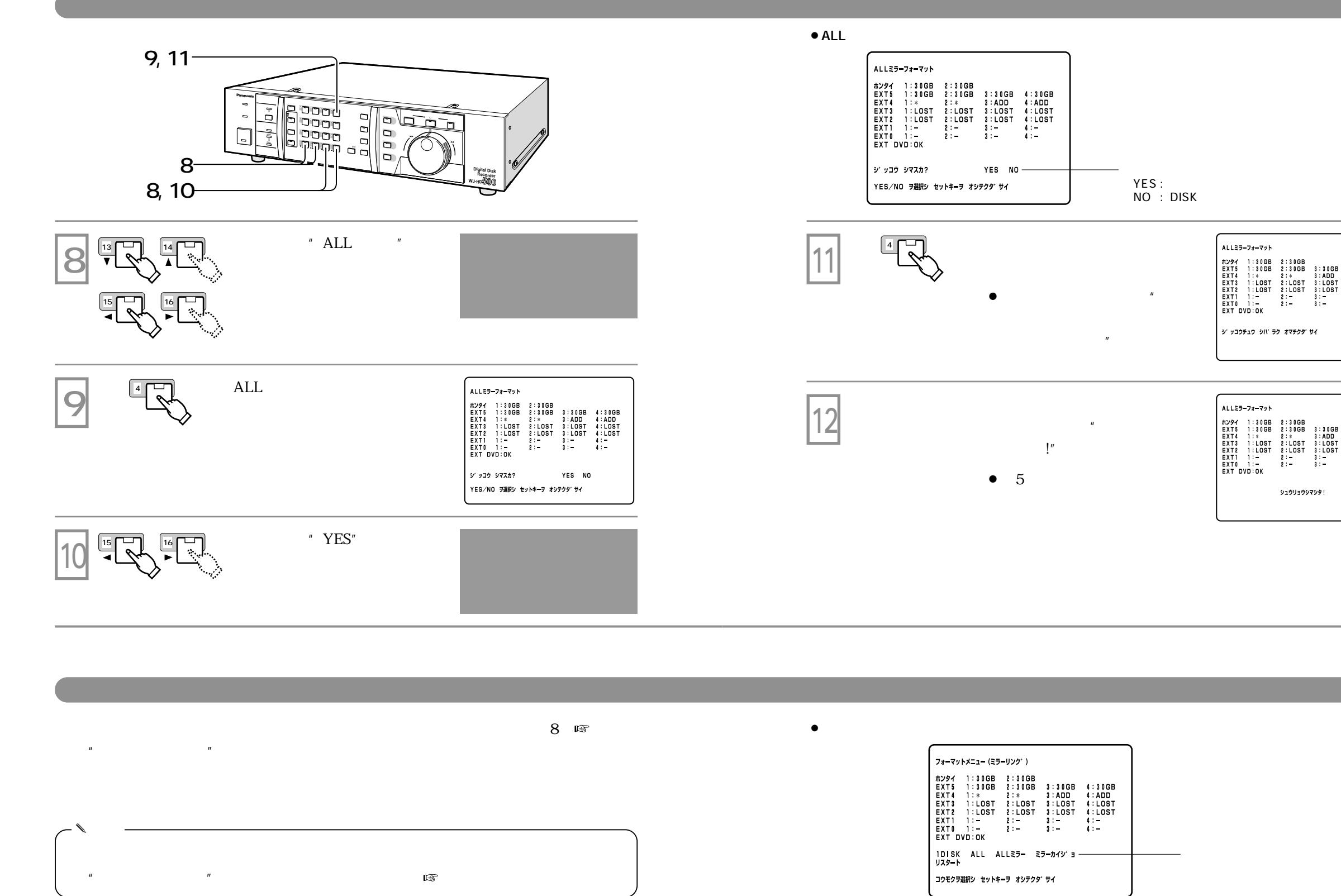

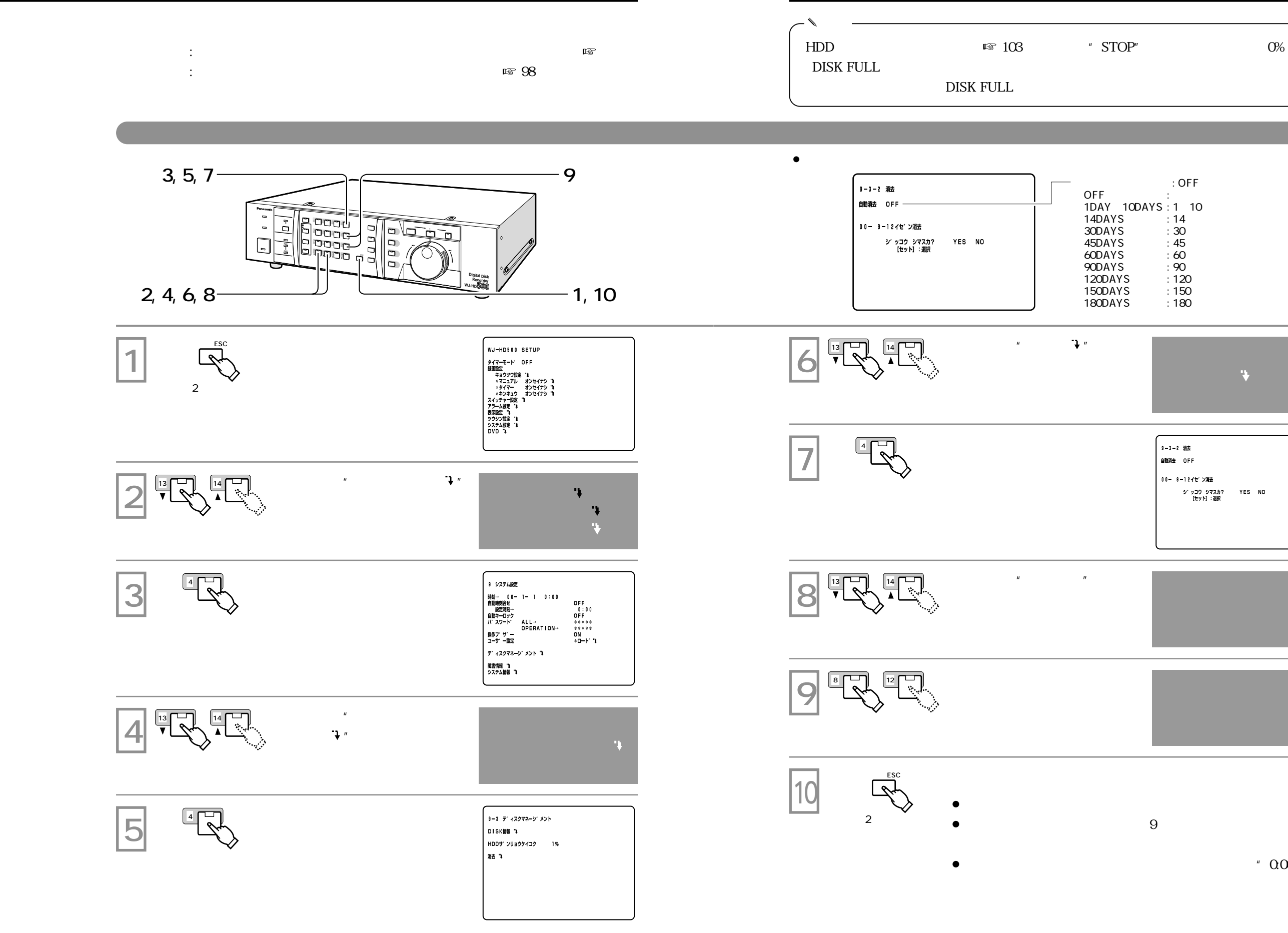

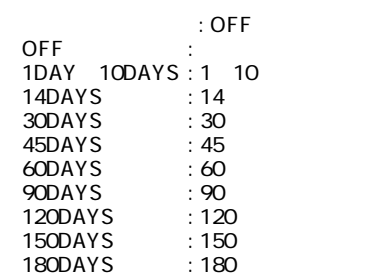

# $\mathbf{v}$

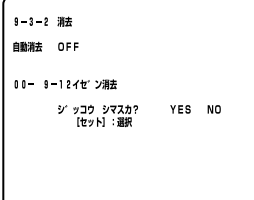

 $"$   $0.00"$ 

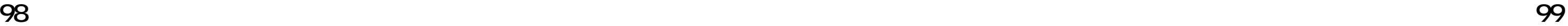

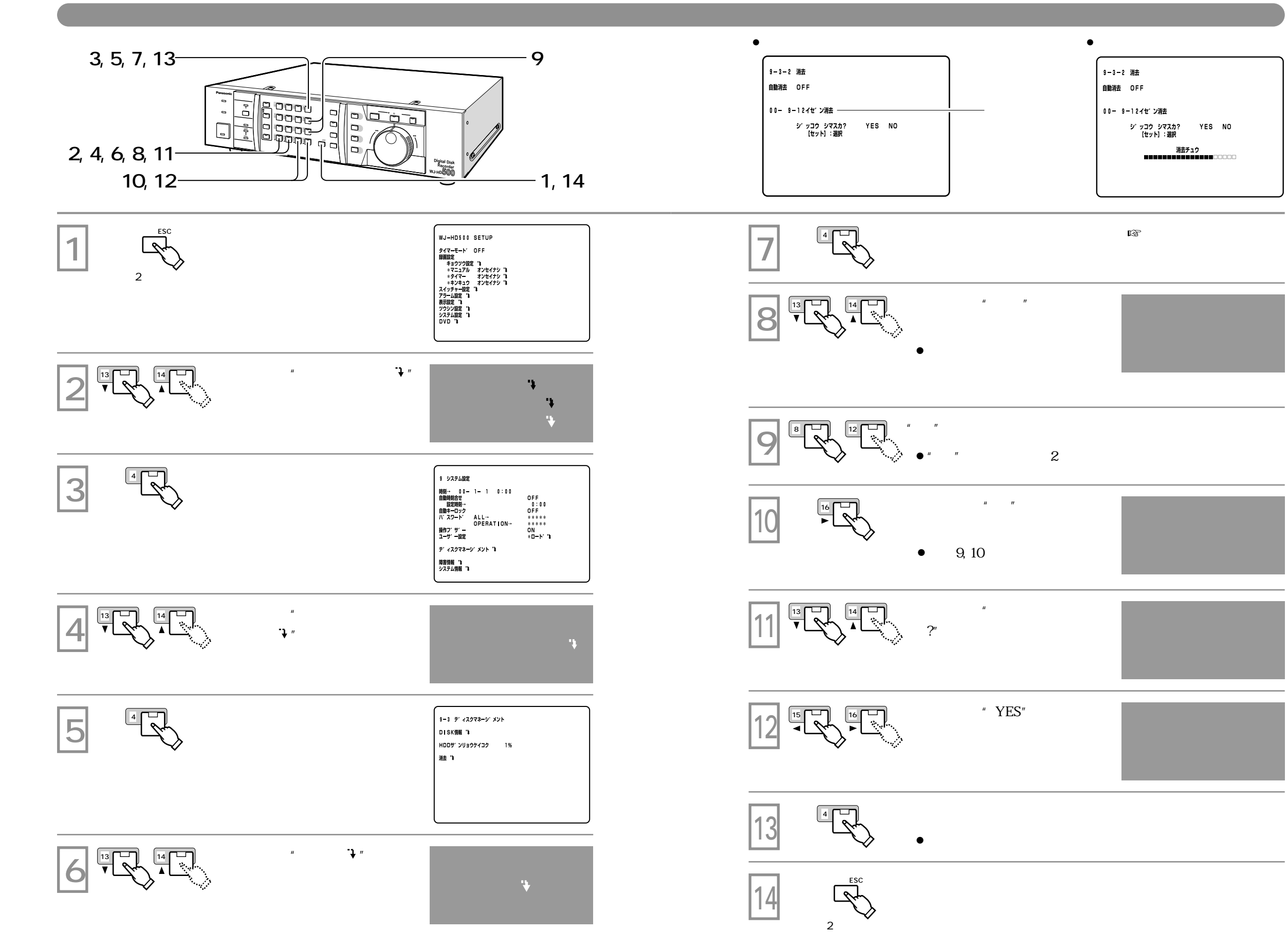

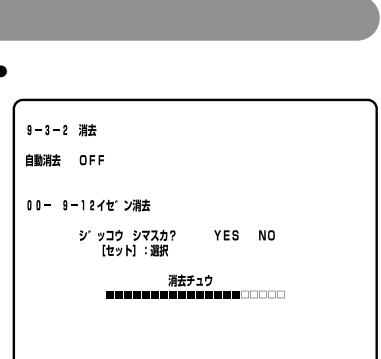

 $\mathbb{R}$  106

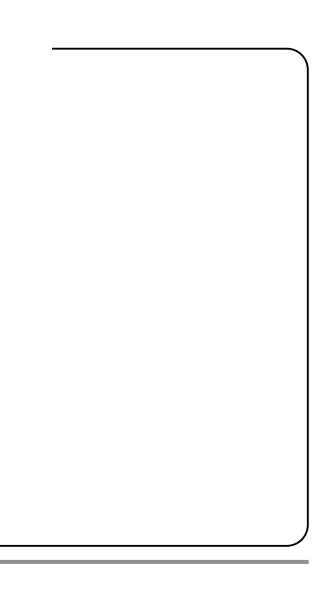

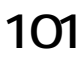

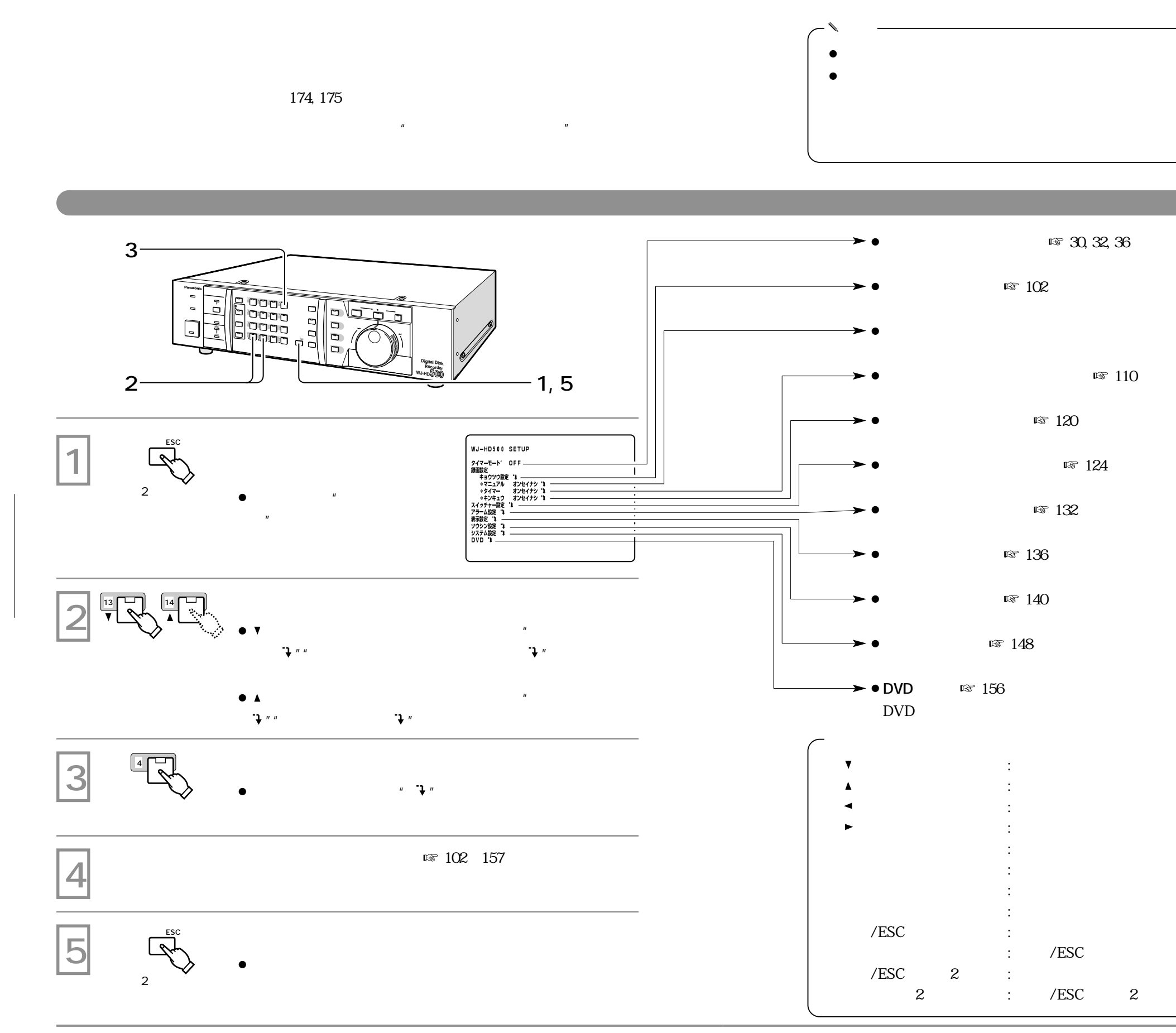

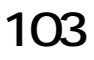

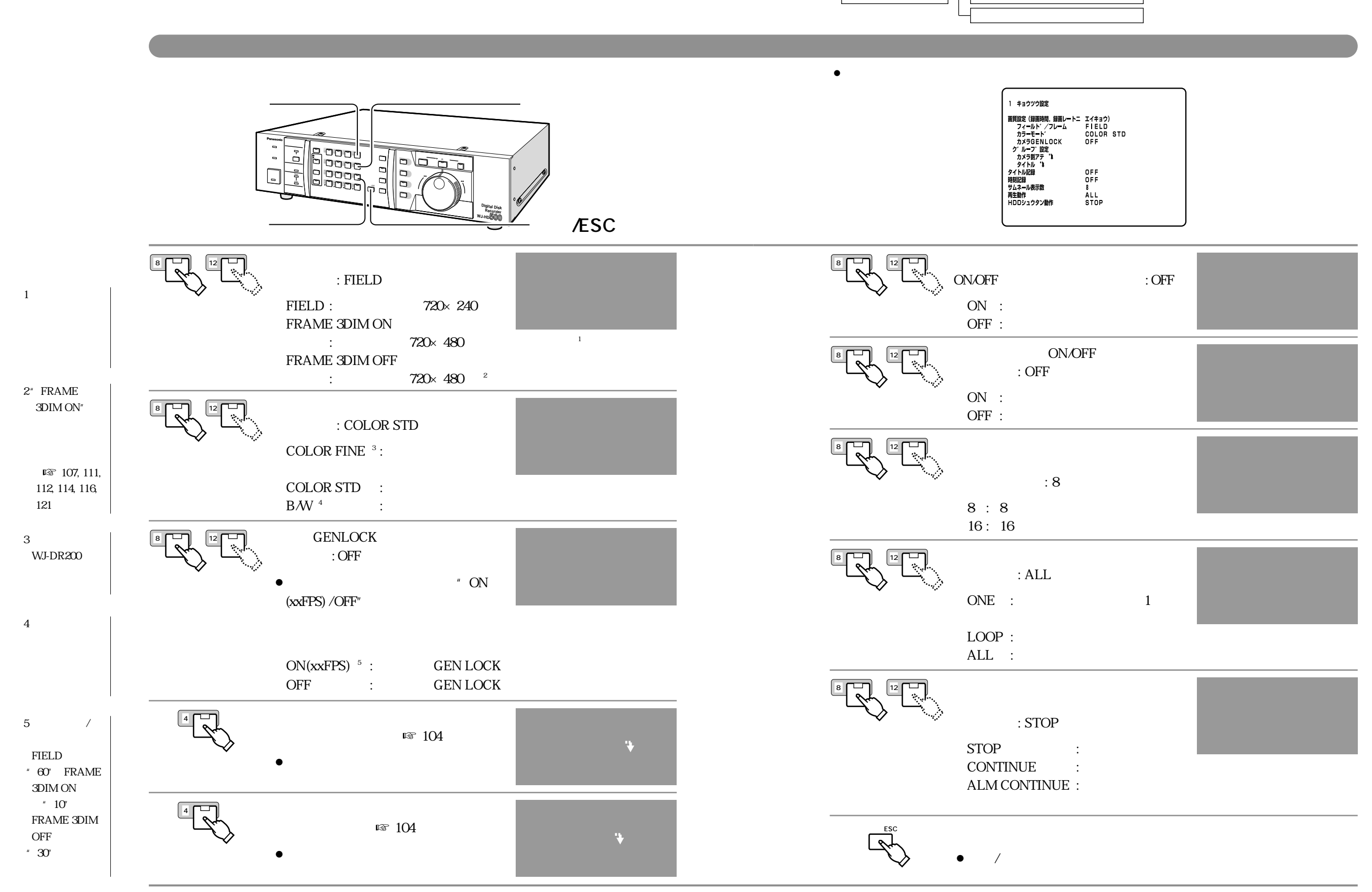

z

,

 $\$$  %  $\&$ 

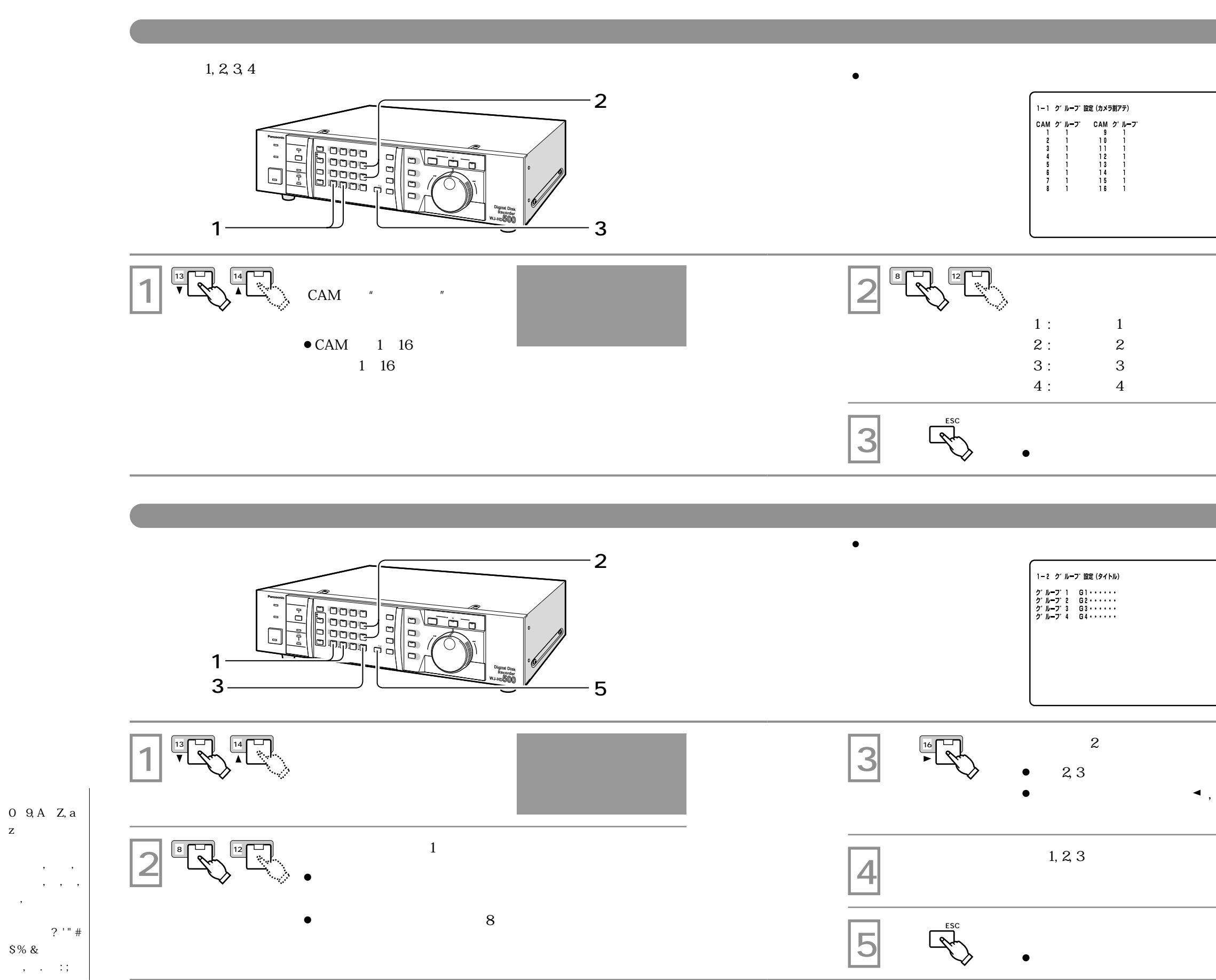

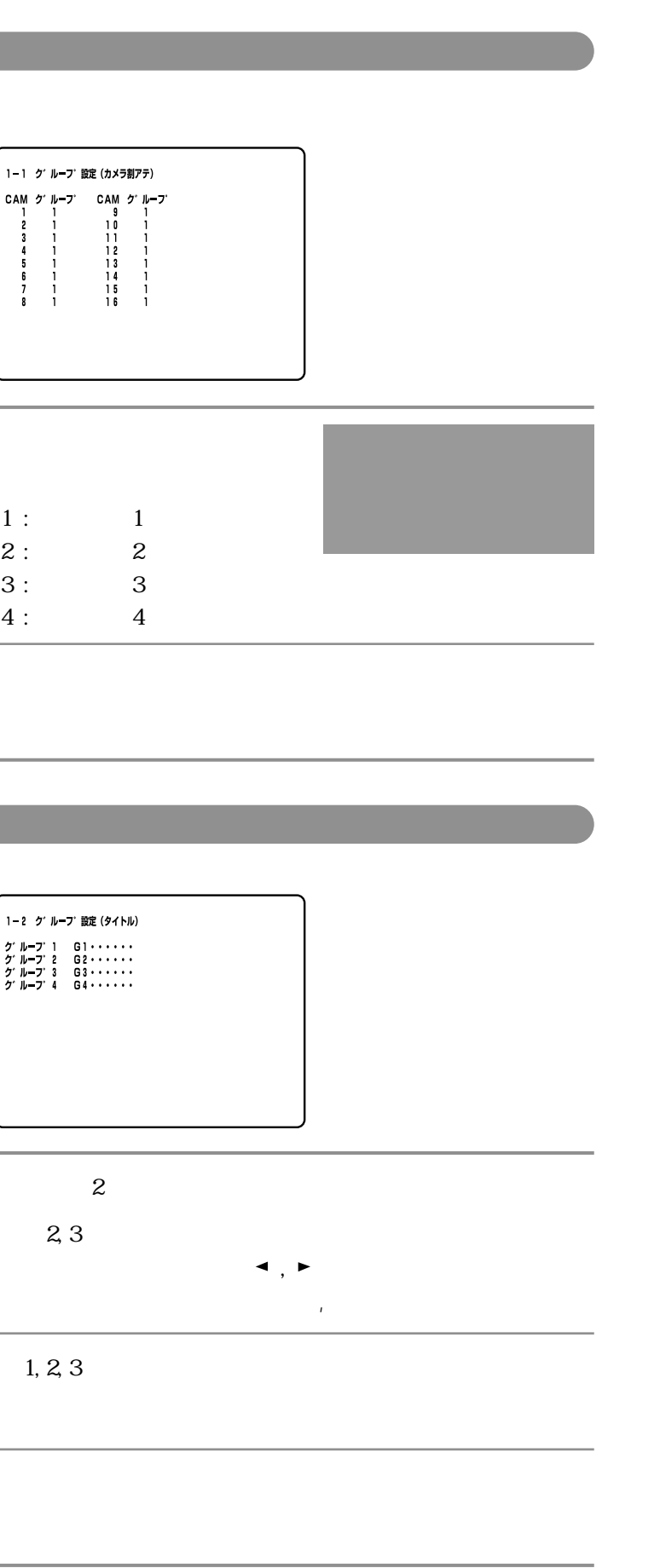

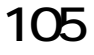

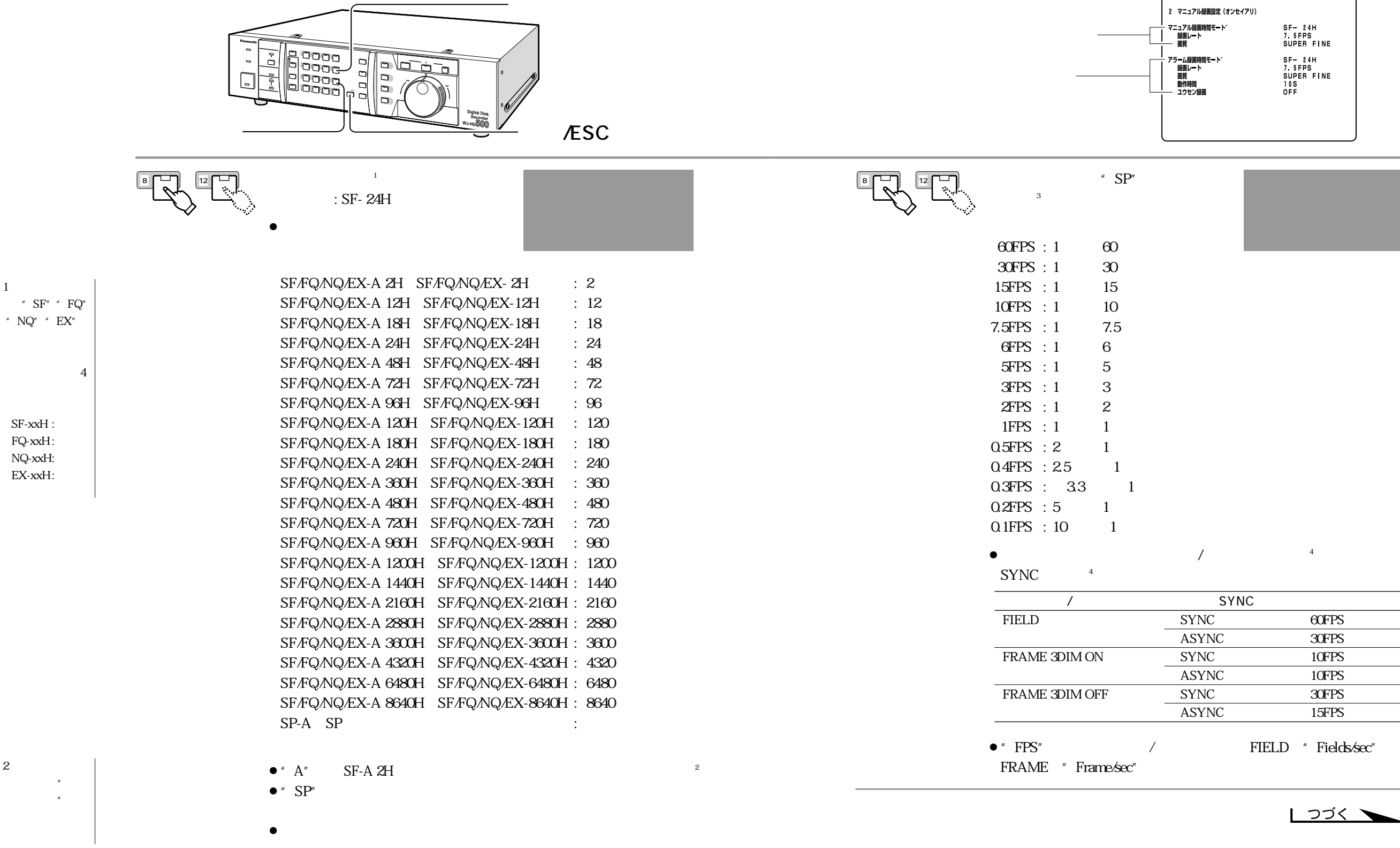

 $\bullet$ 

1

## $\sqrt{275}$

60FPS  $\overline{30$  FPS  $10$ FPS  $\overline{10$  FPS  $\overline{30FPS}$  $15$ FPS

FIELD " Fields/sec"

3

 $\begin{array}{|c|c|} \hline 4 & 102 \\ \hline \end{array}$ 

|<br>| 2 マニュアル録画設定(オンセイアリ)

SF-24H<br>7.5FPS<br>SUPER FINE<br>SF-24H<br>7.5FPS<br>SUPER FINE<br>10S<br>10S

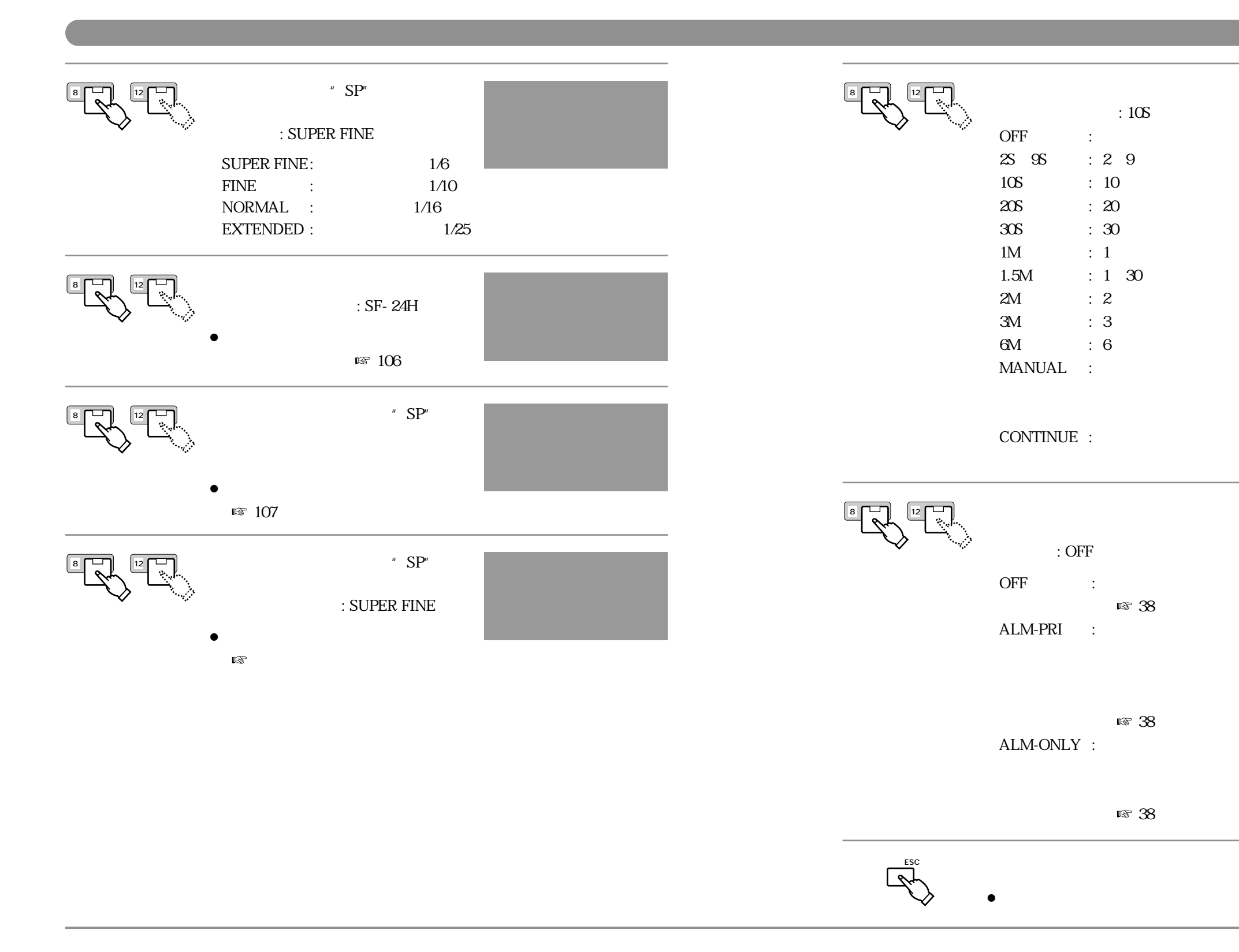

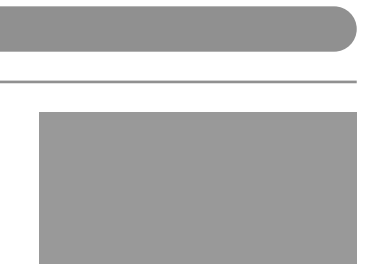

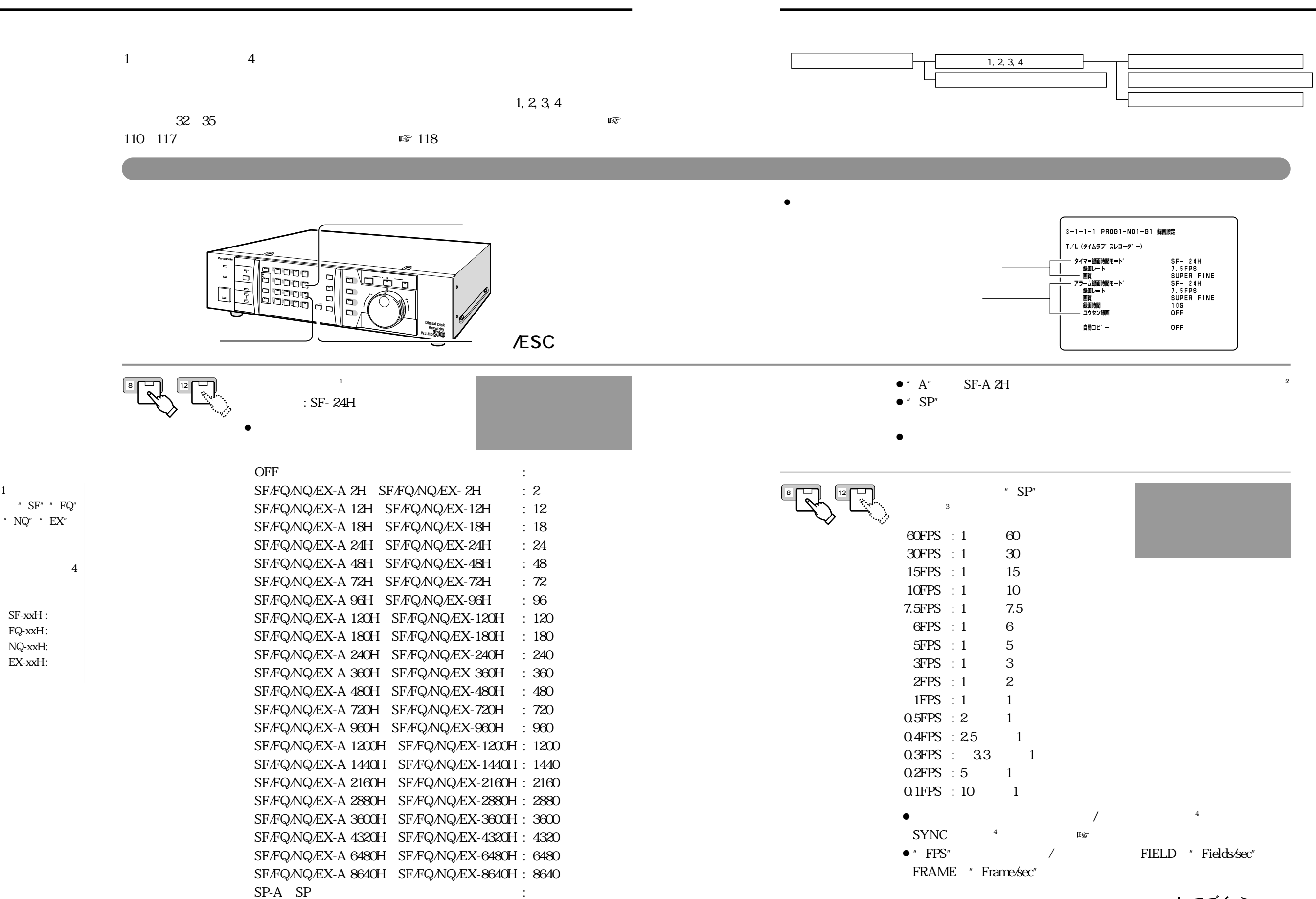

SF-xxH : FQ-xxH : NQ-xxH: EX-xxH :

┃ つづく ヽ

2

ニューで"オン セイアリ"を選

3
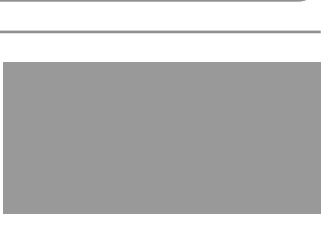

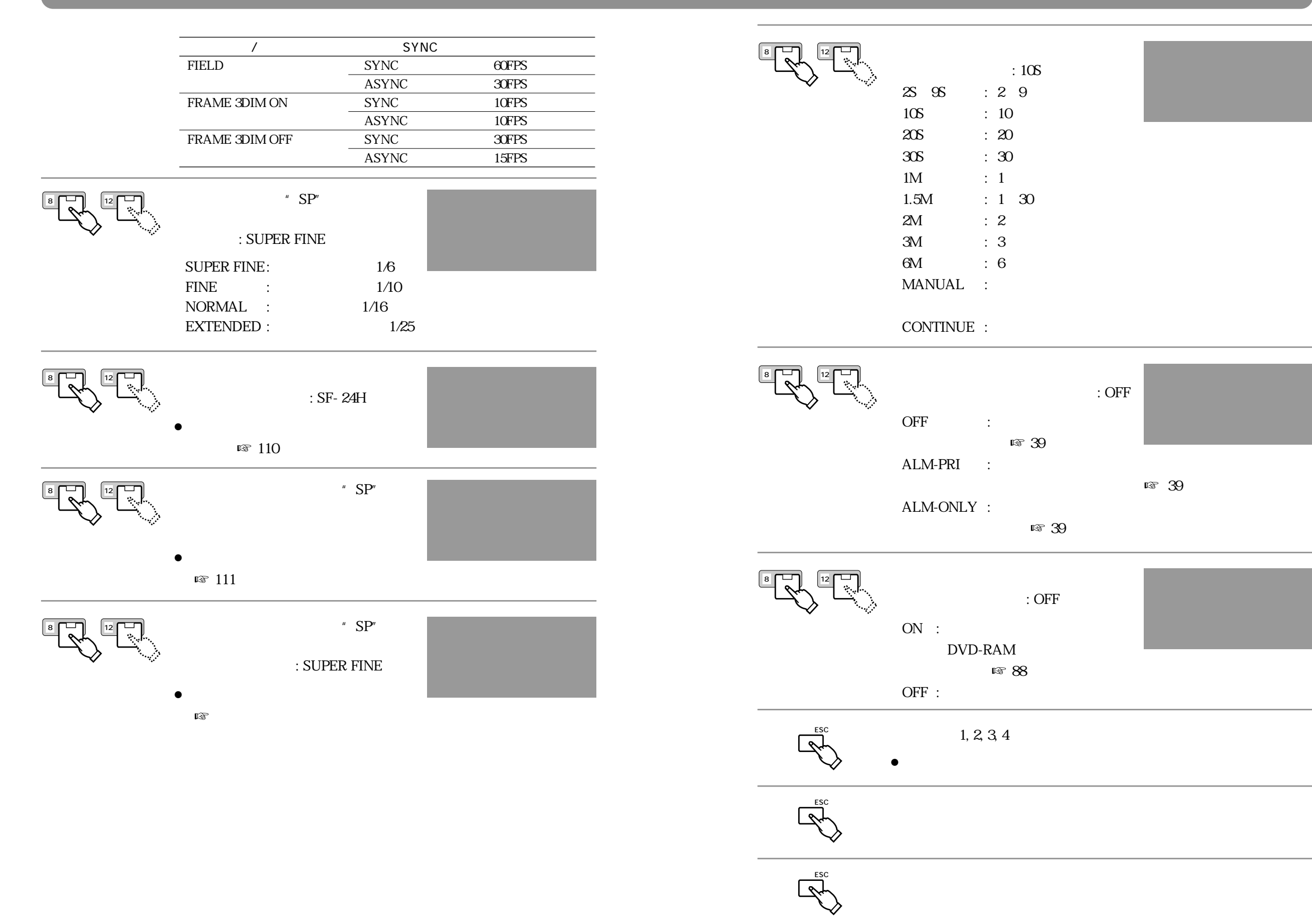

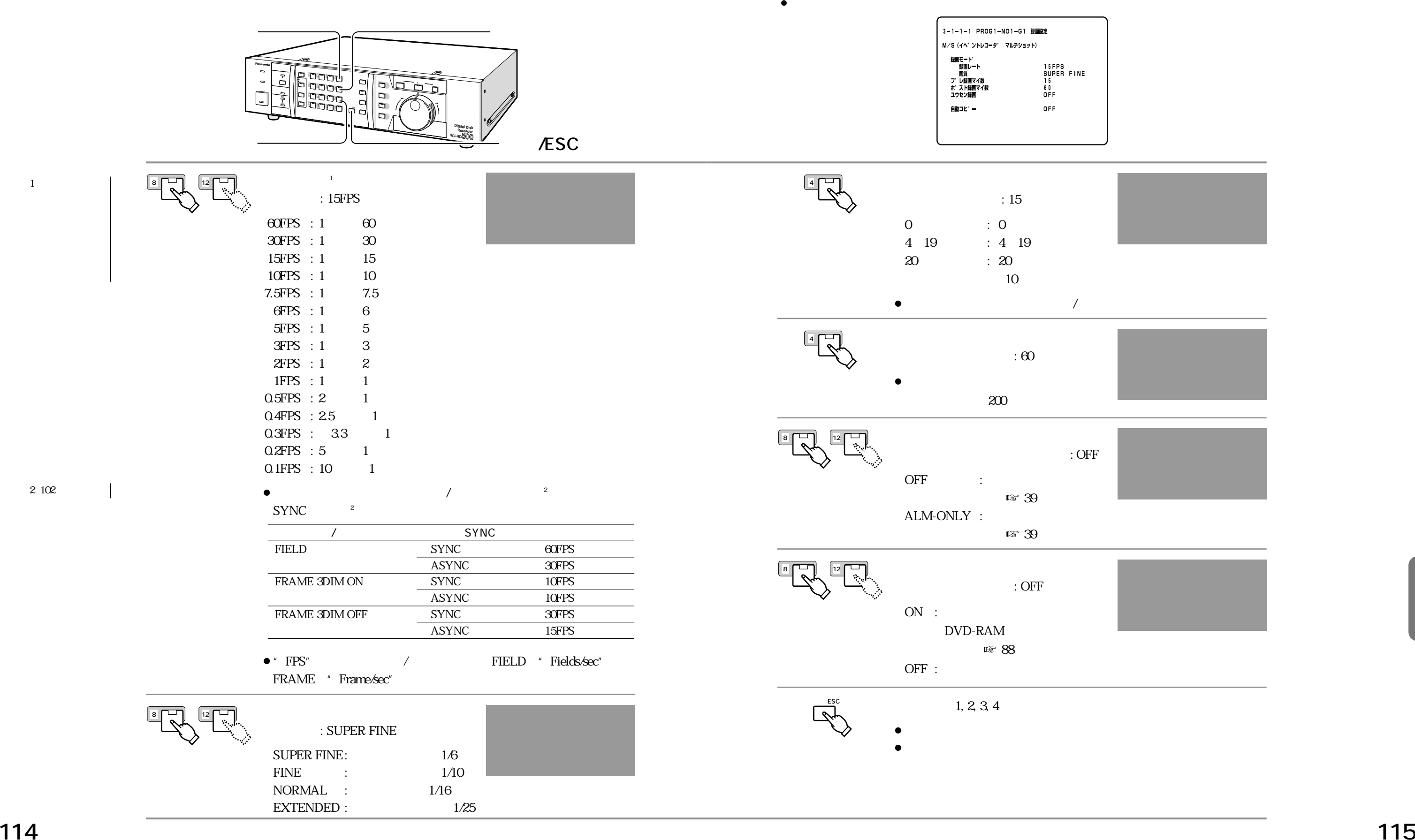

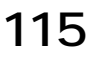

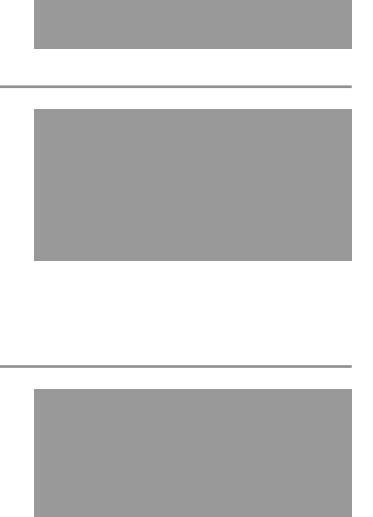

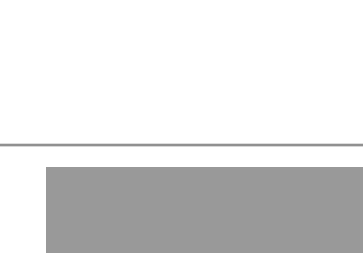

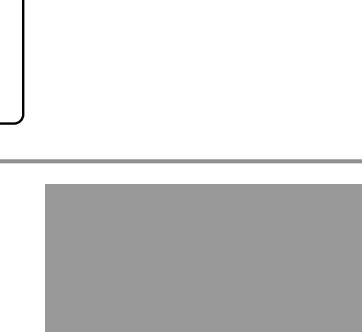

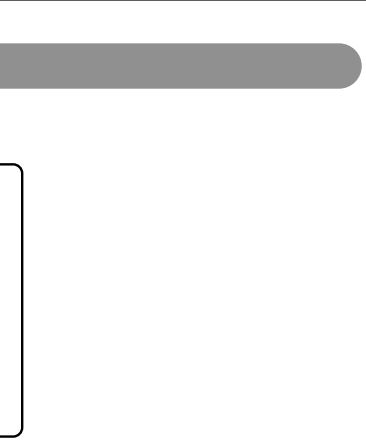

1 : 15FPS

60FPS : 1 60 30FPS : 1 30 15FPS : 1 15 10FPS : 1 10 7.5FPS : 1 7.5 6FPS : 1 6  $5FPS : 1$  5 3FPS : 1 3 2FPS : 1 2  $1$  FPS : 1 1

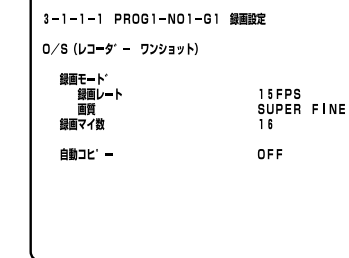

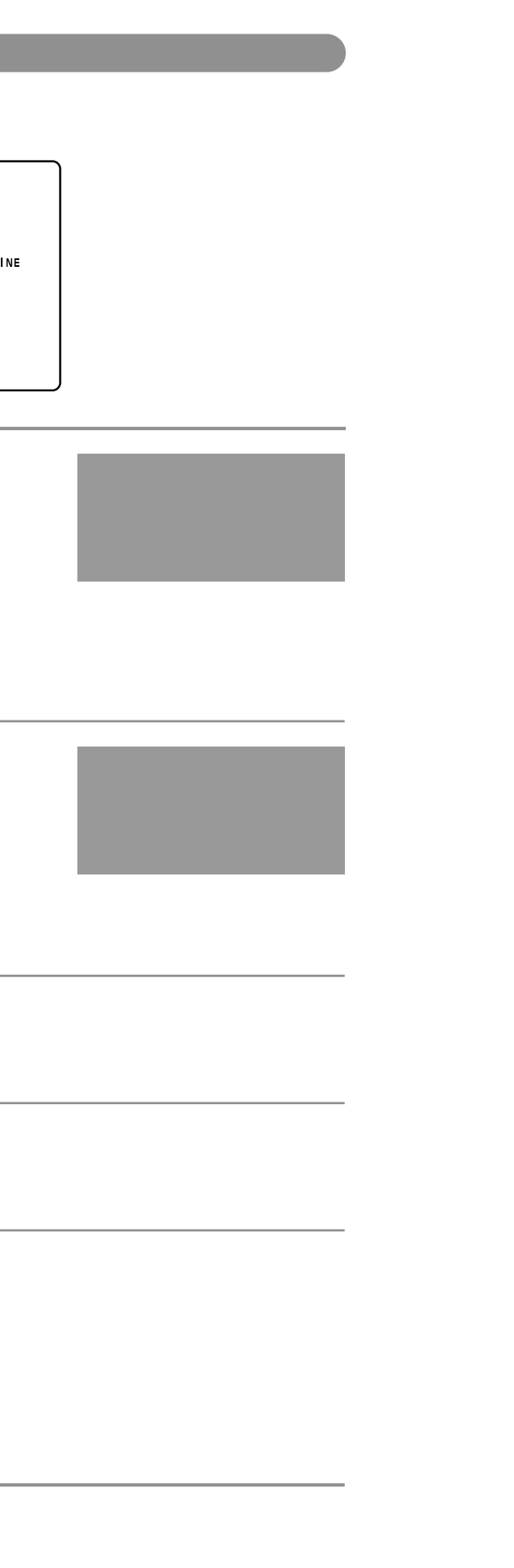

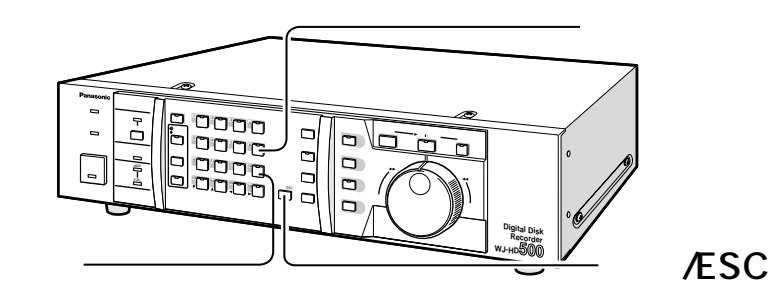

 $\bullet$  $\bullet$   $\qquad$   $\qquad$   $SYNC$   $2$ 

|                       | <b>SYNC</b>  |       |
|-----------------------|--------------|-------|
| FIELD                 | <b>SYNC</b>  | 60FPS |
|                       | <b>ASYNC</b> | 30FPS |
| <b>FRAME 3DIM ON</b>  | <b>SYNC</b>  | 10FPS |
|                       | <b>ASYNC</b> | 10FPS |
| <b>FRAME 3DIM OFF</b> | <b>SYNC</b>  | 30FPS |
|                       | <b>ASYNC</b> | 15FPS |

 $\bullet$  "  $\text{FPS}^{\prime\prime}$   $\qquad$   $\qquad$   $\qquad$   $\qquad$   $\qquad$   $\qquad$   $\qquad$   $\qquad$   $\qquad$   $\qquad$   $\text{FIELD}$   $\qquad$  "  $\text{Fiedds/sec}^{\prime\prime}$ FRAME "Frame/sec"

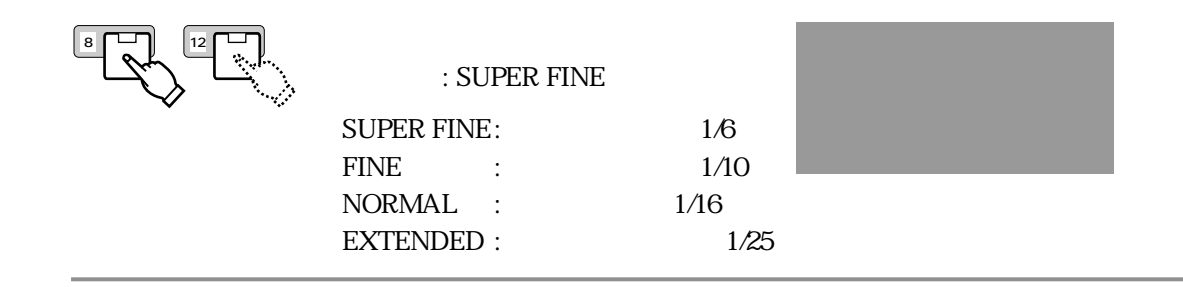

1 **<sup>8</sup> <sup>12</sup>**

 $\overline{\phantom{a}}$ 

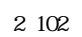

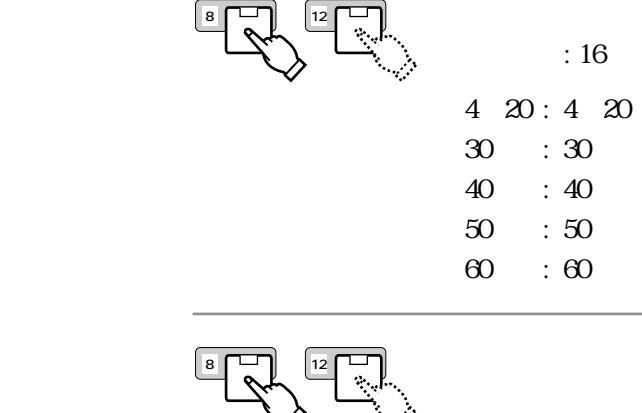

 $\bullet$ 

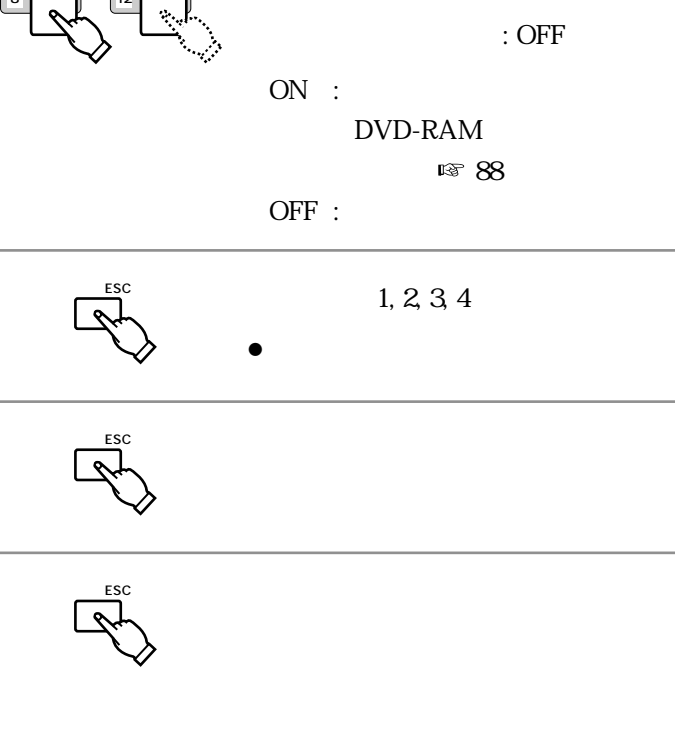

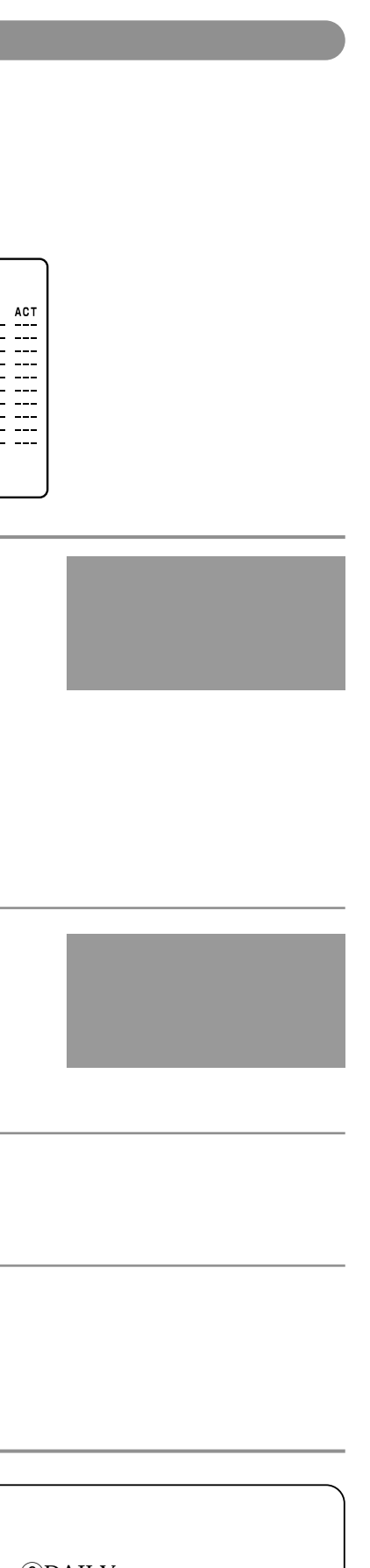

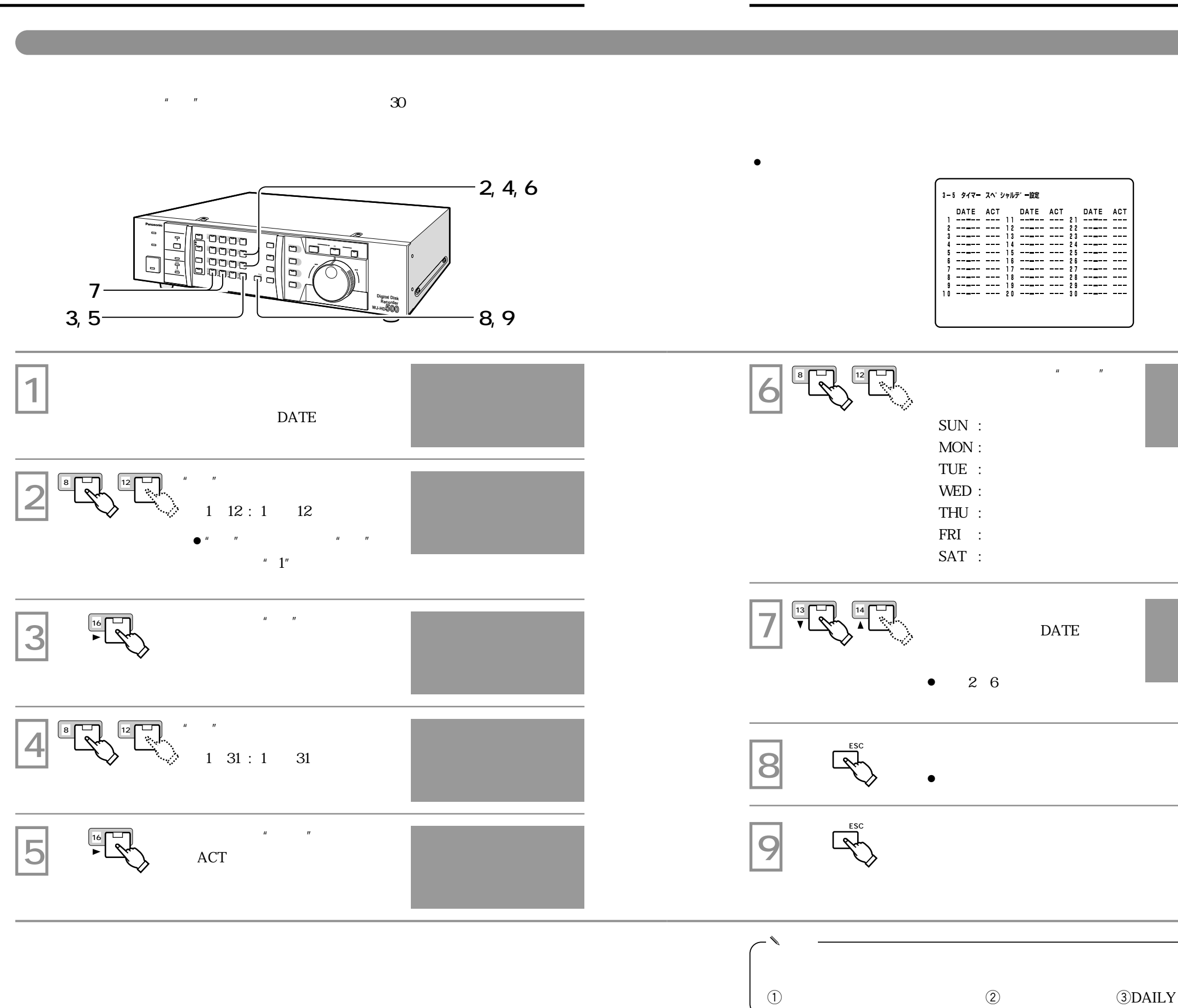

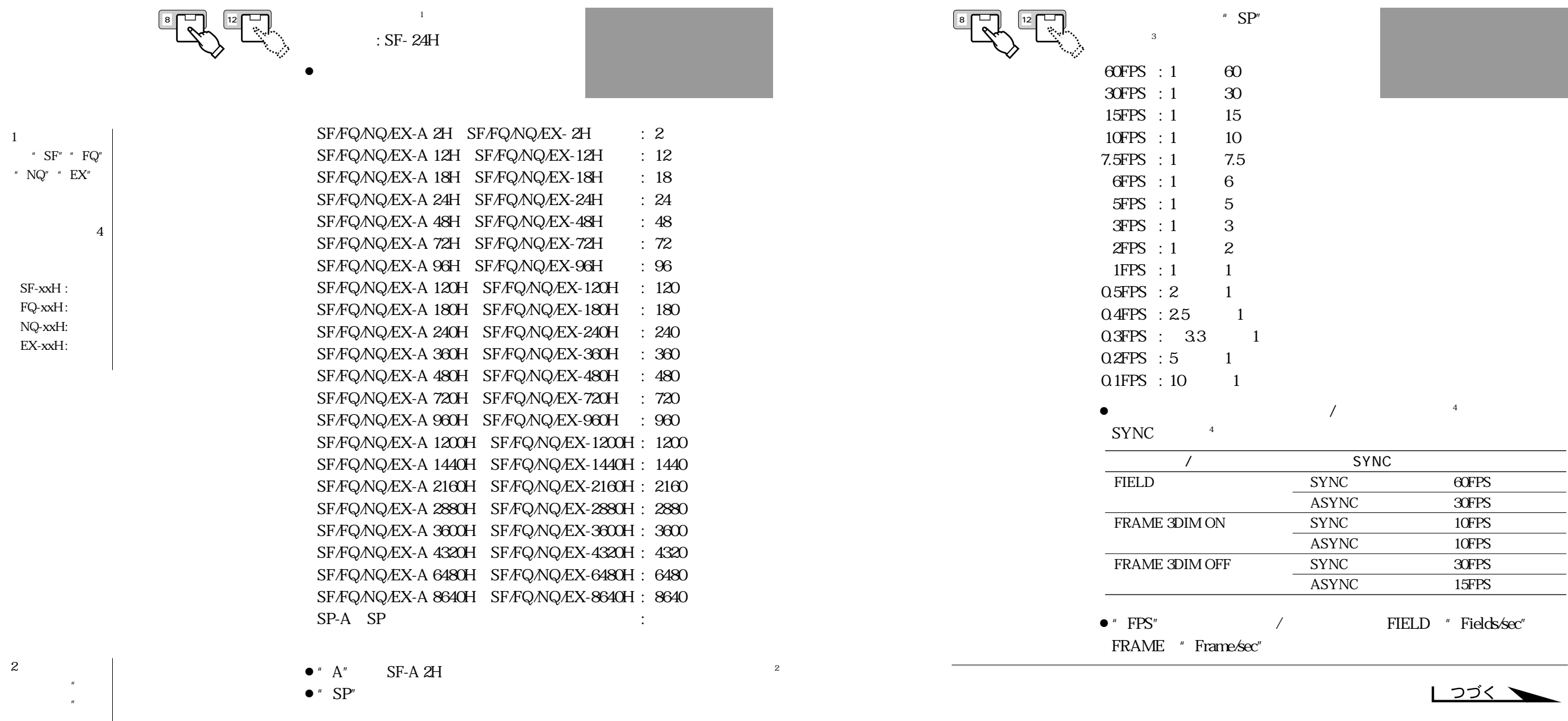

 $\bullet$ 

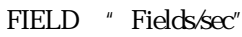

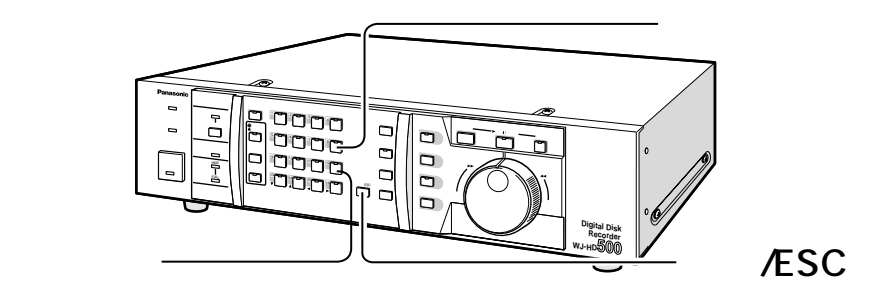

 $\bullet$ 

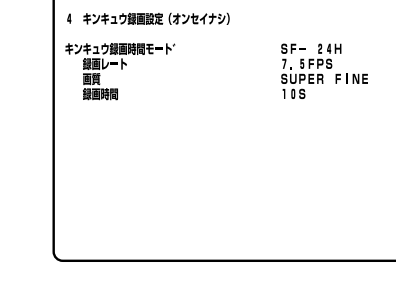

3

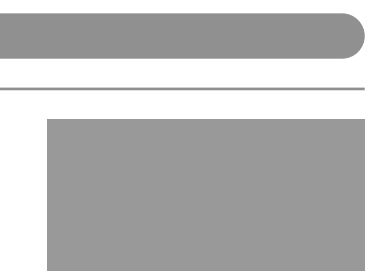

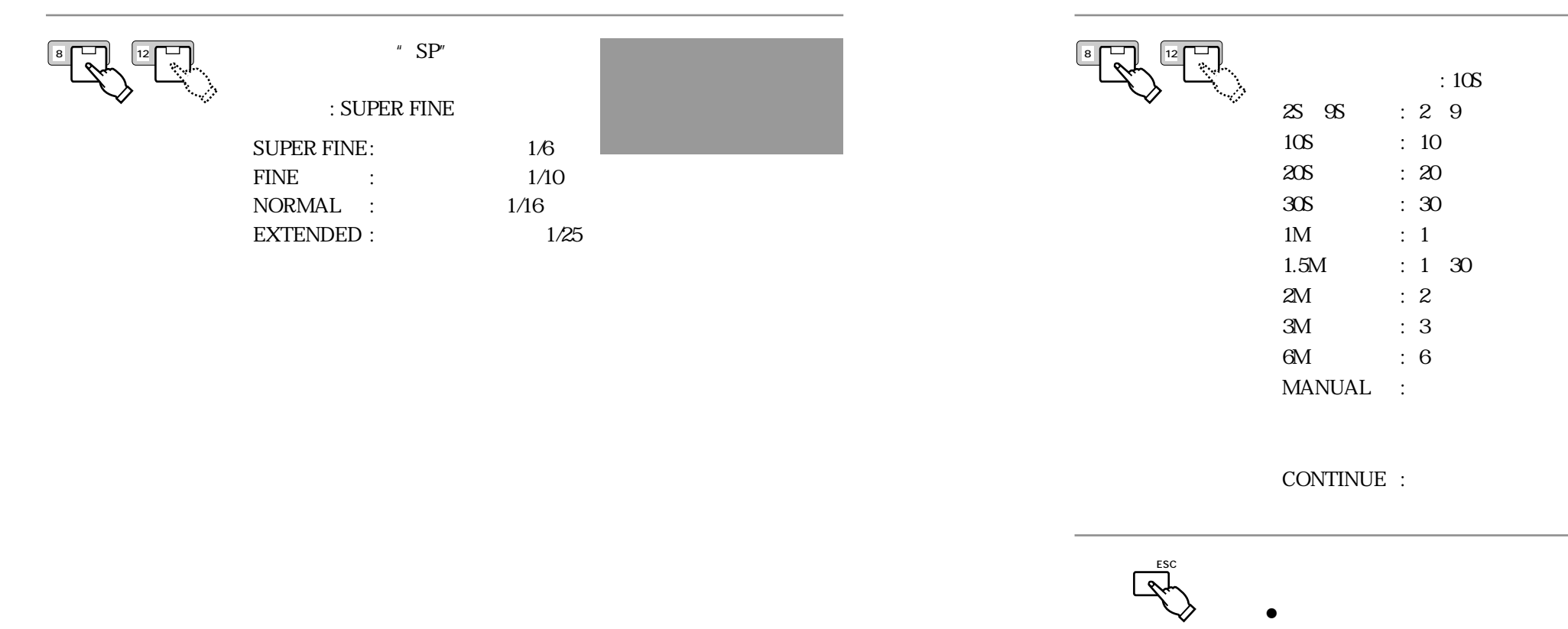

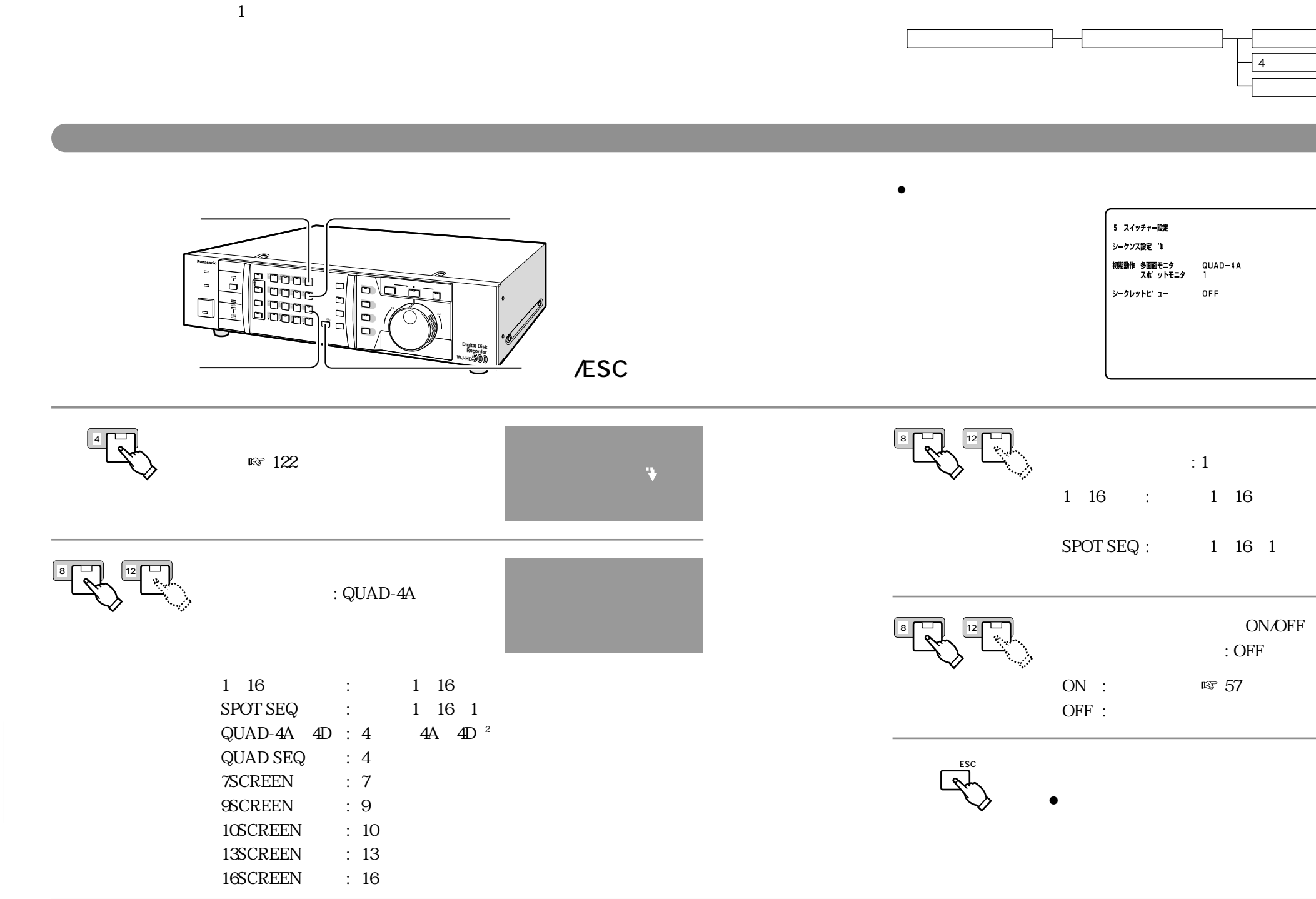

130

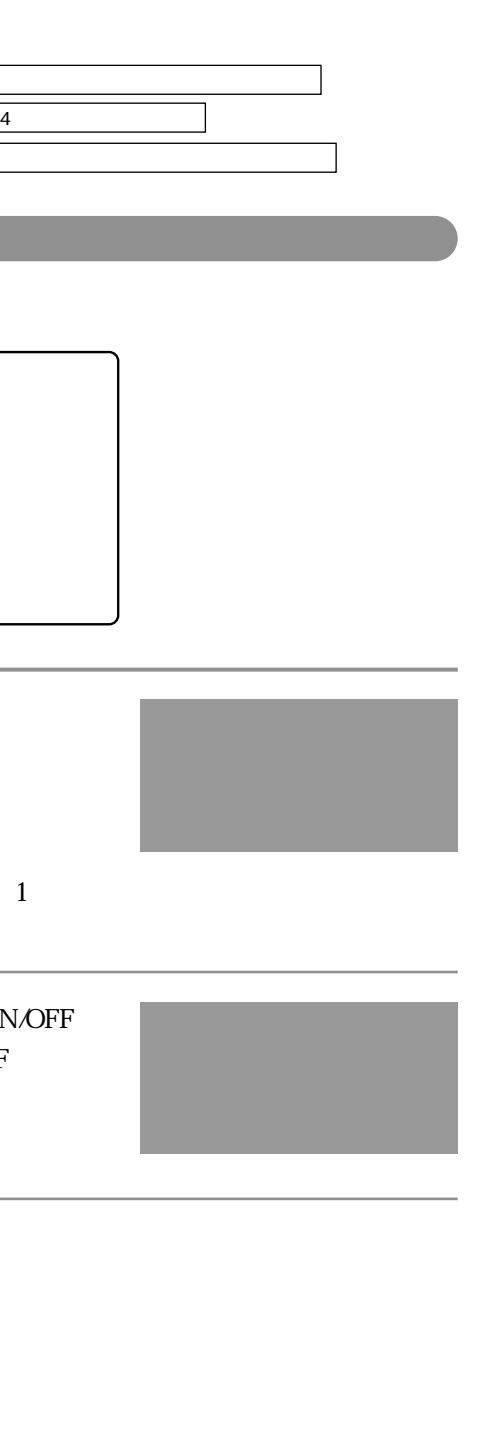

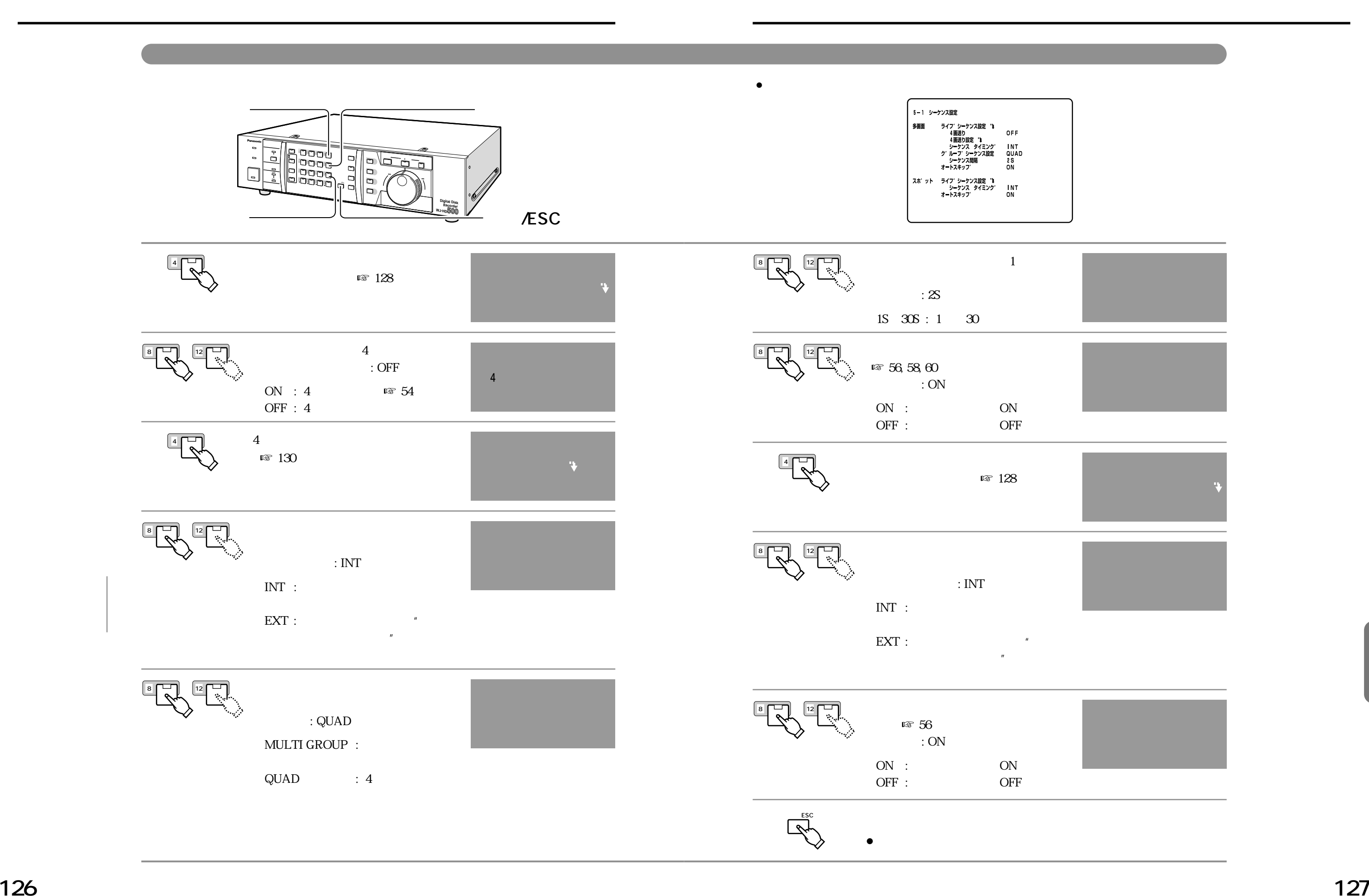

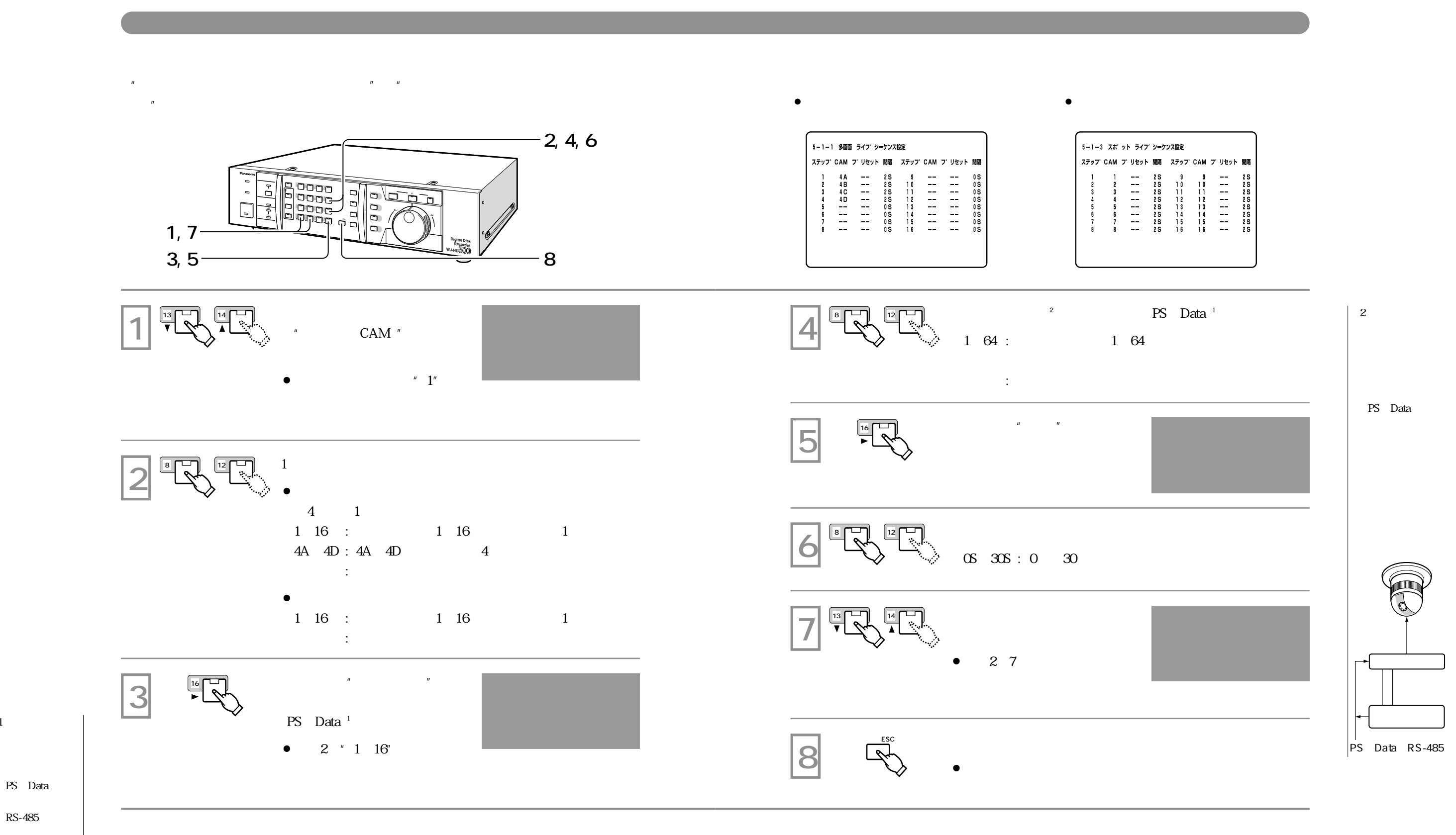

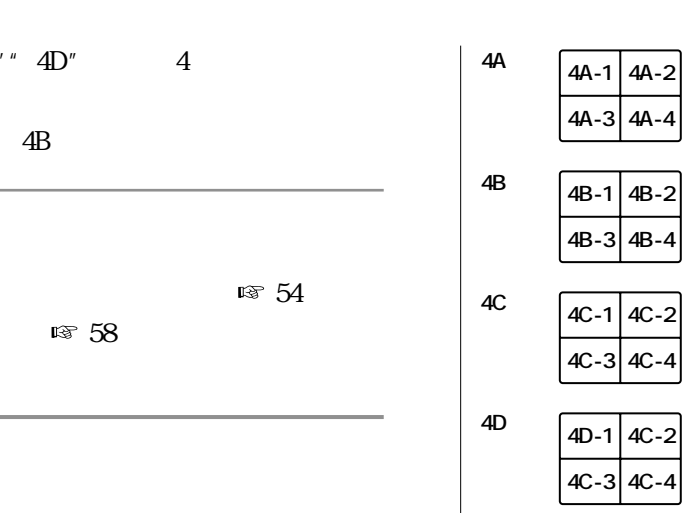

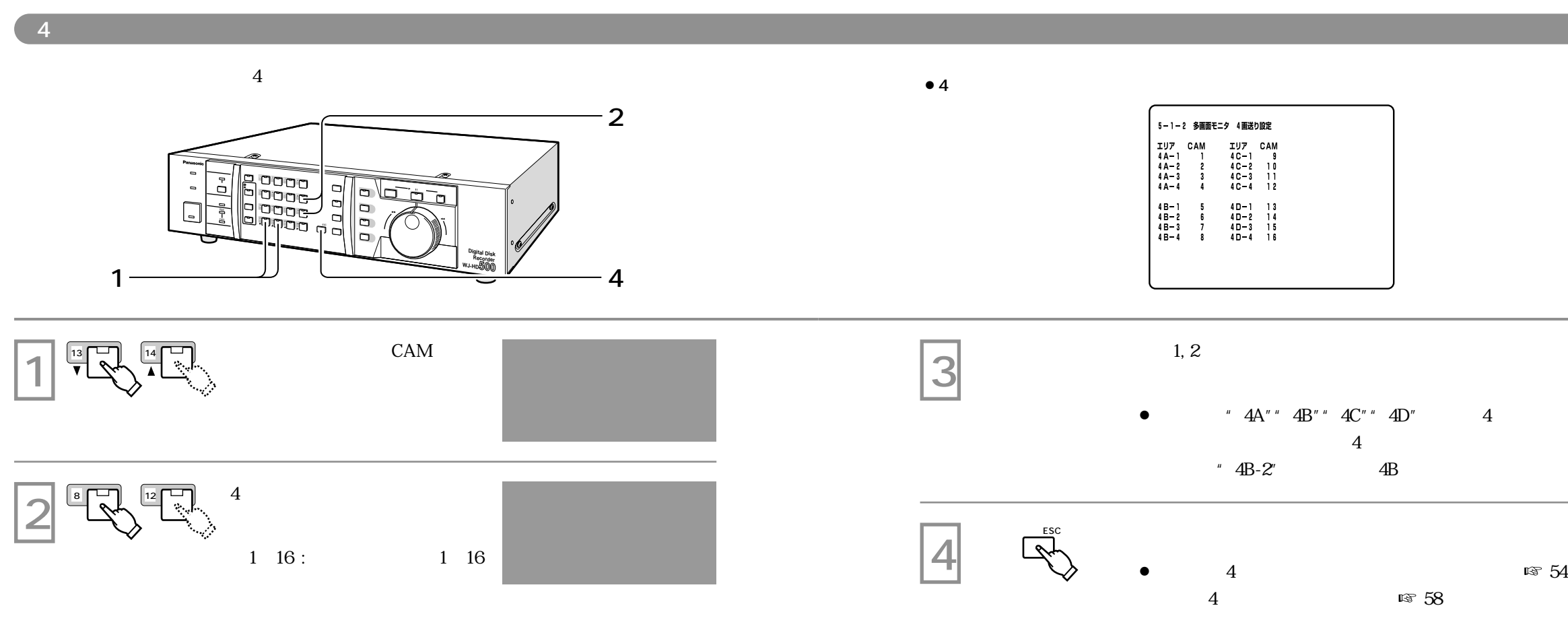

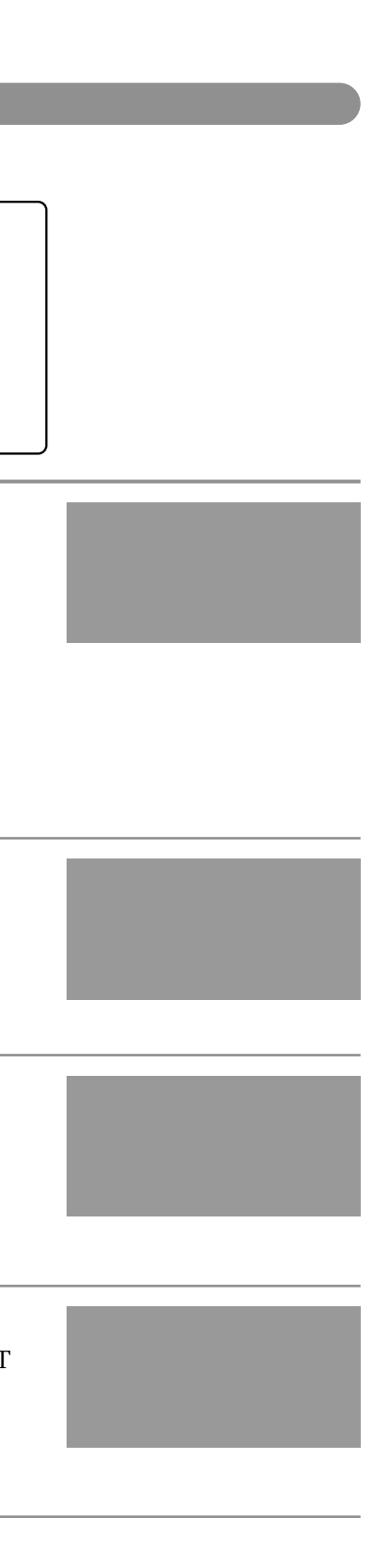

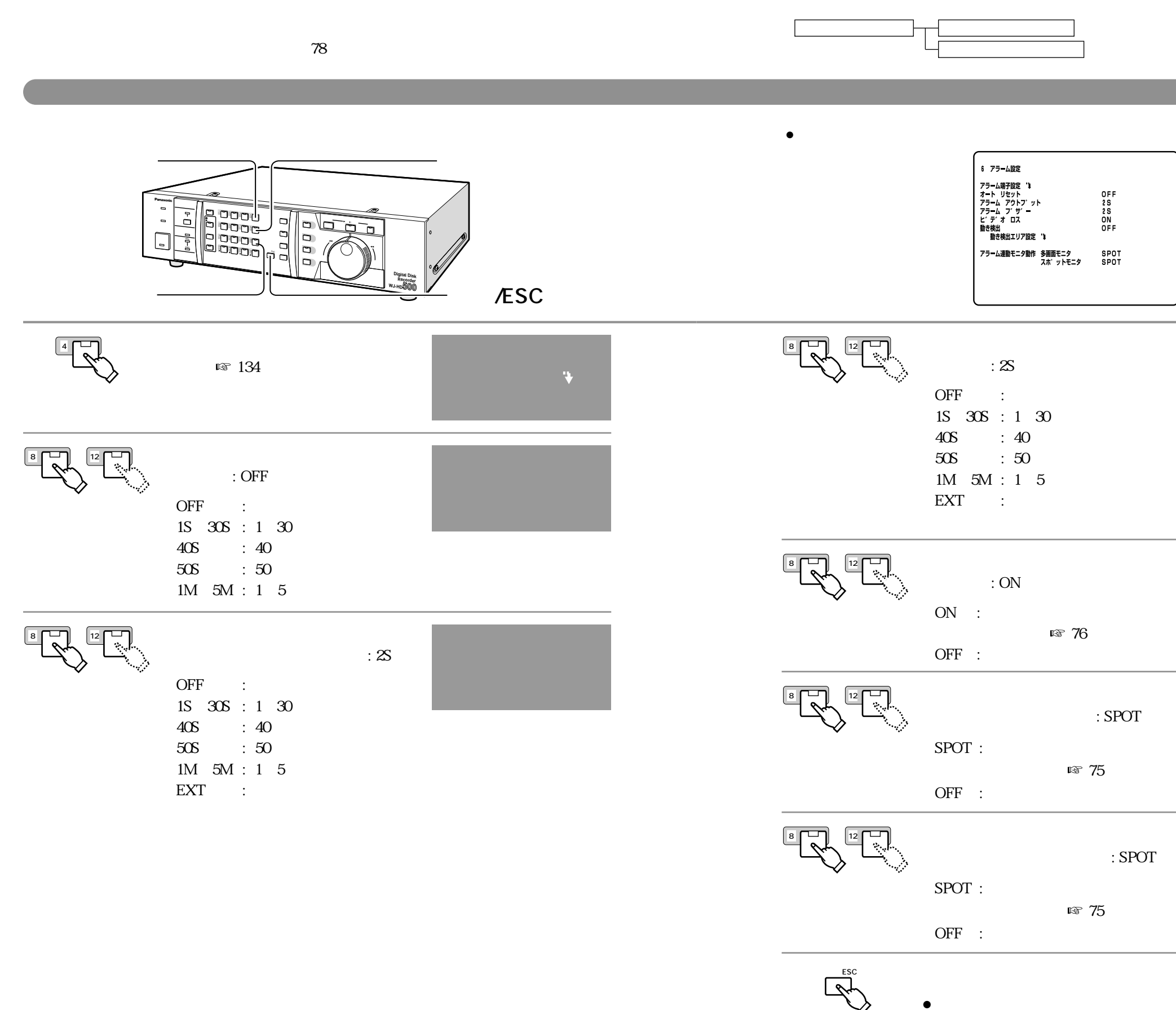

Normally Close

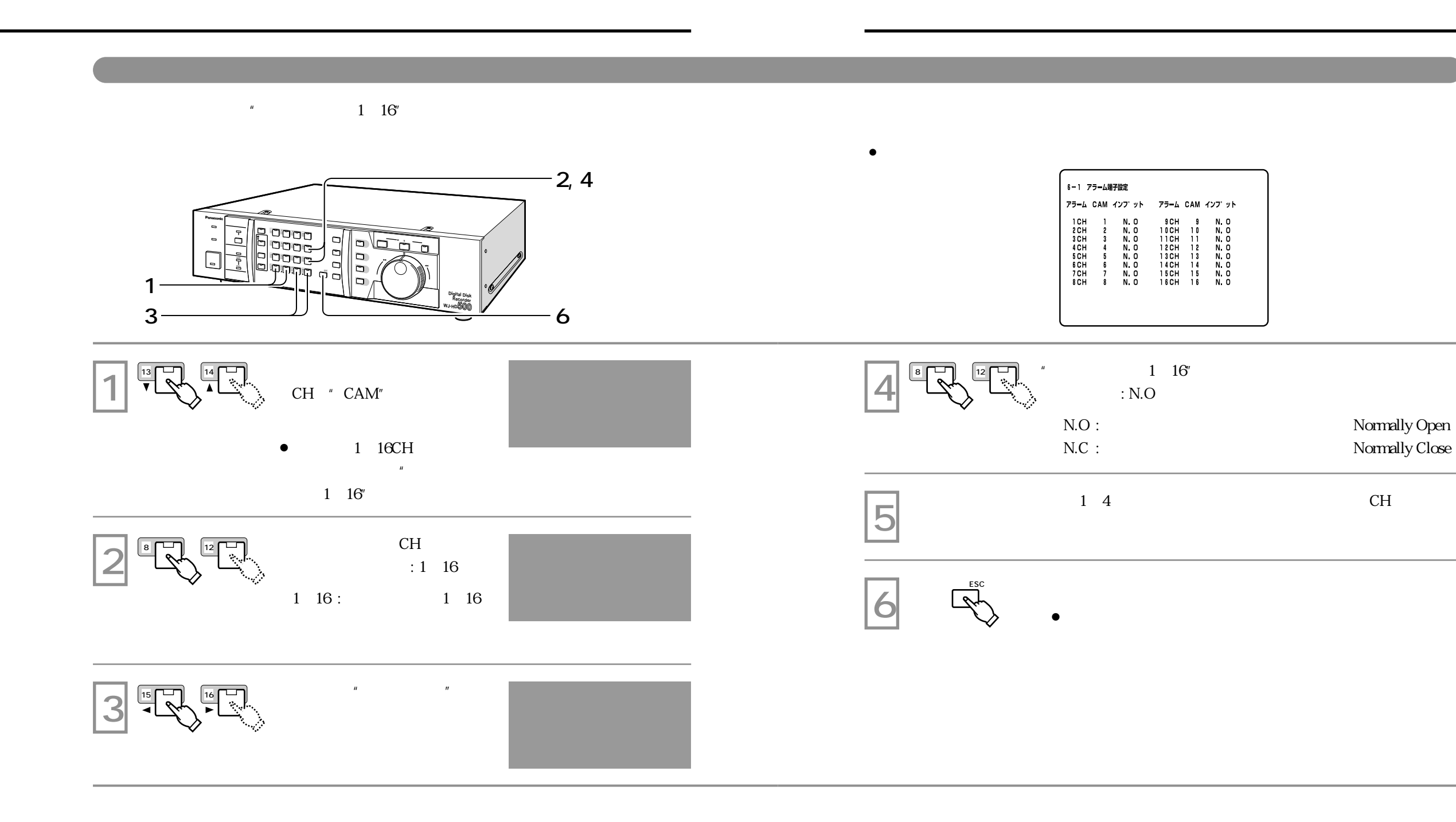

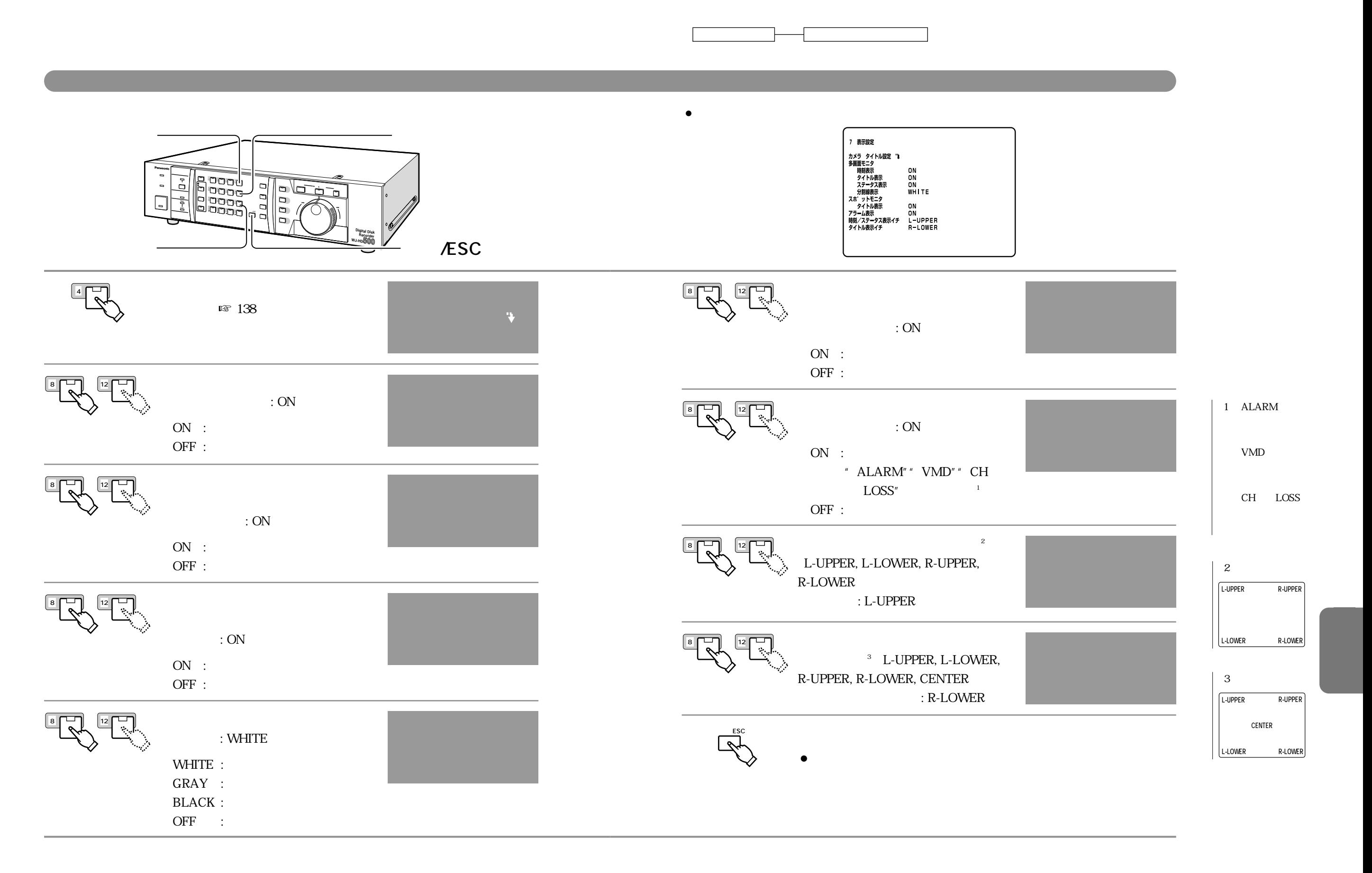

![](_page_85_Picture_171.jpeg)

![](_page_85_Figure_0.jpeg)

![](_page_86_Picture_218.jpeg)

![](_page_86_Picture_219.jpeg)

RS-232C

![](_page_86_Figure_0.jpeg)

![](_page_87_Figure_0.jpeg)

ACK

![](_page_88_Picture_162.jpeg)

![](_page_88_Figure_0.jpeg)

![](_page_89_Picture_293.jpeg)

![](_page_89_Figure_2.jpeg)

![](_page_90_Picture_257.jpeg)

![](_page_90_Figure_0.jpeg)

![](_page_91_Figure_0.jpeg)

![](_page_91_Picture_2.jpeg)

 $\sqrt{\frac{1}{2}}$  $\boldsymbol{n}$ 

 $\sqrt{1-\frac{1}{2}}$ 

![](_page_92_Figure_1.jpeg)

![](_page_92_Figure_0.jpeg)

![](_page_93_Picture_184.jpeg)

![](_page_93_Picture_3.jpeg)

![](_page_93_Figure_0.jpeg)

![](_page_94_Picture_233.jpeg)

# DVD

![](_page_94_Figure_1.jpeg)

![](_page_95_Figure_0.jpeg)

![](_page_96_Figure_0.jpeg)

![](_page_97_Figure_0.jpeg)

![](_page_97_Figure_1.jpeg)

## **PS** Data

![](_page_98_Figure_1.jpeg)

![](_page_99_Picture_196.jpeg)

**は、**<br><sub>特徴</sub>のことに、<br>- インターの

D-sub25

$$
\underbrace{\bigodot}_{25} \underbrace{\overbrace{\bigodot}_{\begin{array}{c}\begin{array}{c}\begin{array}{c}\begin{array}{c}\n\bullet\bullet\bullet\bullet\bullet\bullet\bullet\bullet\bullet\bullet\bullet\bullet\bullet\bullet\bullet\bullet\end{array}\\\hline &\begin{array}{c}\n\bullet\bullet\bullet\bullet\bullet\bullet\bullet\bullet\bullet\bullet\bullet\bullet\bullet\bullet\bullet\end{array}\\\hline &\begin{array}{c}\n\bullet\bullet\bullet\bullet\bullet\bullet\bullet\bullet\bullet\bullet\bullet\bullet\bullet\bullet\bullet\bullet\end{array}\\\hline &\begin{array}{c}\n\bullet\bullet\bullet\bullet\bullet\bullet\bullet\bullet\bullet\bullet\bullet\bullet\bullet\bullet\bullet\bullet\end{array}\\\hline \end{array}}_{14} \end{array}}
$$

![](_page_99_Picture_197.jpeg)

![](_page_100_Figure_0.jpeg)

 $\overline{1}$ 

![](_page_101_Figure_0.jpeg)

![](_page_102_Picture_154.jpeg)

![](_page_102_Picture_155.jpeg)

![](_page_103_Figure_0.jpeg)

## RS-232C

![](_page_104_Figure_1.jpeg)

![](_page_104_Figure_2.jpeg)

![](_page_104_Figure_3.jpeg)

![](_page_105_Figure_0.jpeg)

![](_page_105_Figure_1.jpeg)

## **DVD-RAM**

![](_page_105_Figure_3.jpeg)

Panasonic DVD-RAM

![](_page_105_Figure_5.jpeg)

LAN

![](_page_106_Figure_0.jpeg)

アップ *マックス アンプレート アンプレート アンプレート アンプレート アンプレート アンプレート アンプレート アンプレート アンプレート アンプレート アンプレート アンプレート アンプレート アンプレート アンプレート アンプレート アンプレート アンプレート アンプレート アンプレート アンプレート アンプレート アンプレート アンプレート アンプレート アンプレート アンプレート アンプレート アンプレート アンプレート* 

![](_page_106_Figure_1.jpeg)

![](_page_107_Figure_0.jpeg)

![](_page_107_Figure_1.jpeg)
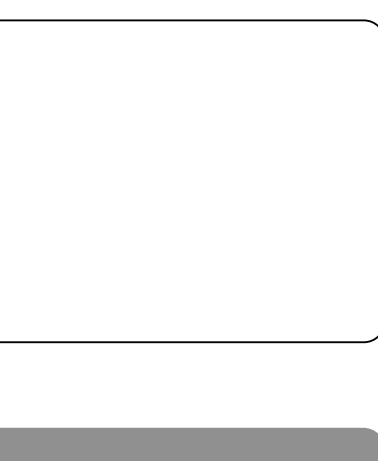

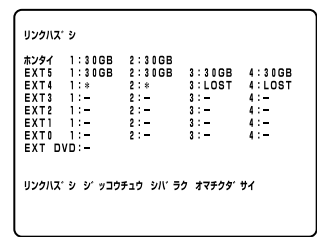

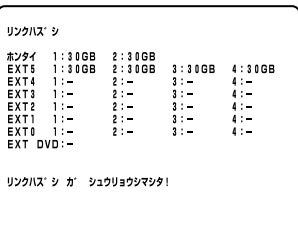

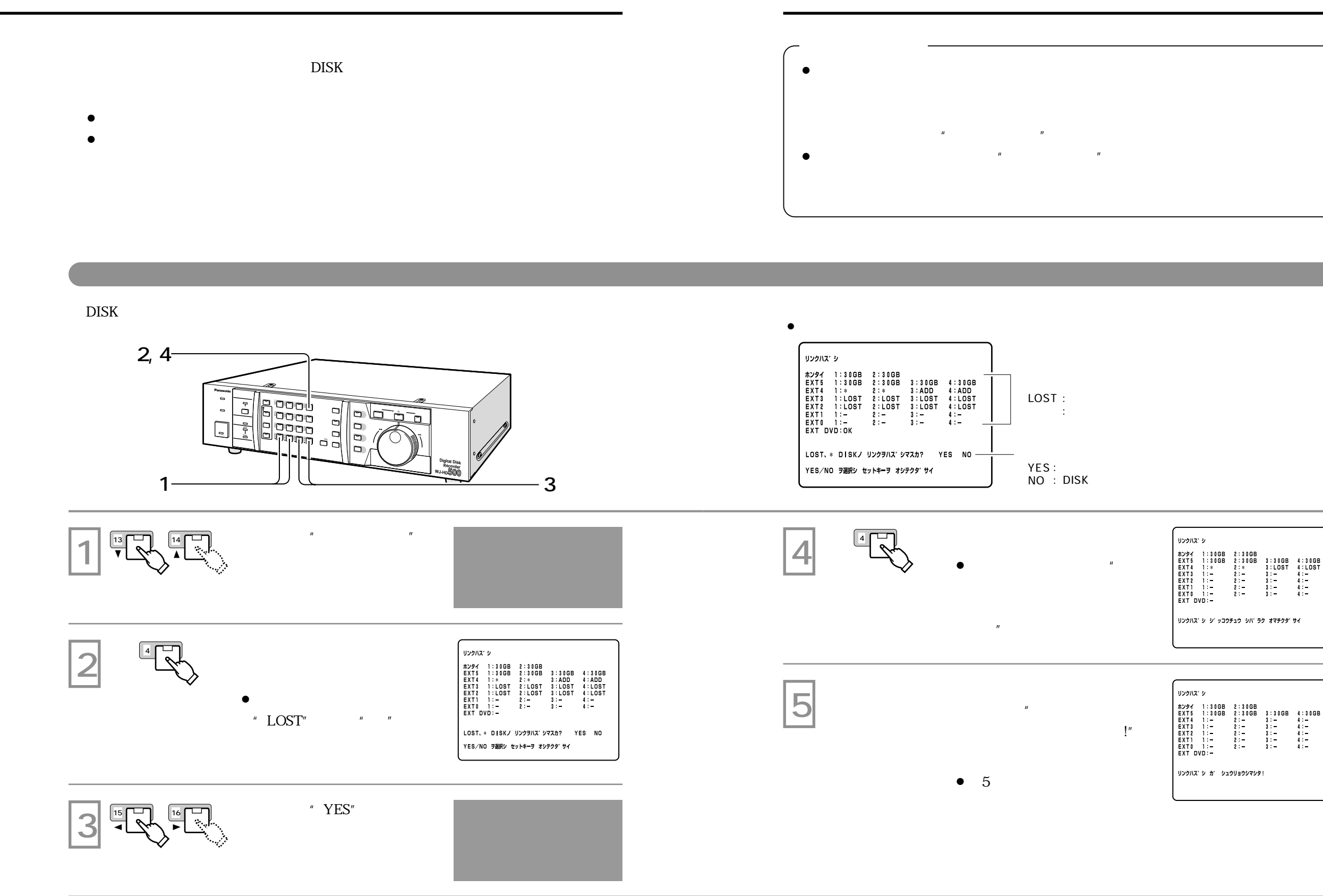

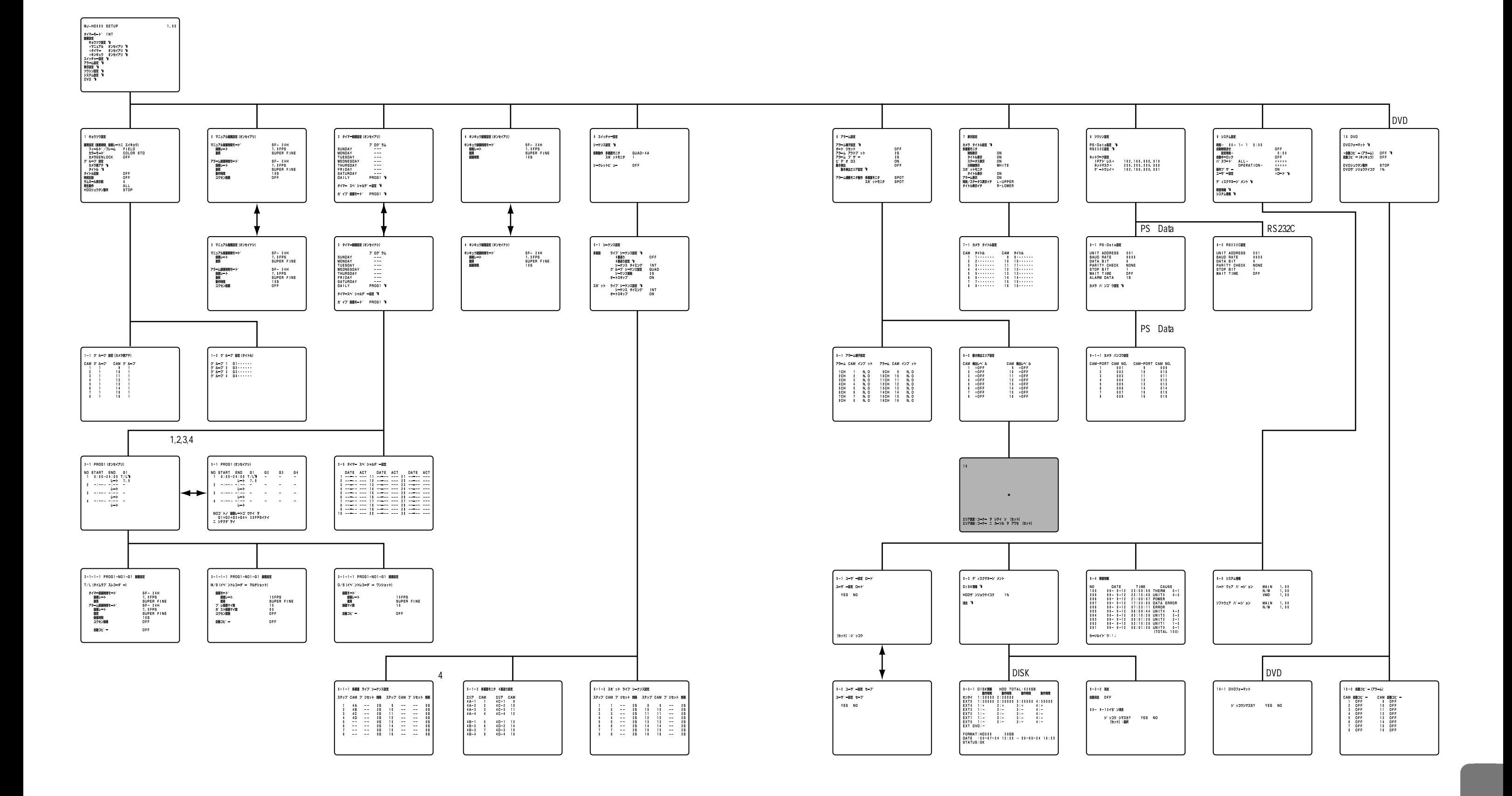

## 

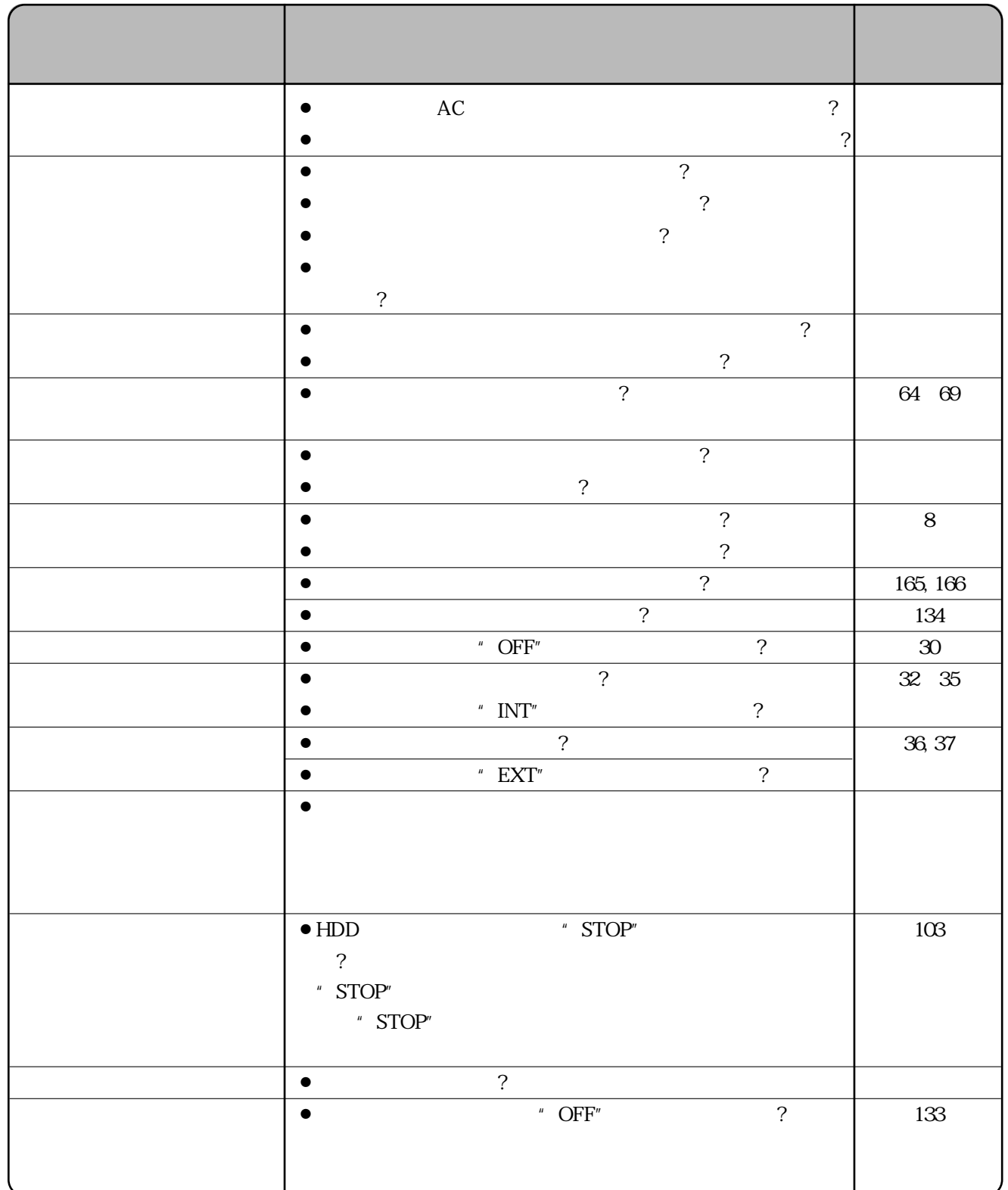

**故障と思われましたら**

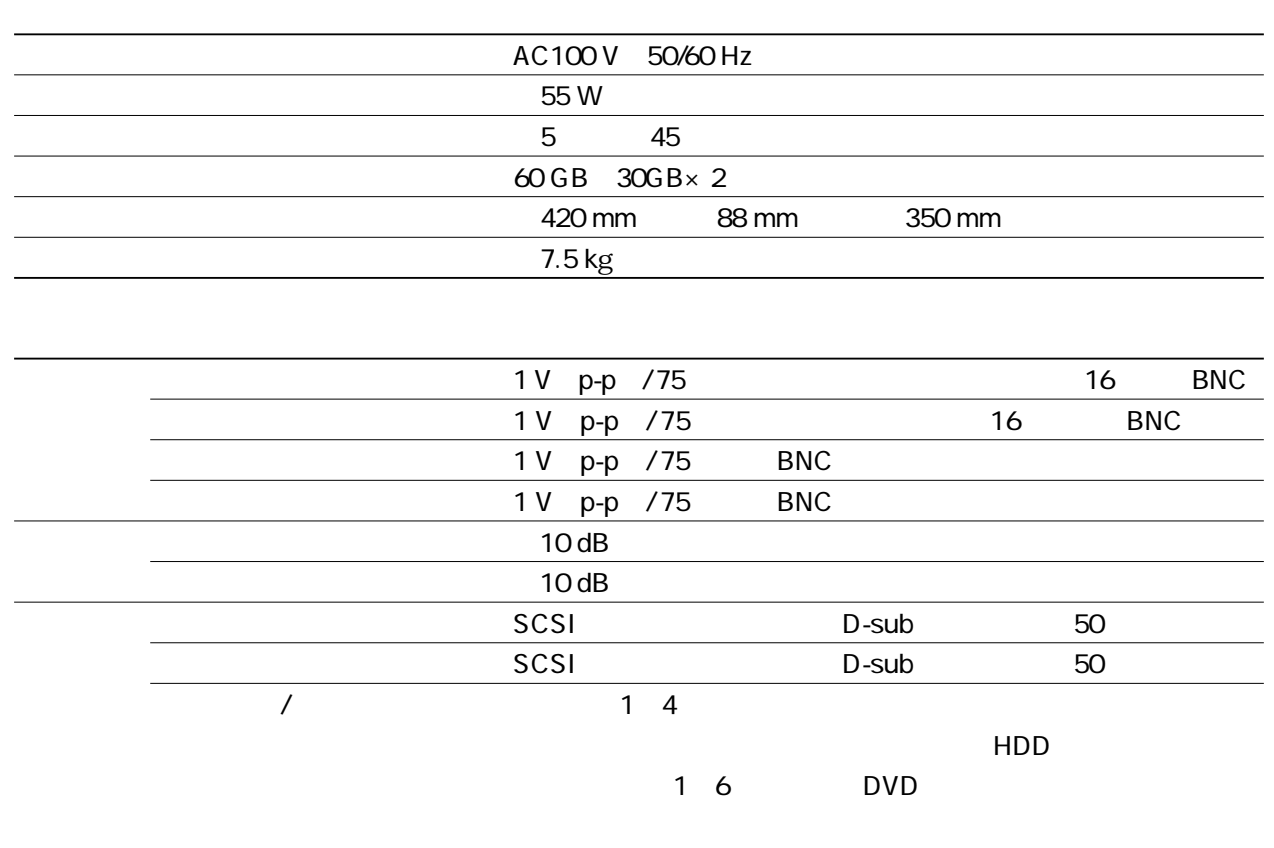

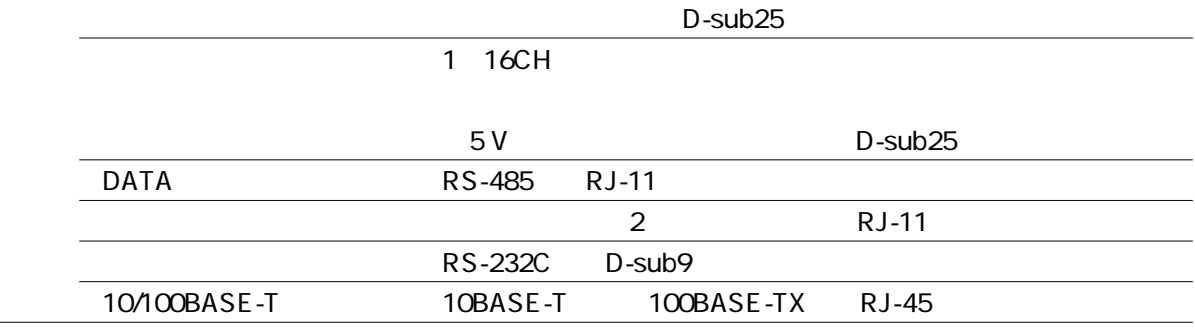

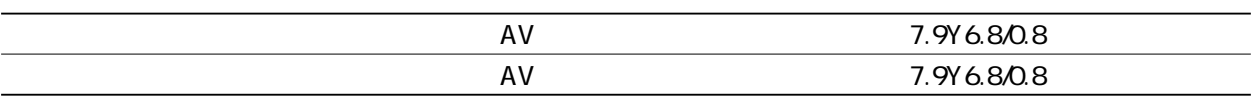

 $\bullet$ 

<u>المستحدة</u>

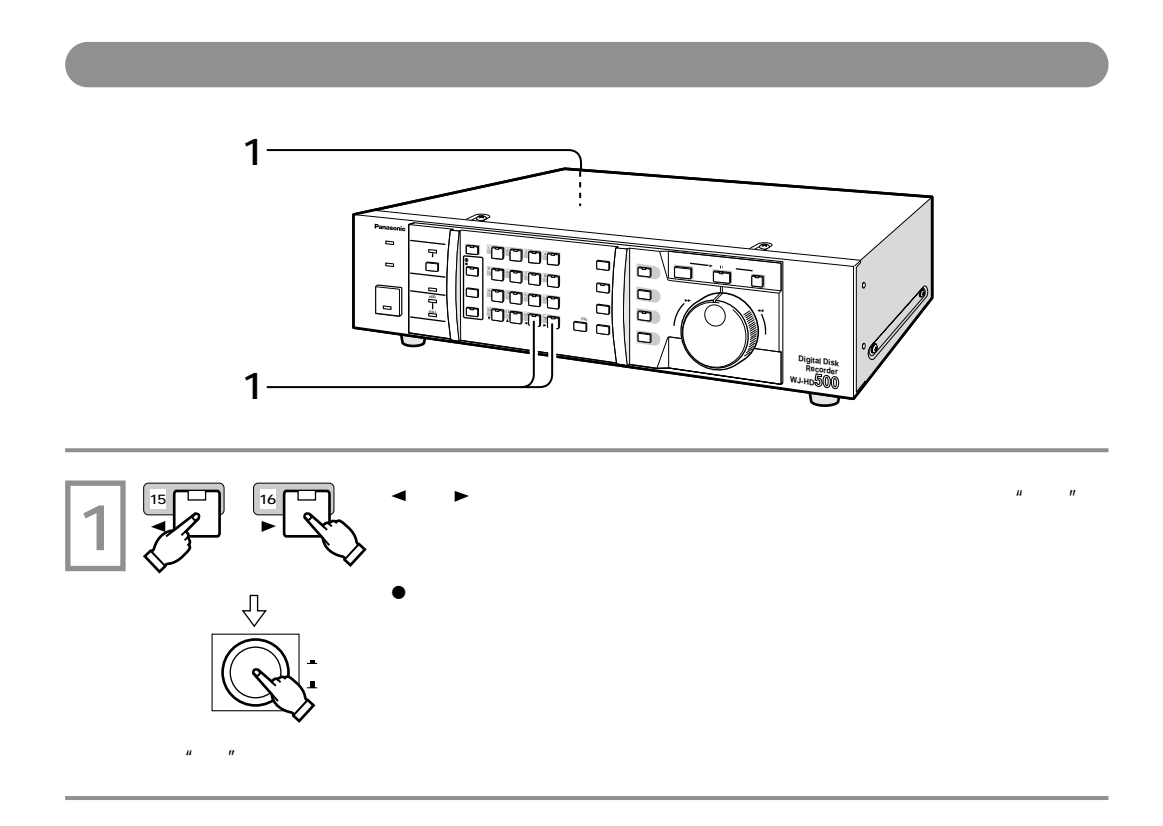

**九期設定は**<br>1999年 - 1999年 - 1999年 - 1999年 - 1999年 - 1999年 - 1999年 - 1999年 - 1999年 - 1999年 - 1999年 - 1999年 - 1999年 - 1999年

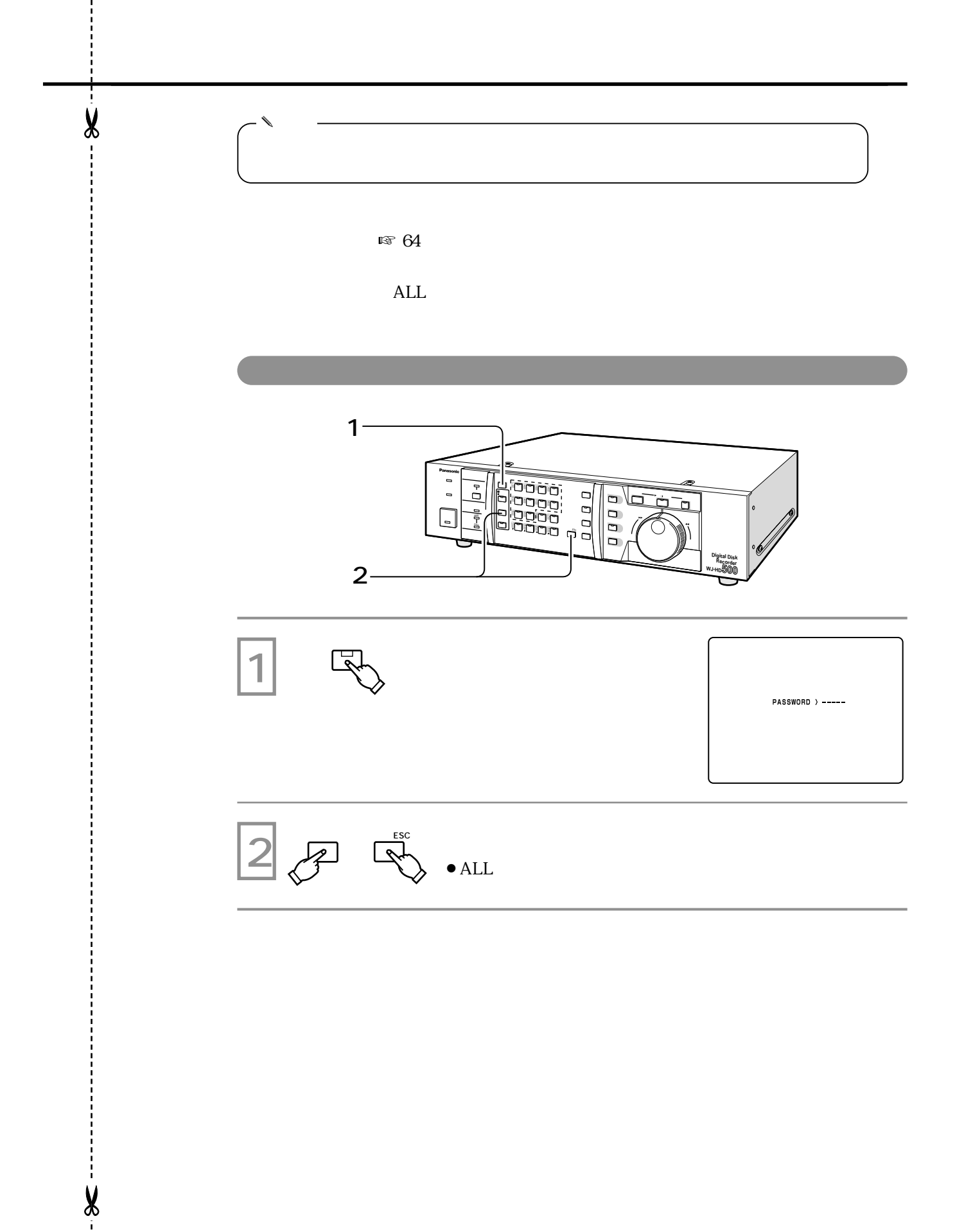

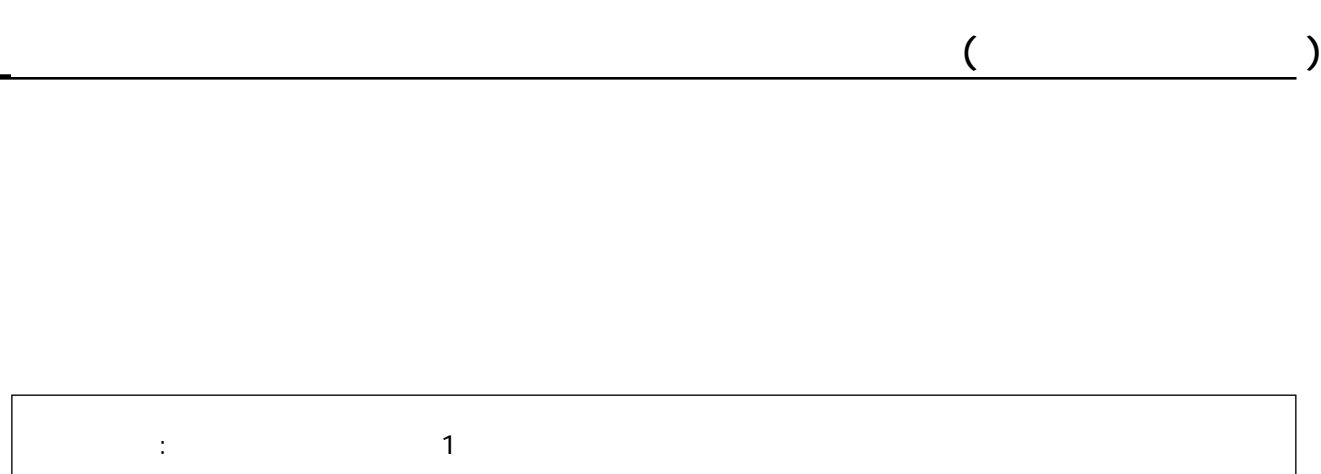

 $\overline{7}$ 

176 $\blacksquare$ 

出張料 は、製品のある場所へ技術者を派遣する場合の費用です。

**181**

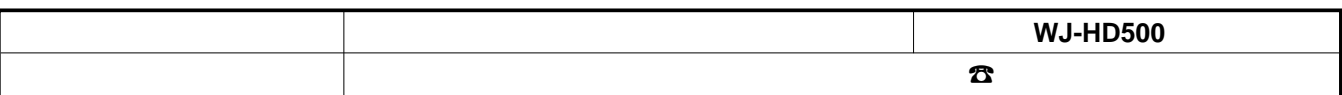

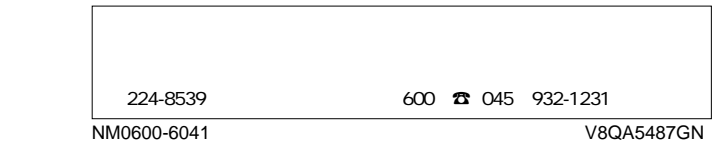

٦